*Universidad del Bío-Bío. Sistema de Bibliotecas - Chile*

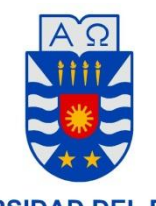

UNIVERSIDAD DEL BÍO-BÍO

UNIVERSIDAD DEL BÍO-BÍO FACULTAD DE CIENCIAS EMPRESARIALES DEPARTAMENTO DE SISTEMAS DE INFORMACION

# DESARROLLO DE APLICACIÓN MÓVIL PARA FORTALECER LA AUTONOMÍA EN EL APRENDIZAJE PARA NIÑOS/AS CON PROBLEMAS DE DISLALIA FUNCIONAL.

**MEMORIA PARA OPTAR AL TÍTULO DE INGENIERO DE EJECUCIÒN EN COMPUTACIÓN E INFORMÁTICA** 

> **AUTORES: FLORES PAREDES, DANIEL. ARRIAGADA BECERRA, BAYRON.**

Profesor Guía: Crisosto Muñoz, Manuel.

CONCEPCIÓN 2017

#### **Agradecimientos.**

Quiero comenzar agradeciendo a mi familia hermanos, tíos/as, primo/as e hija y en especial a mis padres que siempre brindaron su inconmensurable apoyo y preocupación por mi situación académica y gracias a su ejemplo desde pequeño aprendí que valores como solidaridad, honestidad son pilares fundamentales para generar un entorno de convivencia grato en la vida.

Agradezco a mis profesores y compañeros con quienes compartí los cuales me brindaron experiencias para desempeñarme de mejor manera en lo que respecta lo laboral y social.

Entre mis profesores quisiera destacar los siguientes: Jazna Mesa, Manuel Crisosto, Rodrigo Cuadra por su compromiso y entrega que finalmente motivan al alumnado a tener esas ganas de superarse y aprender más.

Finalmente, agradezco a mi compañero Bayron Arriagada, por ser un excelente compañero tesista, por el trabajo, compromiso y por su amistad.

#### **Daniel Flores Paredes.**

Quiero comenzar agradeciendo a mis amigos y profesores, quienes fueron una pieza de apoyo fundamental a lo largo de todo el transcurso de la carrera. Destaco al profesor Manuel Crisosto, Pedro Campos y Marcelo Pinto por su total entrega a la hora de forjar profesionales en la Universidad del Biobío.

**Bayron Arriagada Becerra.**

#### **Resumen.**

Este proyecto se presenta para dar conformidad a los requisitos exigidos por la Universidad del Bío-Bío en el proceso de titulación para la carrera de Ingeniería de Ejecución en Computación e Informática.

El proyecto titulado "Desarrollo de aplicación móvil para fortalecer la autonomía en el aprendizaje para niños/as con problemas de dislalia funcional" se desarrolló por un equipo multidisciplinario.

Consiste en la creación de una aplicación móvil que sirve de apoyo a los niños/as entre 5 y 6 años de edad que son tratados por dislalia funcional, la cual es una incapacidad para pronunciar ciertos fonemas o un grupo de fonemas. Mediante esta aplicación se pretende complementar el tratamiento realizado por el fonoaudiólogo/a y generar autonomía en el niño/a, además se generan datos estadísticos los cuales ilustran el progreso que el niño/a lleva con su tratamiento.

Para la realización del proyecto se utiliza una metodología ágil y programación extrema XP. La aplicación móvil es desarrollada en Android utilizando el IDE Android Studio, y el gestor de base de datos DB Browser for SQLite.

Los beneficios personales que conlleva el desarrollo del proyecto principalmente son: Aprender lo relacionado a la dislalia funcional, y adquirir experiencia fortaleciendo conocimientos y conceptos del desarrollo de una aplicación móvil.

# **Índice**

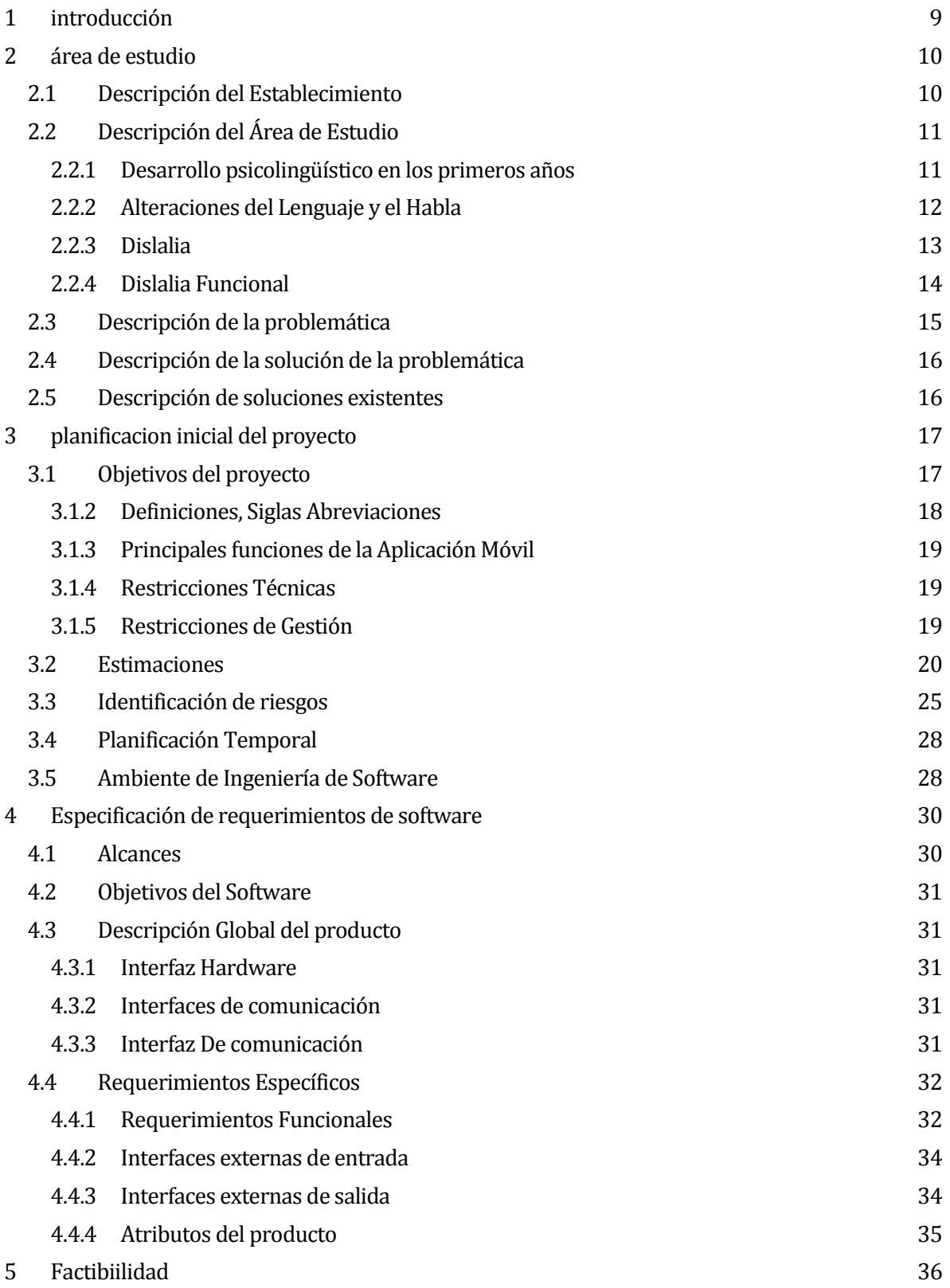

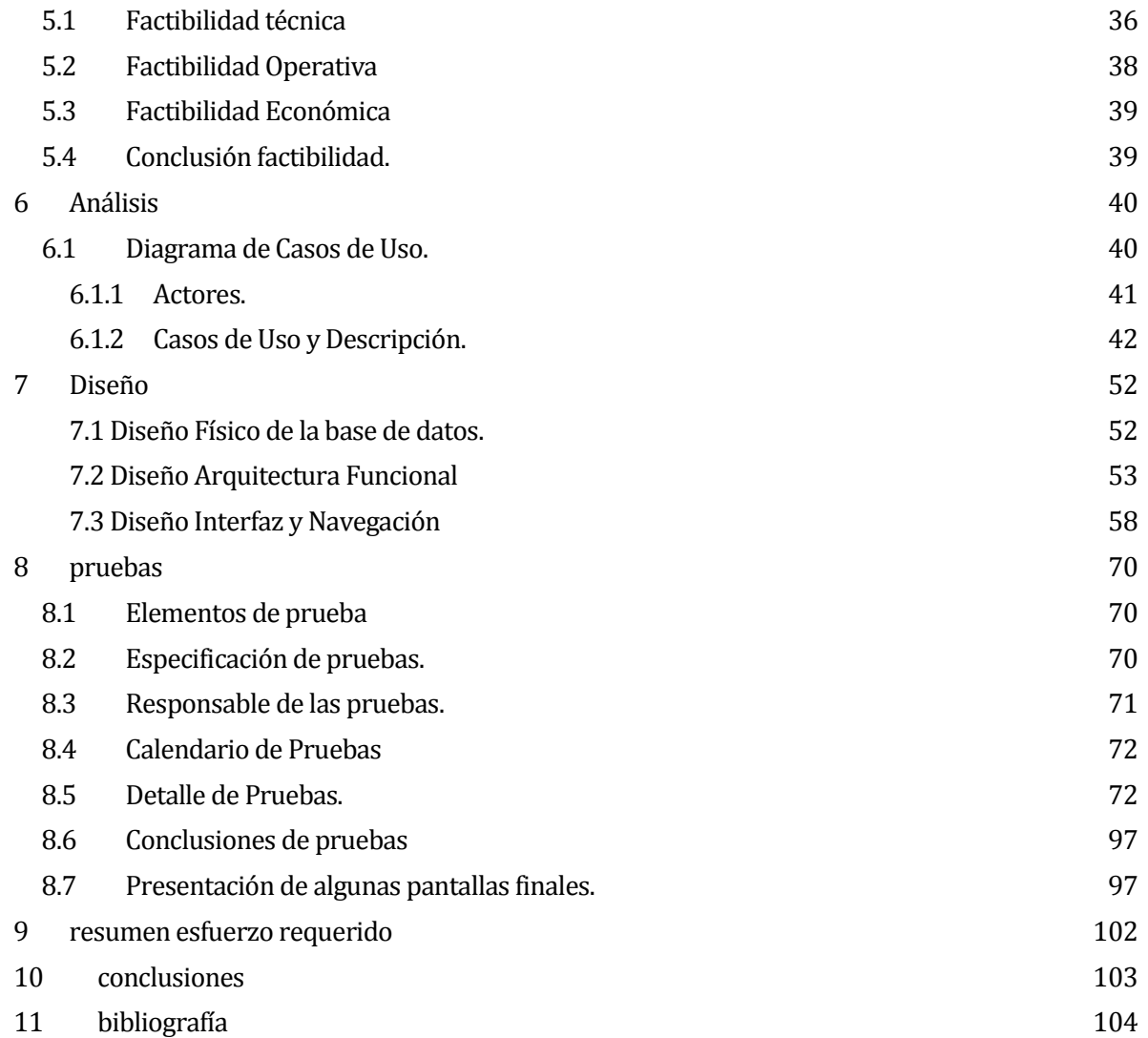

# **ÍNDICE DE TABLAS**

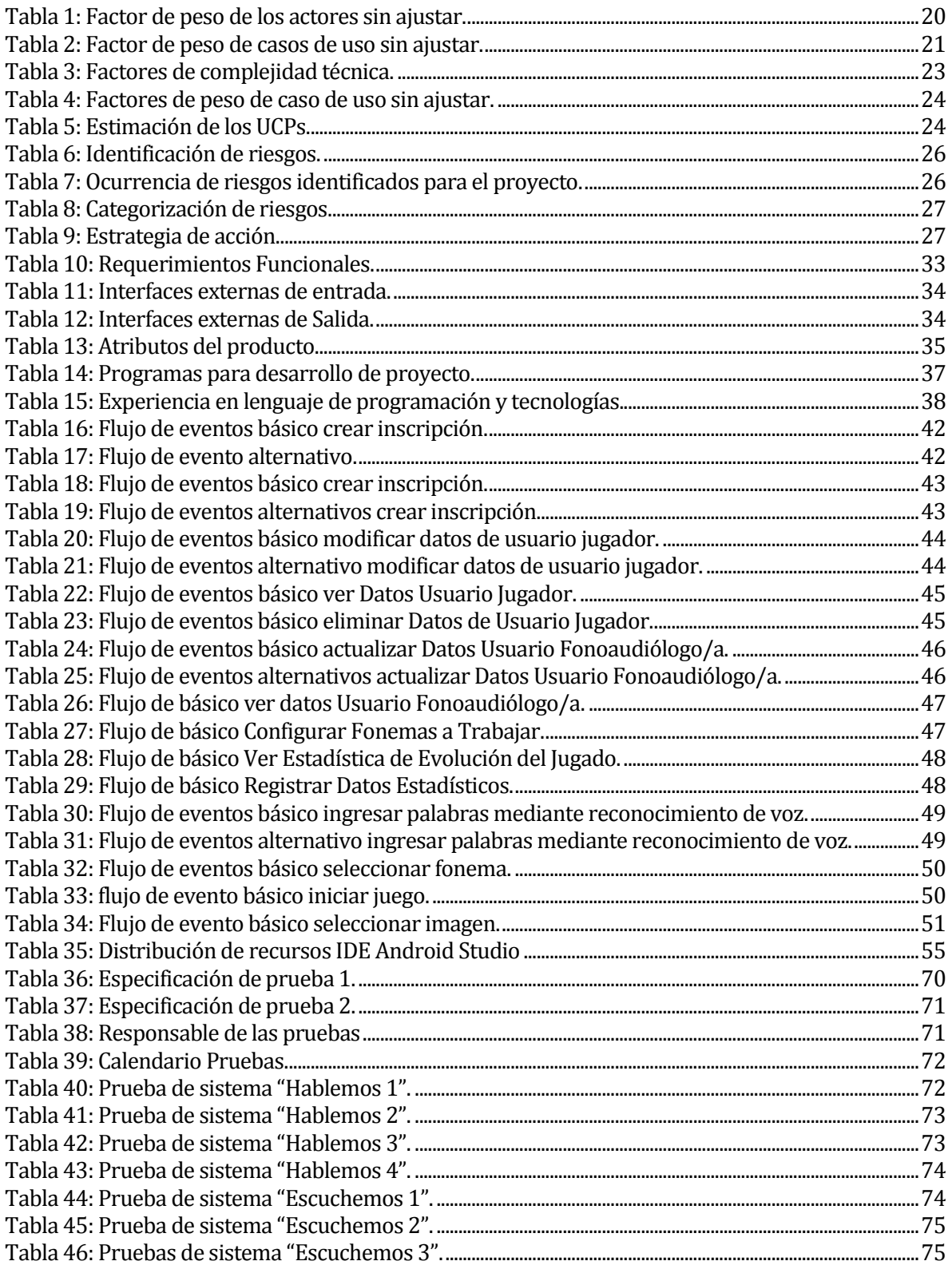

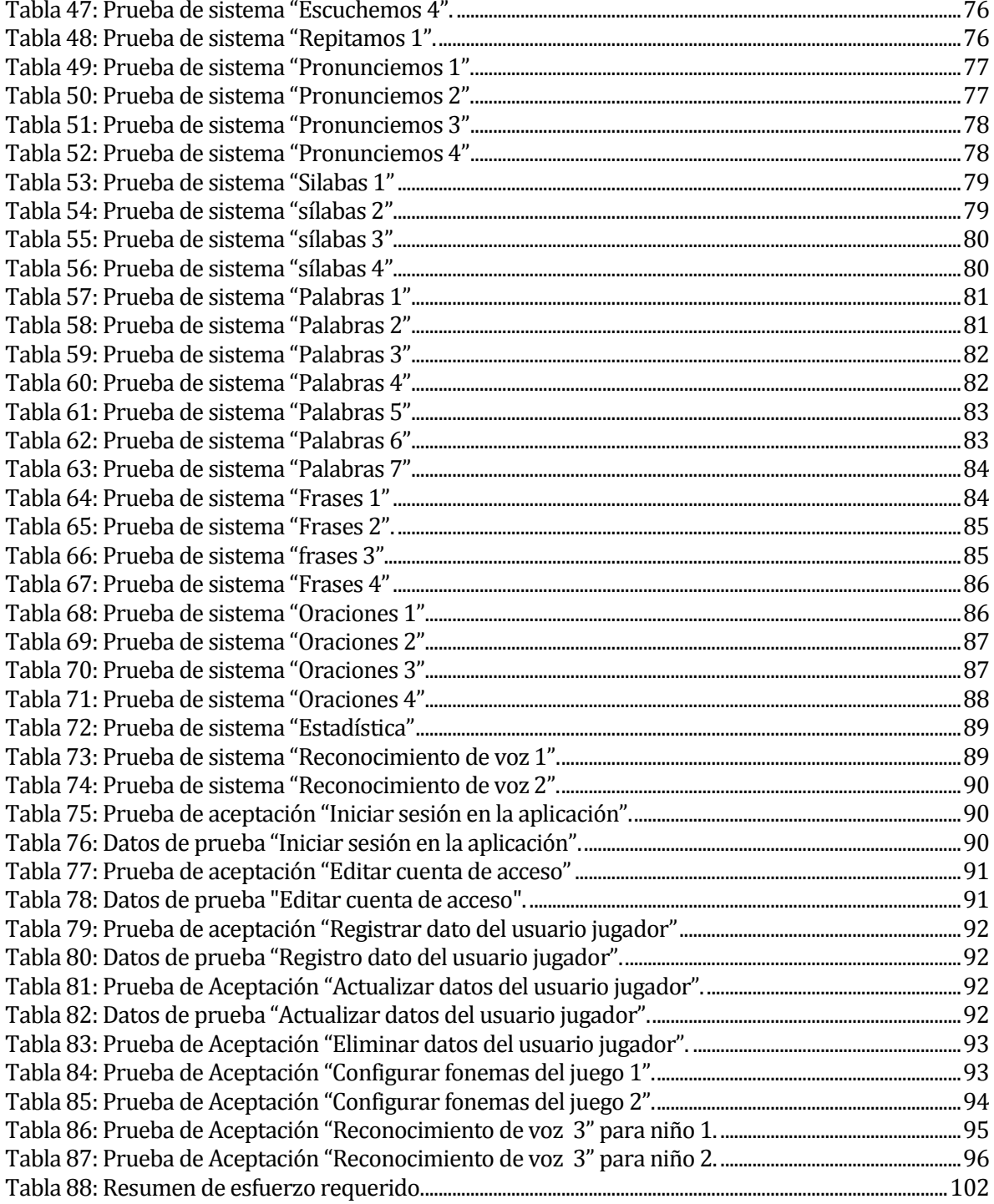

## **ÍNDICE DE ILUSTRACIONES**

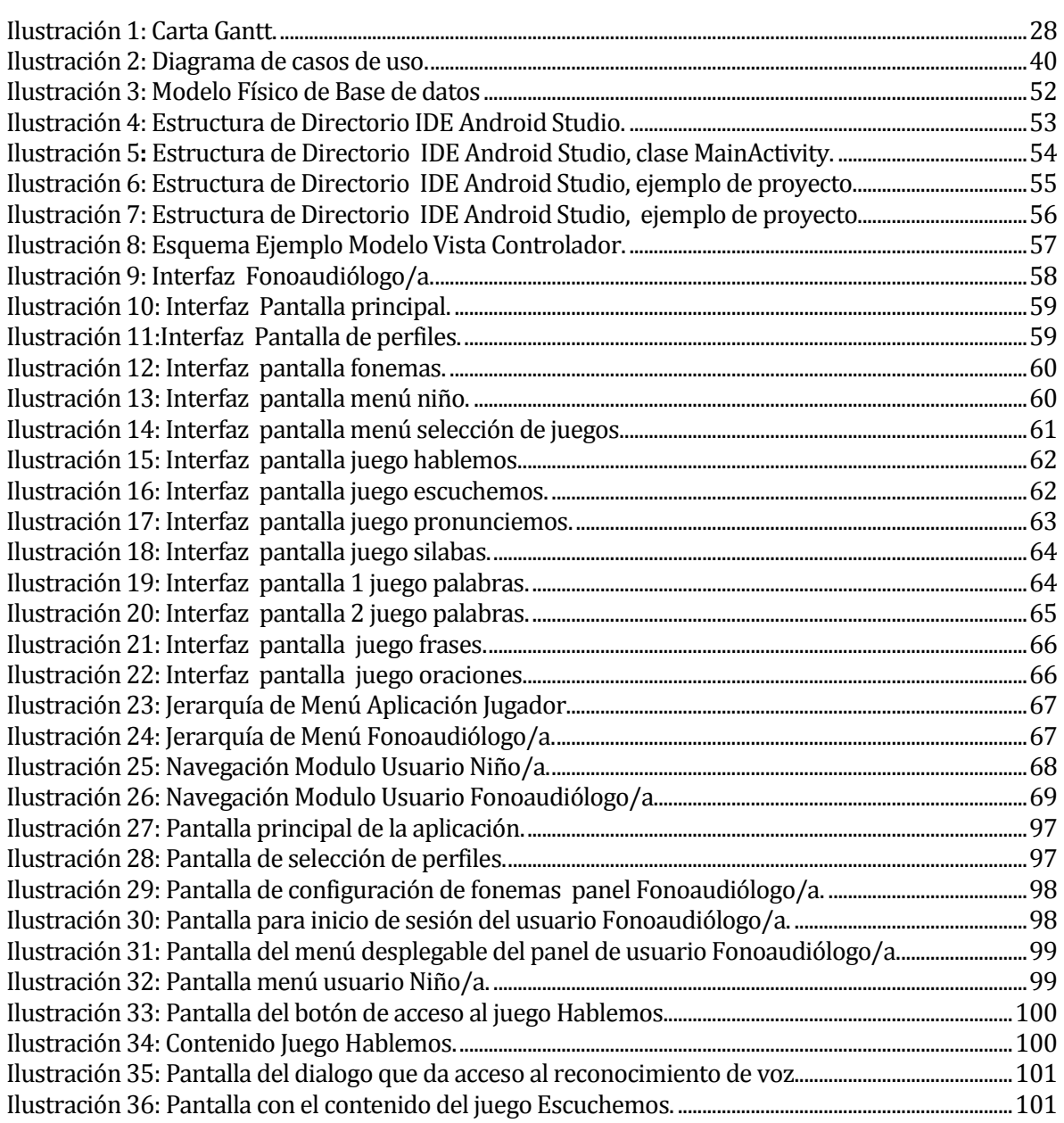

#### **1 INTRODUCCIÓN**

El presente trabajo corresponde a una memoria de título de la carrera Ingeniería de Ejecución en Computación e Informática, perteneciente a la Universidad del Bío-Bío. Esta memoria ha sido desarrollada en conjunto con el equipo de profesionales de la Escuela Especial Jesús Maestro y en complemento con la alumna memorista Valentina Cares Novoa de la carrera de Diseño Gráfico, Universidad del Desarrollo.

El lenguaje es uno de los medios más importantes en el niño/a para su comunicación. Dentro del proceso de adquisición del lenguaje del niño/a, existen diversas patologías que impiden que su evolución avance de forma correcta. Entre ellas se encuentra la dislalia funcional, la cual son alteraciones de los movimientos articulatorios de la boca, provocando una mala pronunciación de las palabras y sonidos.

El proyecto descrito en esta memoria consiste en el desarrollo de una aplicación móvil, que permite apoyar a los niños/as con dislalia funcional de la Escuela Especial Jesús Maestro, la cual consiste en permitir al infante reforzar ciertos fonemas por medio del reconocimiento de voz, así como también la de emitir registros estadísticos sobre el progreso del niño/a durante sus sesiones de reforzamiento de ciertos fonemas.

Este documento consta de 8 capítulos, los cuales son descritos a continuación.

En la primera parte se muestra la introducción y una breve descripción de los capítulos del informe.

En la segunda parte se muestran descripciones de la institución, área de estudio y problemática que el establecimiento pretende abarcar y resolver.

El proyecto, tanto sus objetivos como el ambiente y planificación, además de las siglas utilizadas en este informe son descritas en la tercera parte.

La cuarta parte corresponde a la especificación de los requerimientos del sistema, en ella se han definido alcances, objetivos y descripciones del software, además de los requerimientos específicos.

La factibilidad técnica, operativa y económica ha sido analizada en la quinta parte con todas sus implicancias y detalles.

La sexta parte de este documento contiene el análisis de los requerimientos traducidos a los correspondientes casos de uso con todas sus descripciones y además el modelamiento de los datos.

Ya en la séptima parte se describe proceso de diseño del sistema, a nivel de diseño físico de la base de datos, arquitectura funcional, interfaz y módulos de sistema

Finalmente, en la octava parte corresponde a las pruebas de sistema, en la que se ha perfeccionado el sistema encontrando errores y especificado los casos de prueba, calendarización, responsables y conclusiones.

#### **2 ÁREA DE ESTUDIO**

#### **2.1 Descripción del Establecimiento<sup>1</sup>**

El proyecto se realiza en conjunto con la Srta. Valentina Cares Novoa, alumna tesista de la carrera "Diseño Gráfico" de la Universidad del Desarrollo sede Concepción, y con el apoyo de la Srta. Paulina Fuentes Arriagada Fonoaudióloga de la escuela especial de lenguaje "Jesús Maestro".

La escuela especial de lenguaje "Jesús Maestro" queda ubicada en la octava región, dirección: Rubén Darío #518, Nacimiento, la cual consta de 150 alumnos 40 aproximadamente de estos tienen un grado de dislalia funcional y poseen 6 profesoras para apoyo del tratamiento. El horario de la escuela es de 8:00 a 18:00 horas, son dos jornadas, una de mañana y otra en la tarde (Información entregada por Paulina Fuentes Arriagada, fonoaudióloga del establecimiento).

#### *Quienes somos.*

l

*Es una institución educacional perteneciente a la Sociedad Educacional Alteduc Ltda., que presta educación integral de alta calidad, a niños entre los 3 y 6 años de edad que presenten un Trastorno Específico del Lenguaje (TEL). Contamos con tres niveles de enseñanza:*

- *Nivel Medio Menor (2 a 3 años).*
- *Nivel Medio Mayor (3 a 4 años).*
- *1º Nivel de Transición o Pre-kínder (4 a 5 años).*
- *2º Nivel de Transición o Kínder (5 a 6 años).*

<sup>1</sup>Fuente[: http://www.tuciudad.cl/web/info.php?show=2367&topic=1,](http://www.tuciudad.cl/web/info.php?show=2367&topic=1) Visitado 01-08-2017

#### **2.2 Descripción del Área de Estudio**

#### **2.2.1 Desarrollo psicolingüístico en los primeros años**

Alrededor de los 0 a los 5 años del niño/a se desarrollan distintos procesos de aprendizaje importantes para la adquisición del lenguaje y desarrollo de la comunicación con su entorno, en donde con el transcurso de los años, van siguiendo distintas formas de comunicarse, a partir de movimientos, gestos, balbuceos, llegando finalmente a sus primeras palabras.

Dentro de la evolución del lenguaje del niño/a, pasa desde una función totalmente afectiva e individual con los primeros contactos con la madre, a una más cognitiva y social. A partir de esto se identifican dos etapas diferenciadas*(Calderón, Quizhpi y Medina, 2012).*

#### **A) Etapa Prelinguística**

Esta es también llamada, la etapa de "laleos y balbuceos". Es aquí en donde los niños/as comienzan a tener sus primeros intentos de comunicación, a partir de movimientos y gestos para ser tomado en cuenta y llamar la atención a sus mayores. Con el transcurso del tiempo, los niños/as comienzan a comprender el lenguaje de los adultos y a reconocer y reproducir los sonidos, emitiendo sus primeras silabas*(Calderón, Quizhpi y Medina, 2012).*

#### **B) Etapa lingüística o verbal**

En esta etapa el niño/a dispone de un lenguaje bastante comprensible que irá ampliándose paulatinamente, comienza a finales del segundo año. Diferencia los fonemas, aunque con alguna dificultad, la ecolalia o emisión de las sílabas finales de cada palabra desaparece, aunque en momentos de tensión puede volver a aparecer; asocia palabras oídas con objetos que le rodean, inventa palabras nuevas cuando tiene dificultad para articular una en concreto.

Los niños/as al nacer disponen de ciertos mecanismos neurológicos que le permiten desarrollar su lenguaje, sin embargo, los conocimientos que los niños/as comprenden en su desarrollo evolutivo del lenguaje, son parte de factores ambientales y culturales en los que se desenvuelve el niño/a, los cuales le permiten conocer, comprender y comunicarse con los demás, por lo que se debe tener presente la influencia del contexto cultural, social y familiar del niño/a.*(Calderón, Quizhpi y Medina, 2012).*

#### **2.2.2 Alteraciones del Lenguaje y el Habla**

Los trastornos del habla y del lenguaje son una patología recurrente en los primeros años del niño/a, que se caracterizan por alterar la capacidad de comunicación del niño/a con su entorno de distintas formas, ya sea por retrasos en la asimilación del lenguaje, como problemas de comunicación a partir del habla.

Estas patologías tienen una prevalencia cercana al 5 a 8% en preescolares y un 4% en escolares, en donde, en esta última, estos trastornos pueden asociarse a dificultades de aprendizaje de lectoescritura, a un bajo rendimiento escolar o a problemas conductuales.

Estos trastornos pueden presentar un curso crónico, persistiendo en el 40 a 60% de los casos, si no es tratado a tiempo a partir de un diagnóstico (*Bolte y Rojas 2007*).

#### **A) Trastornos del Lenguaje**

Estas alteraciones están ligados a retrasos en la comprensión del lenguaje de niños/as pequeños, los cuales muchas veces surgen de síndromes, deficiencias mentales, psicosis, entre otros; o como síntoma principal de desvíos de desarrollo.

- Retraso simple del lenguaje: Es un retraso a nivel madurativo, el cual presenta la adquisición del lenguaje de forma retrasada.
- Disfasia: Retraso a nivel madurativo, la cual provoca dificultad para hablar y/o comprender el discurso hablado.
- Afasia: Alteración adquirida del lenguaje, en el cual se presentan alteraciones en la comprensión y/o expresión. (*Bolte, Rojas 2007*).

#### **B) Trastornos del Habla**

Alteraciones que afectan los patrones de pronunciación de las palabras o la producción de los sonidos. Estas dificultades suelen presentarse durante el crecimiento del niño/a o por alteraciones orgánicas.

- Espasmofemia: Es el bloqueo o repetición de una o más silabas, acompañadas de diversos movimientos corporales que expresan tensión.
- Tartamudez: Proceso fisiológico, en donde el niño/a genera repeticiones de la palabra incompleta y sin espasmos.
- Farfulleo: El habla es precipitada, generando poca compresión por los demás.
- Dislalia: Trastorno en la articulación y pronunciación de los fonemas, por ausencia o alteración de algunos sonidos concretos. (*Bolte, Rojas 2007*).

#### **2.2.3 Dislalia**

Como se mencionó anteriormente, la dislalia es un trastorno en la articulación y pronunciación de los fonemas, por ausencia o alteración de algunos sonidos concretos, o por la sustitución de estos (Calderón et al., 2012). Esto se genera por una articulación inmadura por el niño/a. También es definida como:

"*La dislalia es el trastorno en la articulación de los fonemas o grupos de fonemas por alteraciones funcionales de los órganos periféricos del habla: lengua, labios, paladar, mejillas y dientes. Puede afectar a cualquier consonante o vocal y son muy frecuentes en la infancia, sobro todo en los primeros años escolares*." *(Rodríguez, 2010).*

Cada fonema tiene un tiempo de aparición relativamente similar en los niños/as que hablan un mismo idioma

La normalidad en Chile es:

- A los 2,6 años el niño/a debe pronunciar correctamente el 90% de las vocales.
- A los 4 años el niño/a debe pronunciar el 90% de las consonantes.
- A los 5 años el lenguaje debe ser claro y libre de pronunciación infantil.

*(Oyarzún, R; cit por Gallardo, P y col. 1980).*

La adquisición de los fonemas cronológicamente es la siguiente

- 1 año: /p/, /t/, /k/, /m/
- 2 años: /y/, /b/, /j/, /g/, /n/, /ch/
- 3 años:/l/, /ñ/, /f/, /s/
- 4 años:/d/, /r/
- 5 años: /rr/

*(Barrios, G y col. 1979).*

Según cifras estadísticas encontradas para niños/as de 4,5 años, estos deberían ser capaces de articular correctamente todos los fonemas, menos /rr/ y /s.

2

l <sup>2</sup> Fuente[: http://cepsi.webs.com/dificultadesdelhabla.htm.](http://cepsi.webs.com/dificultadesdelhabla.htm) Visitado 01-08-2017.

#### **Clasificación de la dislalia**

Según Pilar Pascual (1981) las clasifica en:

- Dislalia Evolutiva: son alteraciones articulatorias que se manifiestan en edades tempranas (3-4 años) y que son propias del desarrollo evolutivo de los niños/as.
- Dislalia Audiógena: una buena audicaudición es imprescindible para un buen desarrollo psicolingüístico Si la falta de audición es parcial, en función del momento de aparición (antes o después de establecido el lenguaje), pueden aparecer trastornos en la articulación.
- Dislalia Orgánica: son los trastornos de la articulación originados por alteraciones orgánicas (anomalías anatómicas malformaciones).
- Dislalia Funcional: alteraciones en la articulación de la palabra, debidas a una mala coordinación de los movimientos que son necesarios para articular ciertos fonemas.

#### **2.2.4 Dislalia Funcional**

La dislalia funcional, como se mencionó anteriormente, es la falta de articulación de ciertos fonemas, generada por la mala coordinación de los movimientos de los músculos de la boca, lo que impide al niño/a poder pronunciar las palabras de forma correcta. Este tipo de dislalia es la más recurrente en los niños/as en su desarrollo evolutivo, y con menos dificultades en las terapias que las demás dislalias, requiriendo de tratamientos aún más complejos, y más costosos. Es por esto que dentro del desarrollo del proyecto, se llevará a cabo la dislalia funcional, para llegar a mejores resultados y a mayores oportunidades de diseño, para estas terapias. *(Calderón, Quizhpi, Medina, 2012).*

#### **A) Tipos de Errores en la Dislalia Funcional**

- Sustitución: Ocurre cuando un fonema es cambiado por otro, el cual se aproxima al sonido real. Por ejemplo "Rata" por "Data".
- Distorsión o deformación: Ocurre cuando se coloca una posición intermedia entre dos fonemas, lo que da lugar a un sonido indefinido debido a que se produce un sonido poco claro (ej. el ceceo ante la s).
- Omisión: Corresponde a cuando algunos sonidos requeridos no son pronunciados como suele ocurrir en las consonantes iniciales (ej. "libo" por "libro").
- Adición: Consiste en pronunciar algún sonido de más (ej. "boroma" por "broma"). *(Calderón, Quizhpi, Medina, 2012).*

#### **B) Causas de la Dislalia Funcional**

Existen varios factores se encuentran involucrados en la aparición de la dislalia funcional, los cuales influyen en gran magnitud en este trastorno, trayendo consigo consecuencias a futuras para los niños/as. Dentro de estos factores se encuentran factores ambientales, psicológicos y hereditarios, los cuales influyen en el niño/o en conjunto. El ambiente es uno de los factores de mayor importancia, ya que los problemas familiares como, super protección materna, carencia afectiva, bajo nivel cultural o inadaptación familiar, influyen en los factores psicológicos del niño/o, generando la evolución de su desarrollo tardío, o la falta necesidad de comunicación con su entorno, el cual es un elemento primordial en su desarrollo evolutivo.

Los factores hereditarios también se ven que poseen una gran influencia en el vocabulario del niño/a, por lo que, si el niño/a posee una familia con un bajo nivel de educación o de vocabulario precario, el niño/a puede imitar los errores que cometen al hablar los demás. *(Calderón, Quizhpi y Medina, 2012).*

#### **2.3 Descripción de la problemática**

La Escuela Especial de Lenguaje "Jesús Maestro "explica que los niños/as de 5 a 6 años de edad con presencia de dislalia funcional que son tratados por un especialista, en este caso fonoaudiólogo/a, no cuentan con autonomía en su aprendizaje, si bien el profesional aplica terapias en las cuales los niños/as adquieren nuevos fonemas, estos tratamientos necesitan de dos aspectos esenciales. La primera es el material de trabajo y la segunda es la práctica constante en el hogar.

Dentro del proceso terapéutico en el tratamiento de los niños/as con dislalia funcional la problemática está distribuida en dos grandes factores.

- A) Deficiencias en algunos materiales específicos de trabajo: actualmente la Escuela Especial de Lenguaje Jesús Maestro utiliza algunos materiales de apoyo muy poco llamativos para los niños/as y en ocasiones especificas contienen información que en ocasiones es poco comprensible, como resultado se genera inevitablemente una dependencia entre el infante y el adulto a cargo al momento de practicar ya sea en el hogar o en la escuela, lo que nos lleva al segundo factor.
- B) Problemas en la práctica del hogar: en muchas ocasiones los padres no tienen interés o simplemente tienen poca participación en el reforzamiento que se lleva a cabo en el hogar, lo cual ralentiza notablemente el proceso de rehabilitación del niño/a.

Ambos factores dan origen al problema general el cual está ligado totalmente a la carencia de la autonomía en el aprendizaje de los niños/as diagnosticados con dislalia funcional, y que a pesar de contar con facilidades y destrezas en el ámbito de las

tecnologías de información, así como también conocimiento intuitivo de aplicaciones, no cuentan con una herramienta que apoye a su tratamiento.

#### **2.4 Descripción de la solución de la problemática**

Con la Srta. Valentina Cares Novoa y Paulina Fuentes Arriagada, se ha considerado diseñar una aplicación móvil que contenga específicos fonemas, para el apoyo y aprendizaje de los niños/as con problemas de dislalia funcional cubriendo así de mejor forma los problemas anteriormente mencionados.

A través de este proyecto se busca enriquecer el material actual utilizado en los tratamientos de dislalia funcional, para que el niño/a pueda trabajar de una manera más didáctica y entretenida.

Los beneficios del proyecto se verán reflejados en el avance del proceso de lenguaje de los niños/as con dislalia funcional de la Escuela Especial de Lenguaje "Jesús Maestro", además de su distribución en Google Play.

#### **2.5 Descripción de soluciones existentes**

Actualmente no existen aplicaciones que traten específicamente la dislalia funcional.

Sin embargo existen aplicaciones libres o de pago, que satisfacen parte de las funcionalidades de este proyecto, no obstante no es posible ajustarlos para generar funcionamiento personalizado según el grado de dislalia funcional que tenga el niño/o, y cabe destacar que ninguna de estas aplicaciones tiene en su funcionamiento corrección de reconocimiento de voz.

Algunas de las aplicaciones encontradas en internet son:

- MinilandMoogySpeak: para niños/as de hasta 5 años, contiene juegos para expresión verbal y gimnasia facial con el personaje guía Moogy (dinosaurio).
- SoundTouch Lite: enfocado a los niños/as más pequeños, contiene 18 imágenes con su correspondiente sonido, y ayuda al trabajo de imitación y asociación de sonidos.
- I-Lexis HD: a partir de los dos años, compuesto de actividades para estimular las áreas del lenguaje: voz, comunicación, asociación auditiva y verbal, permite el uso del micrófono. Está disponible en inglés.
- El tren del Alfabeto de Lola HD: Para niños/as de hasta 5 años con tres niveles de dificultad y con más de 100 palabras. Disponible en varios idiomas. (APP para niños/as con dislalia).

l

<sup>3</sup>

<sup>3</sup> Fuente: [http://logopsicopedagogia.blogspot.cl/2015/03/apps-para-ninos-con-dislalia](http://logopsicopedagogia.blogspot.cl/2015/03/apps-para-ninos-con-dislalia-aprendemos.html)[aprendemos.html.](http://logopsicopedagogia.blogspot.cl/2015/03/apps-para-ninos-con-dislalia-aprendemos.html) Visitado en 01-08-2017

#### **3 PLANIFICACION INICIAL DEL PROYECTO**

#### **3.1 Objetivos del proyecto**

Desarrollar aplicación para fortalecer la autonomía en el aprendizaje para niños/as con problemas de dislalia funcional pertenecientes a la Escuela Especial de Lenguaje "Jesús Maestro" a través de una aplicación móvil que utilice reconocimiento de voz.

#### **Objetivos Específicos:**

- Investigar e identificar que es la dislalia funcional, como se trata y si tiene una mejora permanente.
- Investigar estadísticas en Chile o en la región del Bío-Bío sobre la dislalia funcional.
- Investigar y evaluar aplicaciones o herramientas que beneficien tratamientos para niños/as con dislalia funcional, evaluando autonomía de material actual.
- Analizar soluciones existentes para los tratamientos de dislalia funcional, e identificar ventajas y desventajas, para llegar a un óptimo diseño e implementación de la aplicación.
- Estudiar tecnologías necesarias para el desarrollo de la aplicación (desarrollo de aplicaciones móviles, reconocimientos de voz, entre otros).
- Desarrollar e implementar aplicación móvil para apoyo al tratamiento de la dislalia funcional.
- Evaluar herramientas desarrolladas sobre el tratamiento de dislalia funcional.

#### **3.1.2 Definiciones, Siglas Abreviaciones**

- Aplicación móvil: Es una aplicación informática diseñada para ser ejecutada en teléfonos inteligentes, tabletas y otros dispositivos móviles y que permite al usuario efectuar una tarea concreta de cualquier tipo; profesional, de ocio, educativa entre otros.
- Fonoaudiólogo/a: Profesional que evalúa, diagnostica e interviene en los trastornos de la comunicación humana.
- Google Play: Plataforma de entretenimiento creada por Google, donde el usuario puede descargar aplicaciones de contenido favorito.
- *TEL: Trastorno especifico del lenguaje*
- Dislalia funcional: Alteraciones de los movimientos articulatorios de la boca, provocando una mala pronunciación de las palabras y sonidos.
- Ecolalia: Es un trastorno del lenguaje caracterizado por la repetición semiautomática, compulsiva e iterativa de las palabras o frases emitidas por el interlocutor e imitando su entonación original.
- Programación extrema (XP): Es una metodología de desarrollo de la ingeniería de software.
- Institute of Electrical and ElectricsEngineers (IEEE): Es una asociación dedicada entre otras cosas a la estandarización.
- Modelo Relacional (MR): Es un modelo de datos basado en la lógica de predicados y en la teoría de conjuntos, y sirve para la creación de una base de datos.
- Unified Modeling Language (UML): es el lenguaje de modelado de sistemas de software más conocido y utilizado en la actualidad.

#### **3.1.3 Principales funciones de la Aplicación Móvil**

- Mantener información de usuarios del sistema: La aplicación móvil debe permitir tener dos tipos de usuario:
	- Niño/a.
	- Fonoaudiólogo/a.

Además de crear modificar eliminar y visualizar los datos del usuario con perfil niño/a.

- Contener un set de juegos: La aplicación móvil debe contener un set de juegos los cuales fortalecen el aprendizaje de los niños/as diagnosticado con dislalia funcional.
- Generar reportes estadísticos: Permitir al fonoaudiólogo/a acceder a reportes estadísticos.

#### **3.1.4 Restricciones Técnicas**

- La aplicación móvil debe operar con sistema operativo Android.
- La aplicación móvil debe operar con acceso a Internet.

#### **3.1.5 Restricciones de Gestión**

El desarrollo del proyecto será implementado por un grupo multidisciplinario conformado por una fonoaudióloga, una alumna memorista de Diseño Gráfico y dos alumnos memoristas de Ingeniería de Ejecución en Computación e Informática.

#### **3.2 Estimaciones**

A continuación se dan a conocer los detalles sobre la estimación de la complejidad de los casos de uso, tanto para factores técnicos, de entorno y casos de uso no ajustados.

La tabla 1 presenta el factor de casos de uso sin ajustar para la clasificación entre actores y casos de uso según su complejidad.

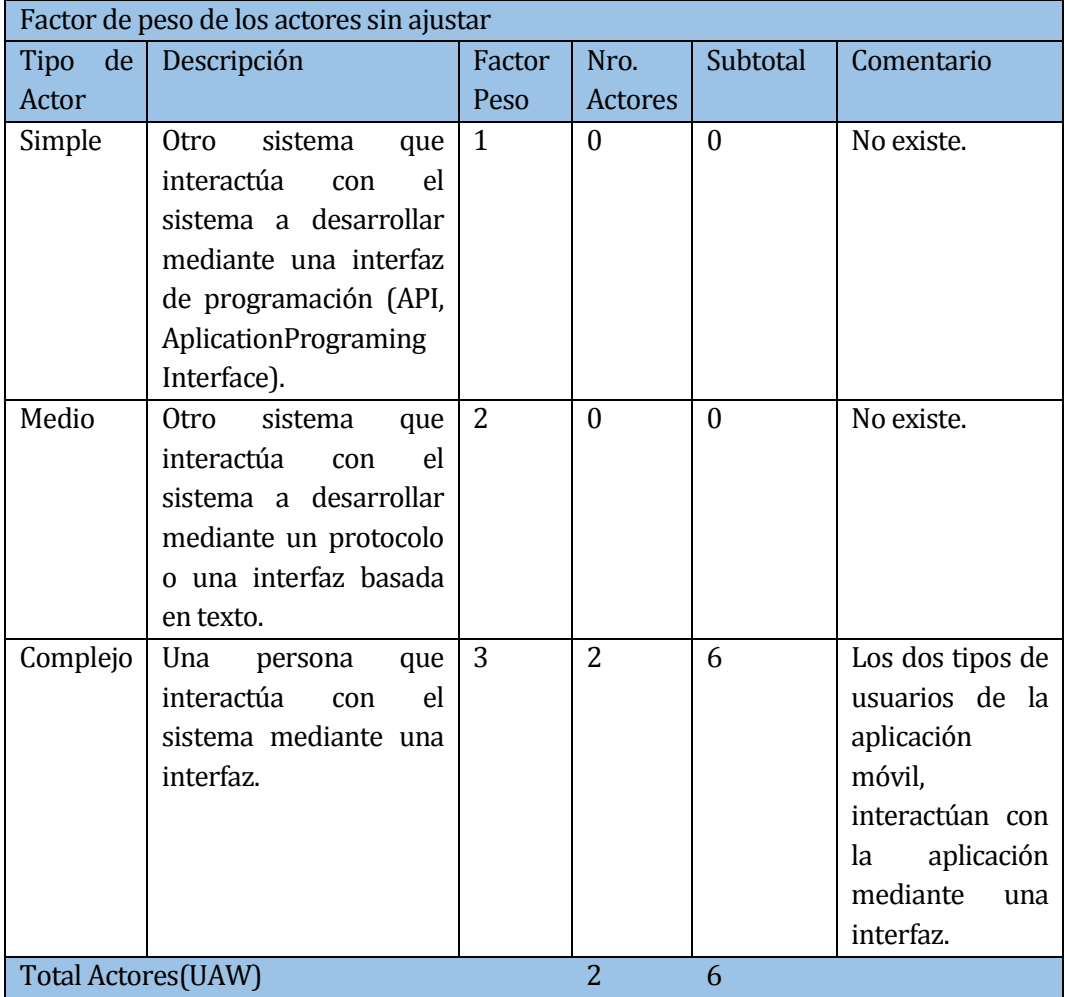

**Tabla 1:** Factor de peso de los actores sin ajustar.

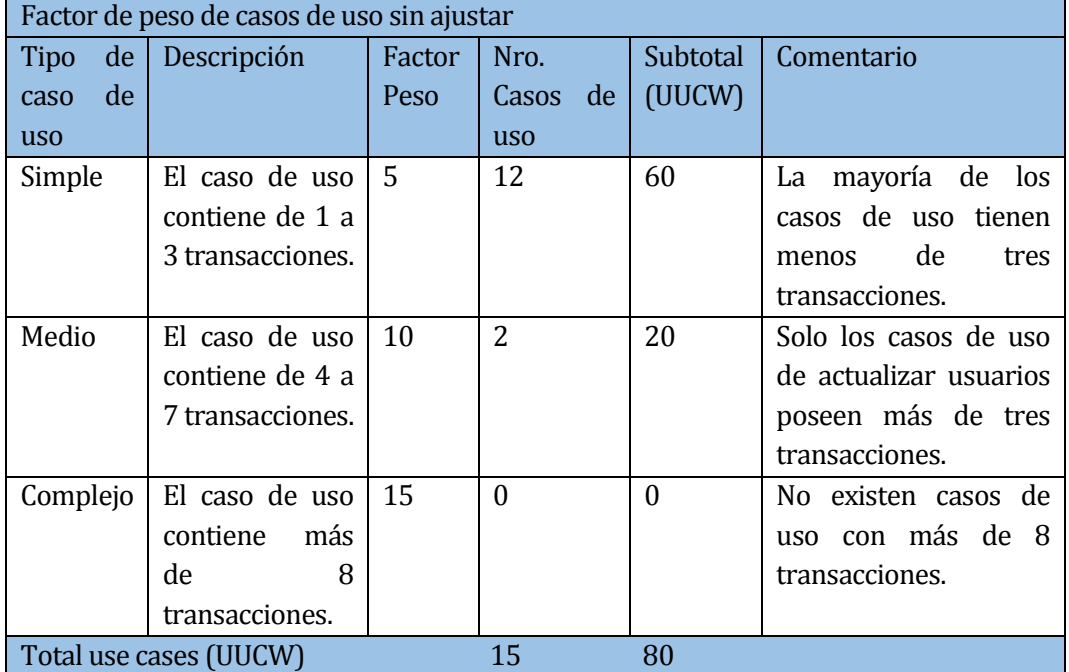

La tabla 2 presenta el factor de peso sin ajustar para calcular la complejidad de cada caso de uso según su complejidad.

 **Tabla 2:** Factor de peso de casos de uso sin ajustar.

La tabla 3 presenta el factor de peso de casos de uso sin ajustar para factores de complejidad técnica.

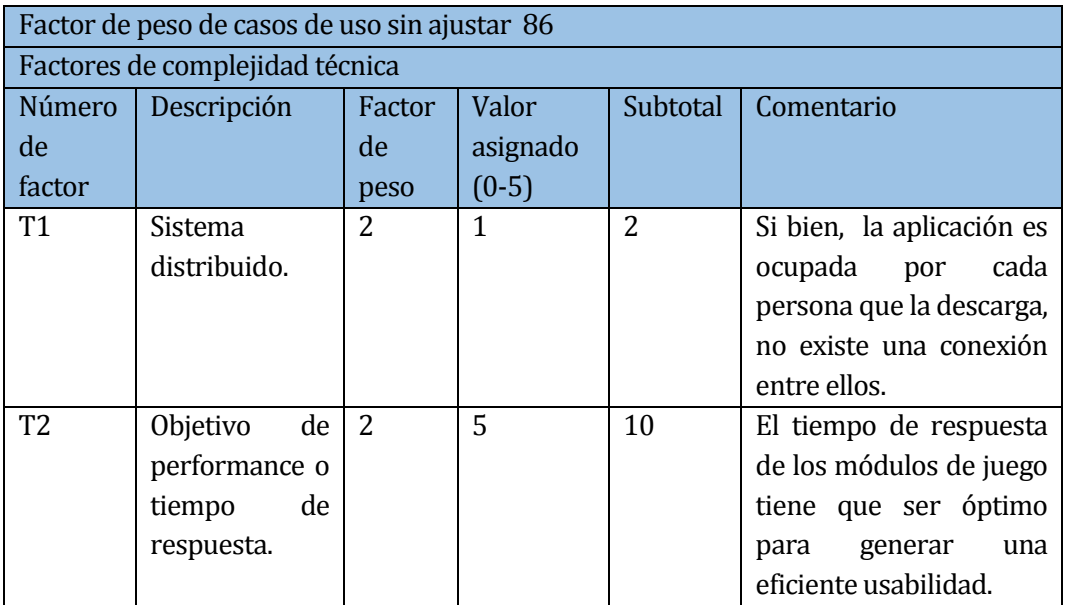

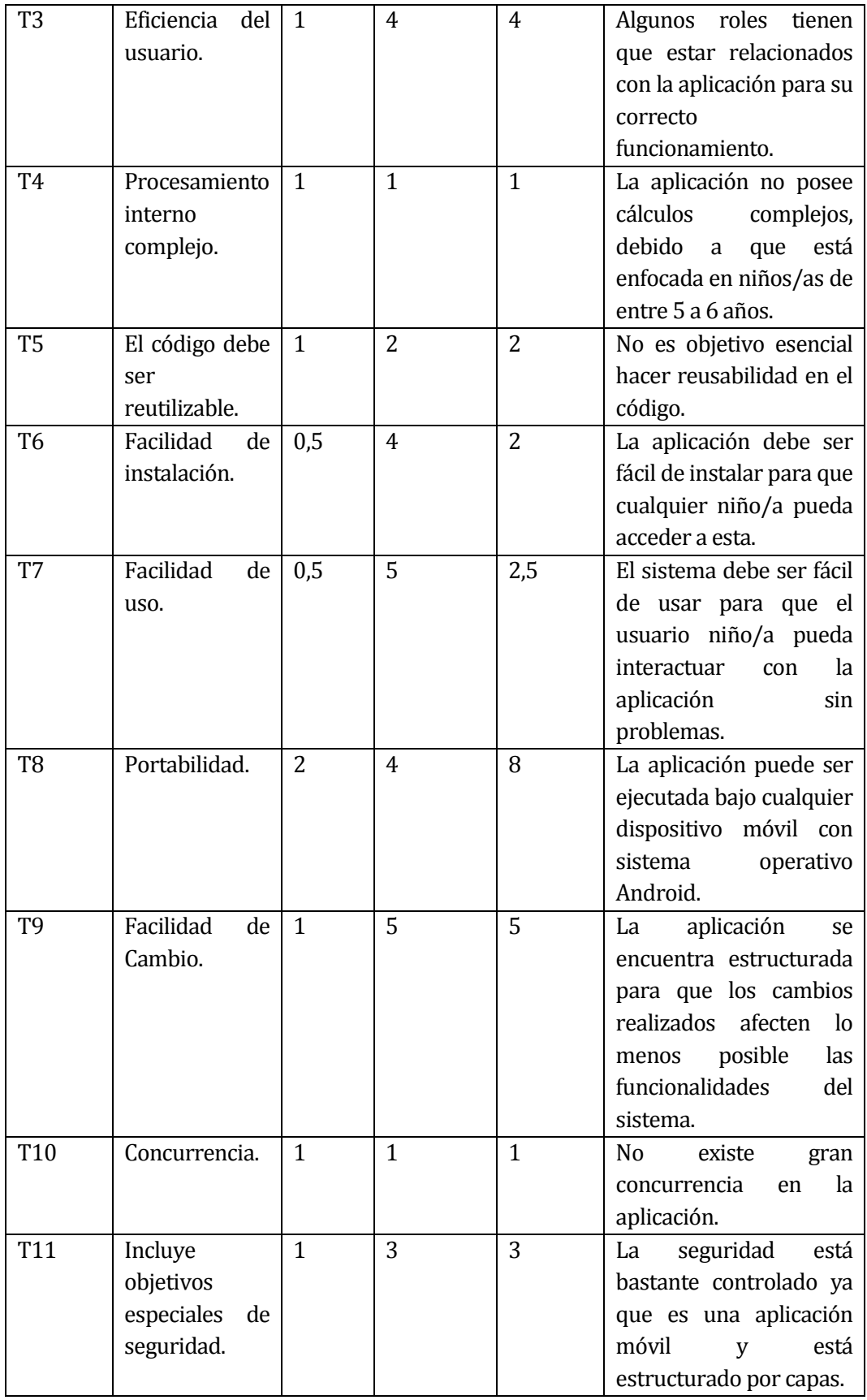

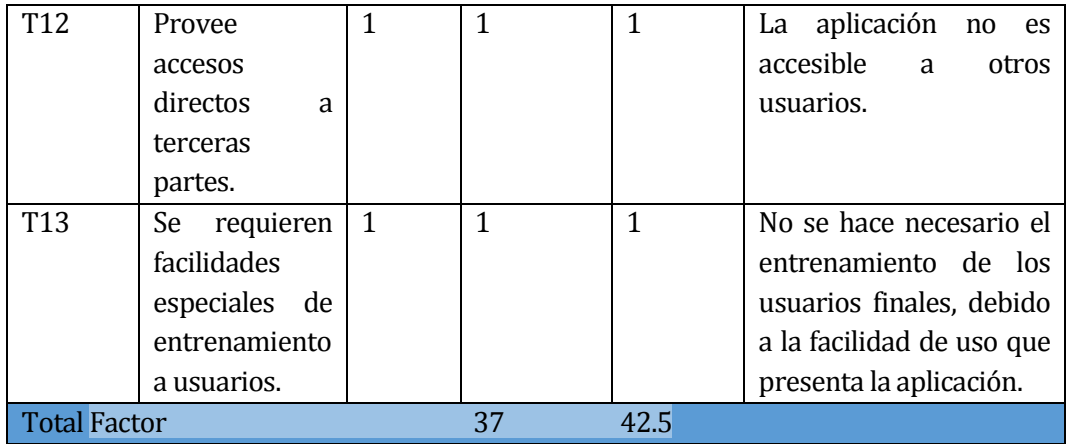

**Tabla 3:** Factores de complejidad técnica.

La tabla 4 presenta el factor de peso para casos de uso sin ajustar para factores de entorno.

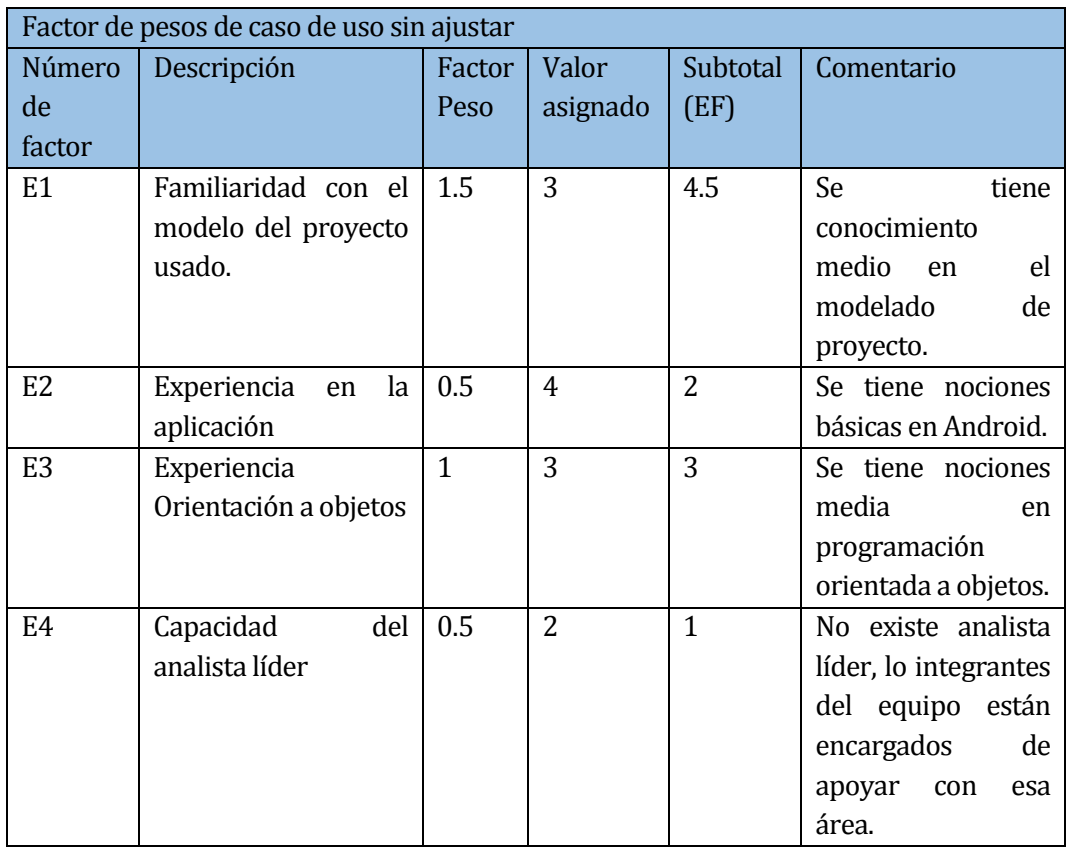

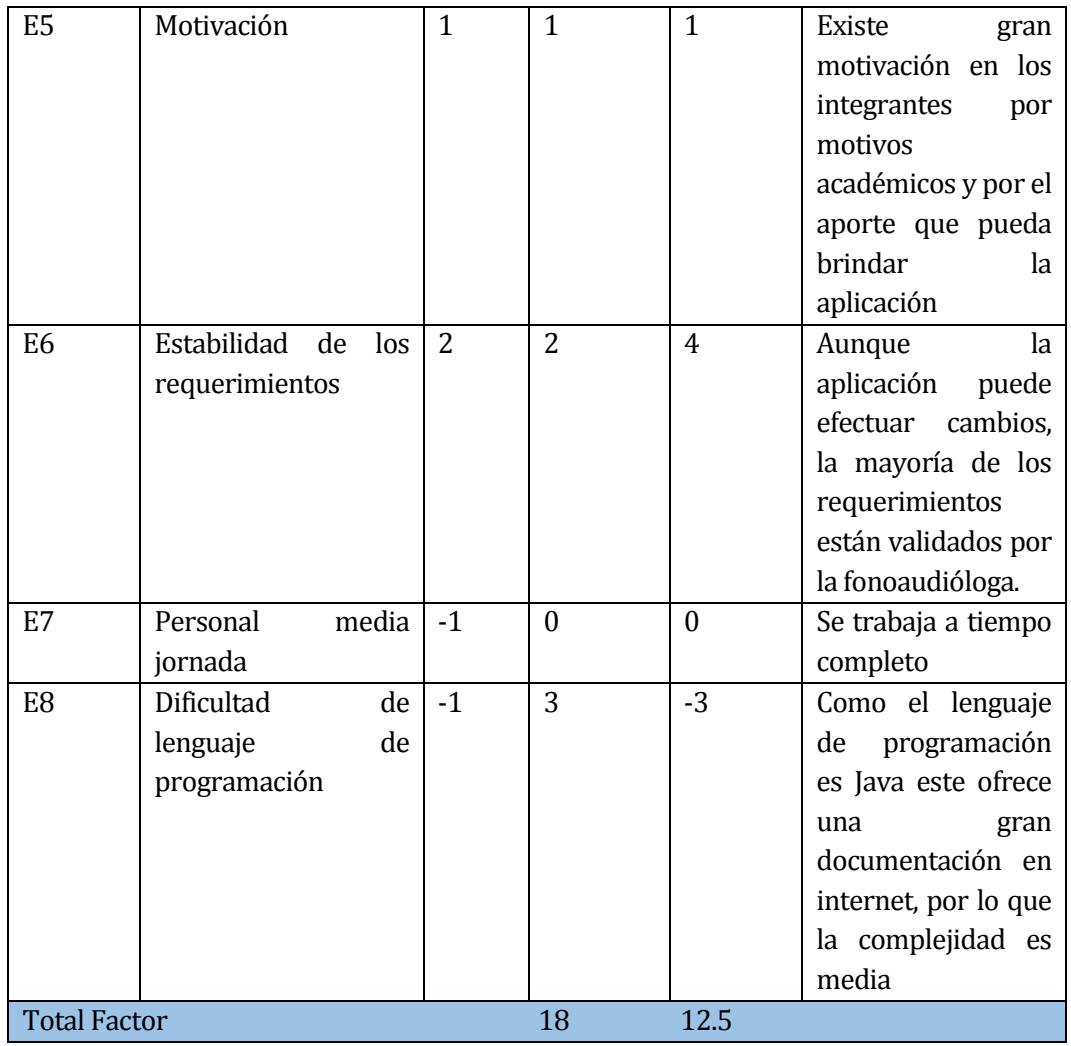

**Tabla 4:** Factores de peso de caso de uso sin ajustar.

La tabla 5 muestra el cálculo del punto de los casos de uso no ajustados, para complejidad técnica y factores de entorno.

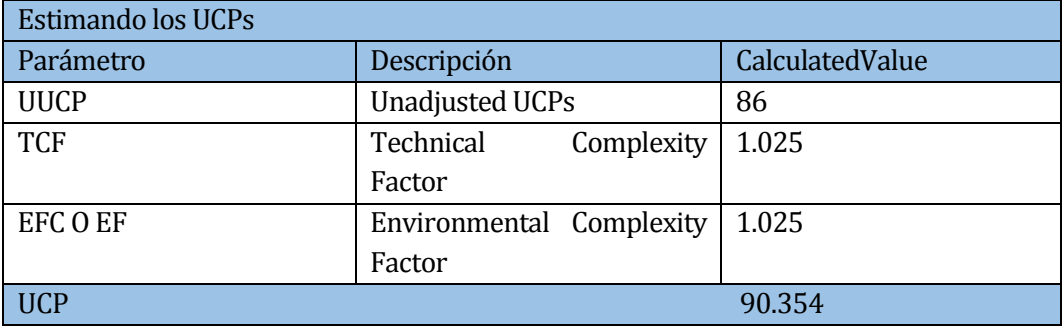

**Tabla 5:** Estimación de los UCPs.

El número de puntos de casos de uso es: 95,354

Para el cálculo del esfuerzo necesario se provee un factor de productividad que es un valor de 20 horas por persona, este esfuerzo calculado solo abarca la codificación de los casos de uso.

El esfuerzo hora hombre es:

 $E = UCP * CF$  donde: E = esfuerzo estimado en horas hombre. UCP = Puntos de casos de uso ajustados. CF = Factor de conversión (20 horas – hombre por defecto)

E = 1.907 horas por persona.

#### **3.3 Identificación de riesgos**

En la tabla que se presenta a continuación aparece la descripción de los riesgos encontrados.

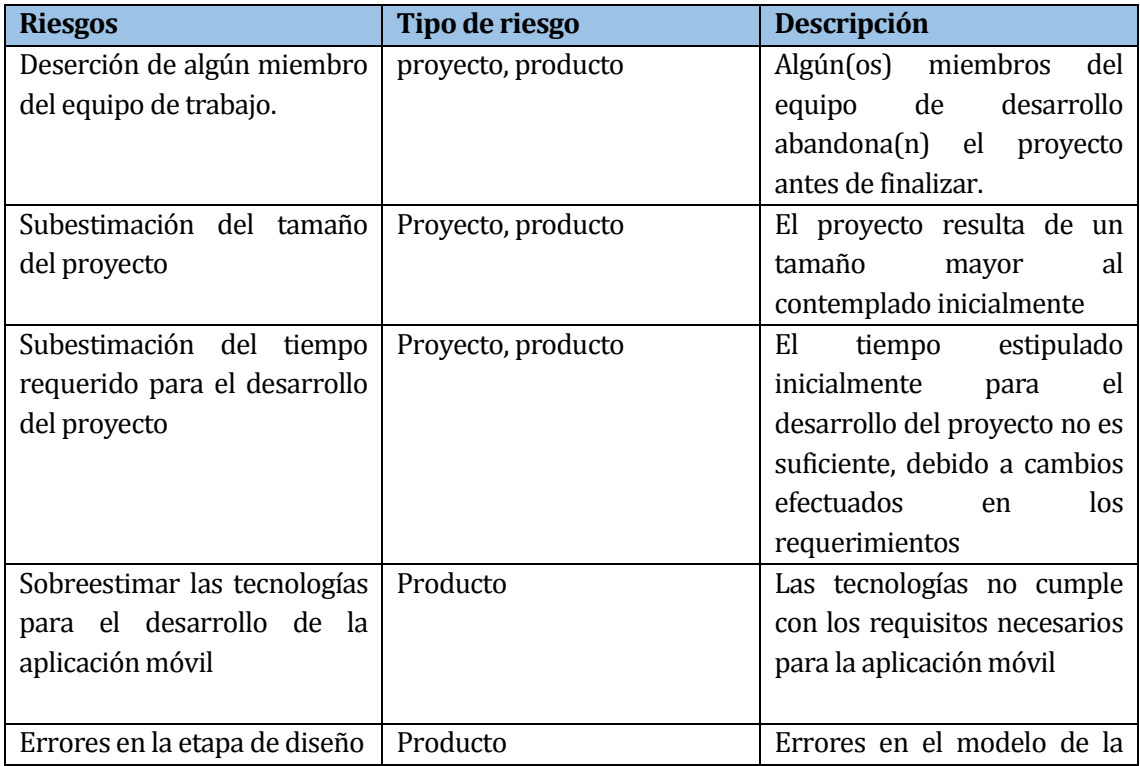

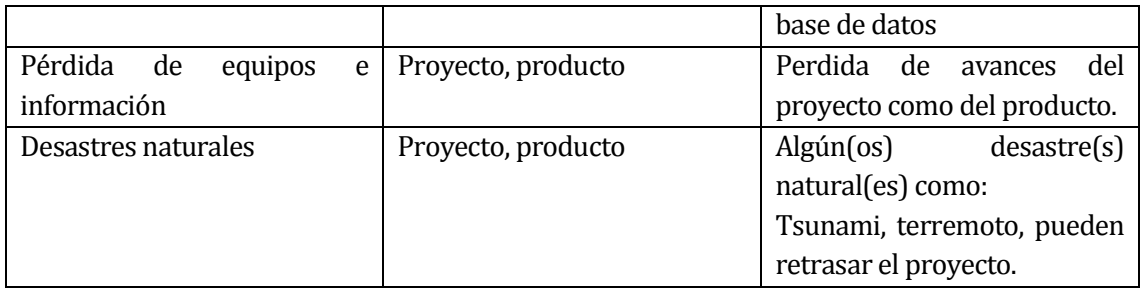

**Tabla 6:** Identificación de riesgos.

A continuación, se muestra el cuadro con las etapas de ocurrencia de los riesgos identificados para este proyecto.

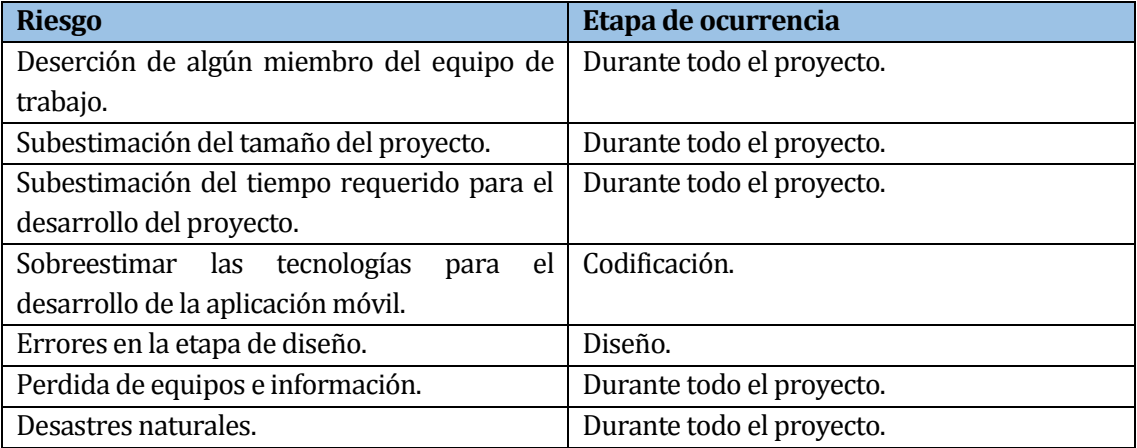

**Tabla 7:** Ocurrencia de riesgos identificados para el proyecto.

#### **Categorización de riesgo**

Se presenta la clasificación de los riesgos en una tabla que contiene la probabilidad de que dicho riesgo ocurra y el nivel de daños que podría causar.

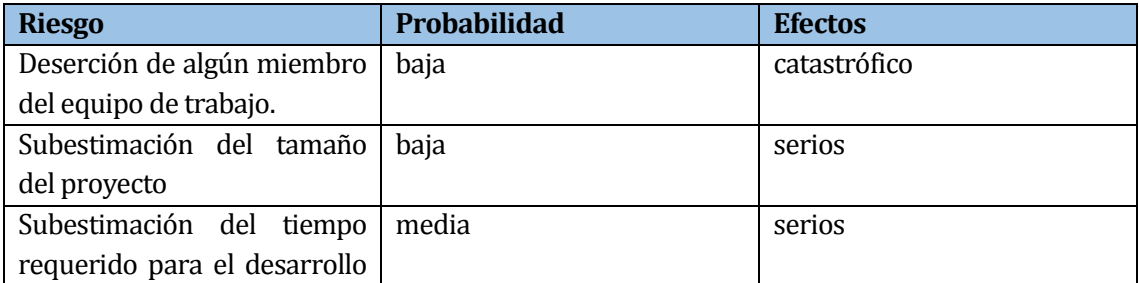

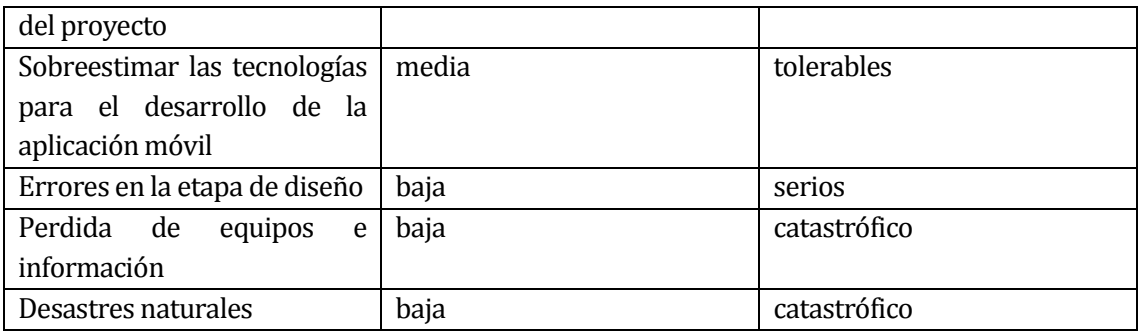

**Tabla 8:** Categorización de riesgos.

# **Estrategia de acción**

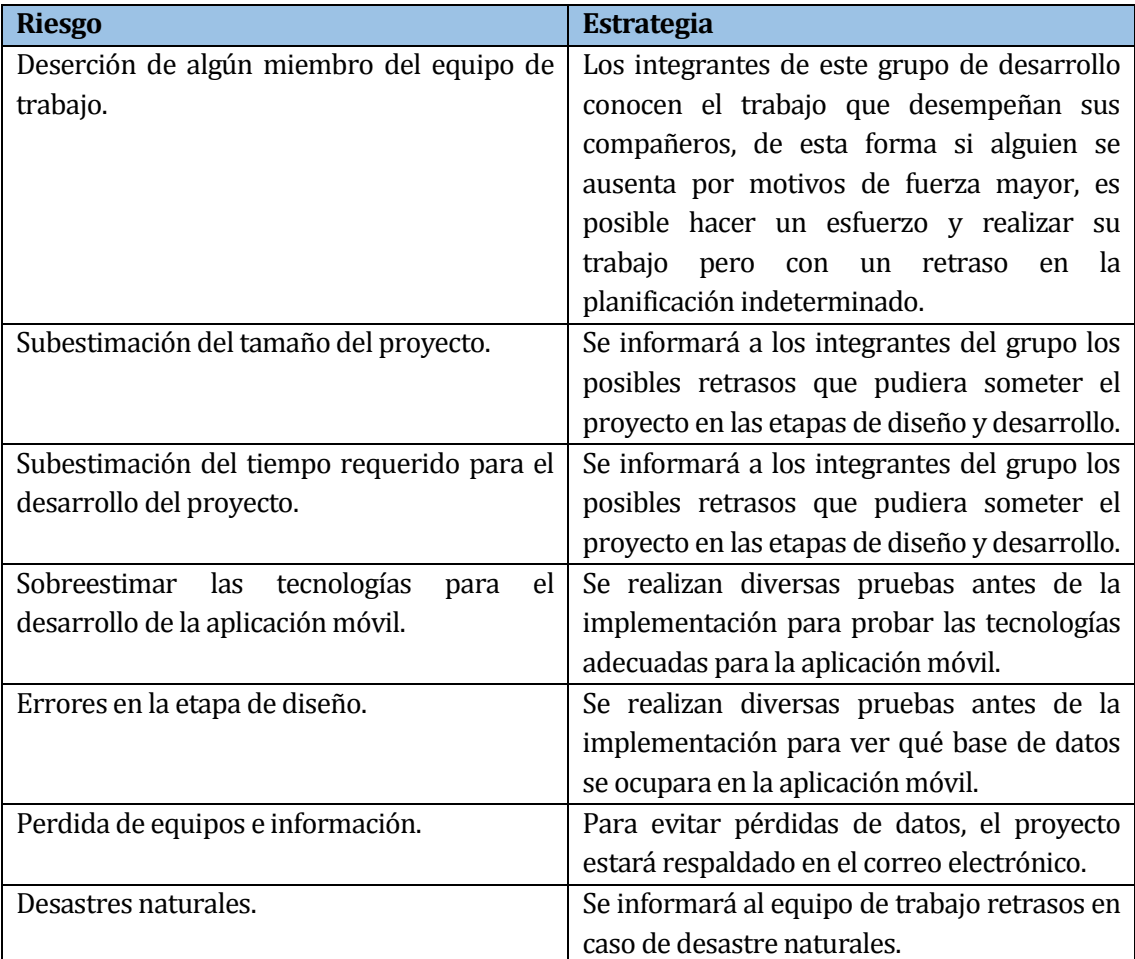

**Tabla 9:** Estrategia de acción.

#### **3.4 Planificación Temporal**

En la carta Gantt se especifica las etapas del proyecto y sus plazos correspondientes.

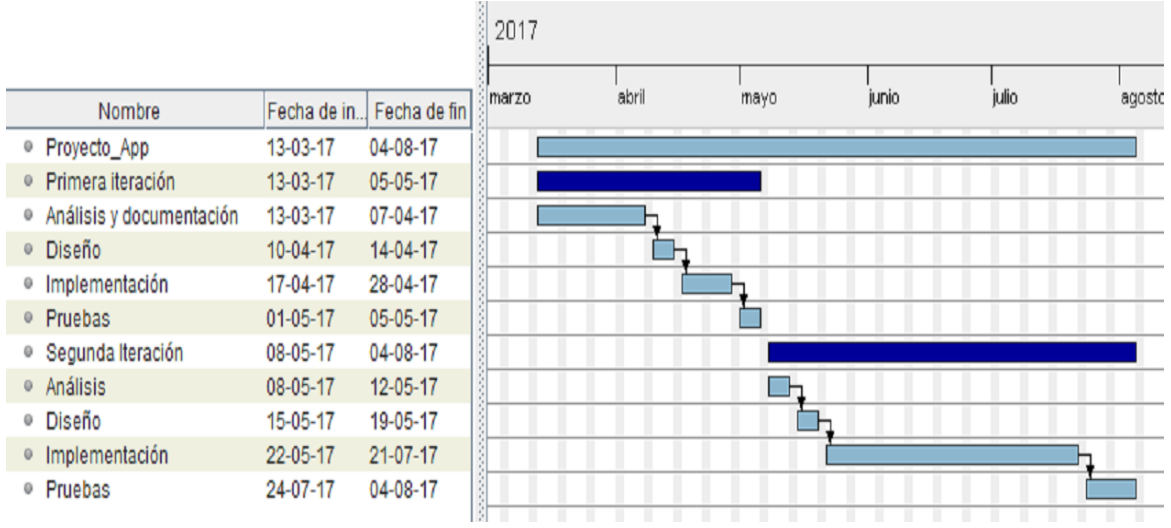

**Ilustración 1:** Carta Gantt.

#### **3.5 Ambiente de Ingeniería de Software**

#### **Metodología de desarrollo del proyecto**

La metodología a utilizar será Programación extrema (XP), debido que tiene como característica principal que es iterativo incremental y permite dividir el proyecto en iteraciones. Este método facilita una entrega parcial del proyecto, y permite una revisión, necesaria para identificar presuntos cambios que puedan presentar los requerimientos. Cada iteración comprende los siguientes avances:

- En la primera iteración se prevé investigar y documentar la dislalia funcional y las tecnologías asociadas a la aplicación móvil (como librerías y clases del reconocimiento de voz) junto a la implementación de funcionalidades del juego.
- En la segunda iteración comprende la implementación de los módulos estadísticos e informe, además de las pruebas finales de la aplicación.

#### **Estándares de documentación**

- Se utiliza una plantilla de documentación de proyectos de título, que tiene adaptaciones basadas en IEEE software Requirements Specifications STd 830-1998 entre otras.
- Además, para realizar las pruebas las adaptaciones de IEEE Software Test Documentation STD 829-1998

#### **Técnicas y notaciones**

- Especificación del diseño lógico de los datos utilizando MER (modelo entidad relación) y MR (Modelo Relacional) para el diseño físico de la base datos.
- Uso de UML (Lenguaje Unificado de Modelado V.10) para diagramas de casos de uso, de clases y estados.

#### **Herramientas de Desarrollo de proyecto**

- Android Studio 2.2
- PowerDesigner 16.5
- Gantt Project 2.7
- Adobe Photoshop CS3

#### **Hardware para el Desarrollo de Software**

Se trabaja en laptops:

- Acer Intel Pentium, 4GB de RAM
- MSI Athlon x3. 2.7 GHz, 4GB RAM

#### **Lenguaje de programación**

- Java para dispositivos móviles.
- Gestor de base de datos SQLite.

#### **4 ESPECIFICACIÓN DE REQUERIMIENTOS DE SOFT WARE**

#### **4.1 Alcances**

La aplicación móvil está orientada para niños/as entre 5 a 6 años que tenga un grado dislalia funcional, consta de una gama de juegos que ayudan a fortalecer el tratamiento llevado por el fonoaudiólogo/a. Estos juegos están enfocados para que los niños/as puedan desarrollarlos de forma autónoma dentro de sus hogares.

Una vez el niño/a empieza a utilizar la aplicación móvil, se crean reportes estadísticos específicos, los cuales permiten al fonoaudiólogo/a: determinar el o los fonemas en los cuales el infante posee menor y mayor dominio.

La aplicación móvil, tiene tres categorías que explican sus características y funcionalidades, las cuales son:

- A) Gestión de usuario.
- B) Tipos de juegos.
- C) Gestión de Informe Estadístico.

Cada categoría mencionada tienen los siguientes alcances:

- A) Gestión de usuario: Maneja toda la información referente al usuario Fonoaudiólogo/a, el cual tiene un perfil definido dentro de la aplicación móvil, con distintas funcionalidades asociadas. La principal característica de esta categoría es mantener un registro de los datos del usuario niño/a, gestionar cuenta de acceso, configurar fonemas ver y generar reporte Estadísticos.
- B) Tipos de juego: Categoría donde existe una cantidad de 7 juegos diferentes, que varía según el fonema asociado y fortalece el aprendizaje del niño/a con dislalia funcional. La mayoría de estos juegos tienen en su implementación la funcionalidad del reconocimiento de voz.
- C) Gestión de Informe Estadístico: Genera archivo estadístico en formato pdf para que el usuario fonoaudiólogo/a o bien sus respectivos padres visualicen el avance del niño/a.

#### **Limites**

La aplicación móvil no provee un ambiente web, es decir, no es accesible por los usuarios a través de internet.

#### **4.2 Objetivos del Software**

Proveer juegos didácticos para el tratamiento de dislalia funcional para niños/as entre 5 a 6 años de edad, con la finalidad de permitir un apoyo y generar autonomía al tratamiento que gestiona la fonoaudióloga.

#### **Objetivos Específicos**

- Permitir a los niños/as entre 5 a 6 años con dislalia funcional, acceder a una gama de juegos interactivos, con el fin de complementar el trabajo realizado por el fonoaudiólogo/a.
- Entregar a los padres y fonoaudiólogo/a, informe estadístico que muestren el avance del niño/a entre 5 a 6 años de edad.
- Gestionar una configuración personalizada para que el niño/a puede jugar con el fonema que le indica la fonoaudióloga.

#### **4.3 Descripción Global del producto**

#### **4.3.1 Interfaz Hardware**

La Aplicación interactúa con dispositivos móviles con sistema operativo Android.

#### **4.3.2 Interfaces de comunicación**

La aplicación no usa otro producto de software, ni interactúa con alguna interfaz de otro sistema.

#### **4.3.3 Interfaz De comunicación**

Protocolo de capa Transporte: TCP Protocolo de capa de Aplicación: HTTP 1.1

# **4.4 Requerimientos Específicos**

## **4.4.1 Requerimientos Funcionales**

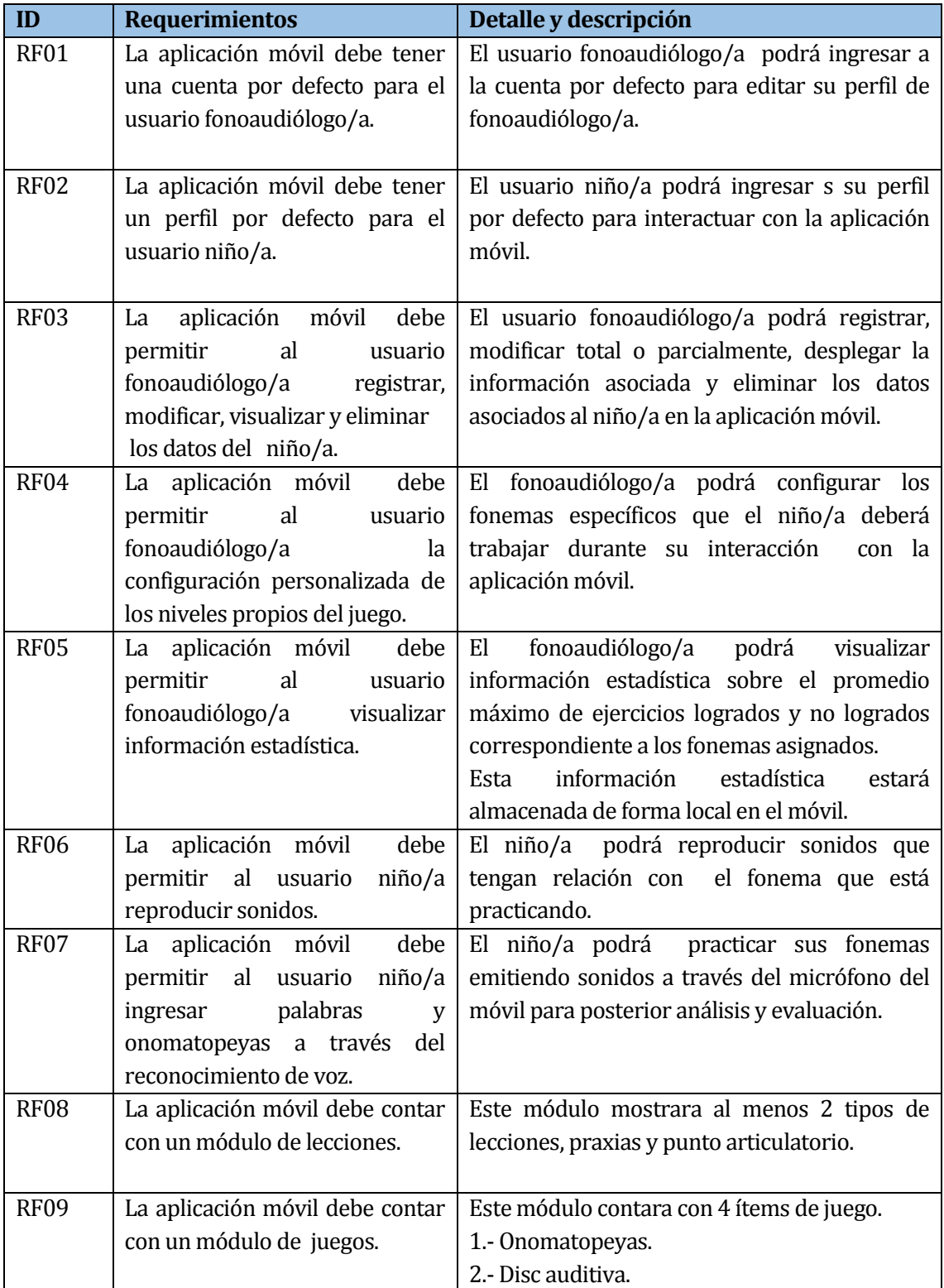

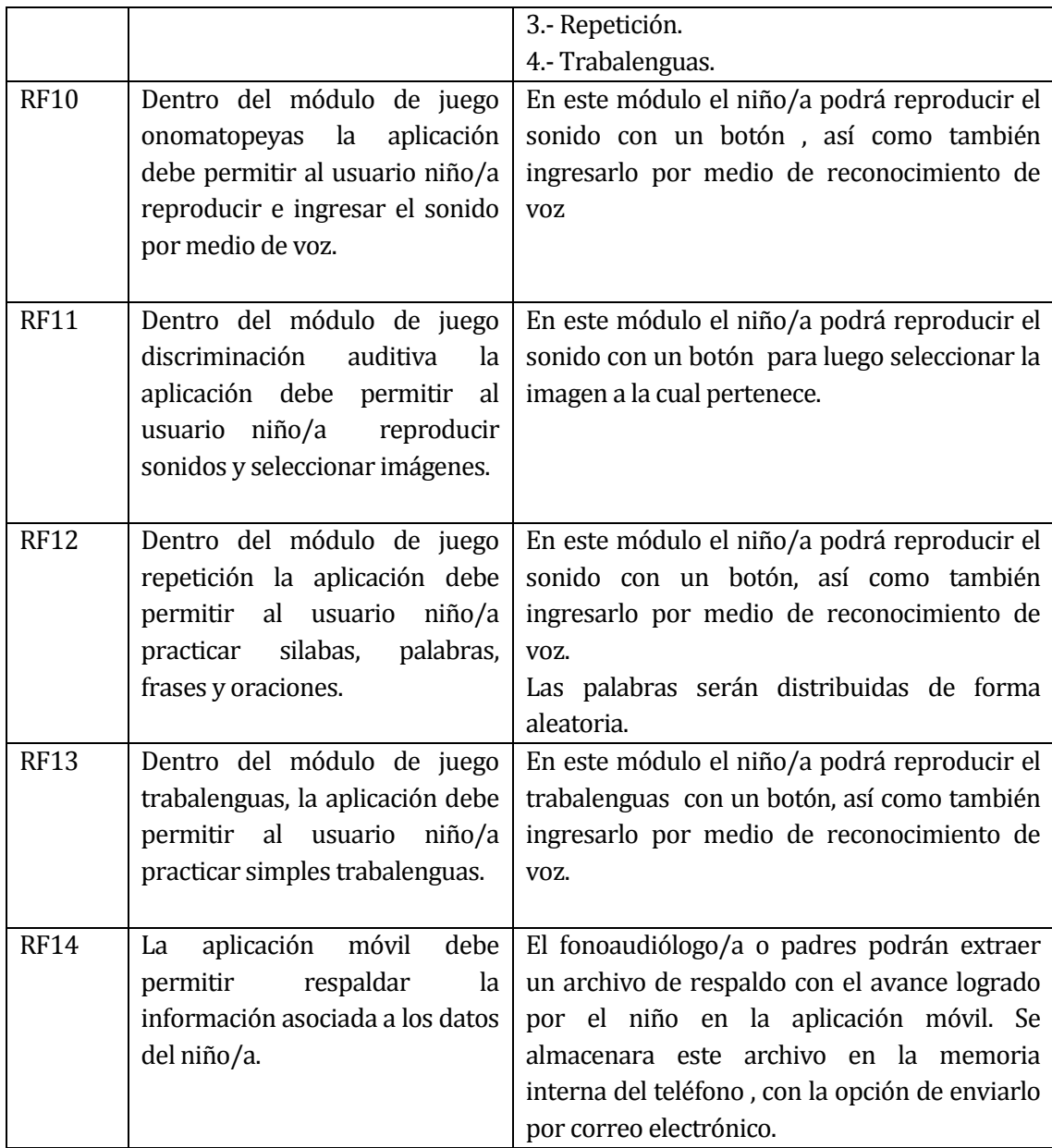

**Tabla 10:** Requerimientos Funcionales.

#### **4.4.2 Interfaces externas de entrada**

Cada interfaz de entrada indica todos los grupos de datos que serán ingresados al sistema independiente del medio de ingreso.

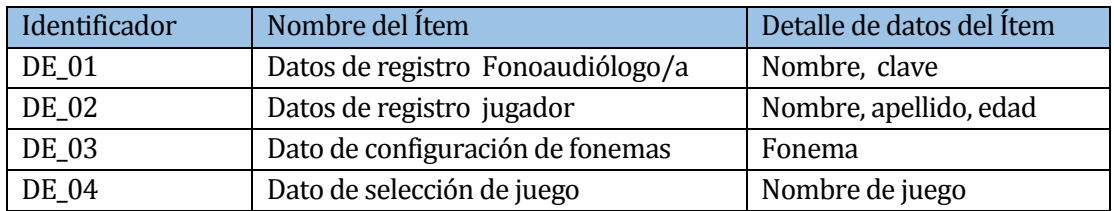

**Tabla 11:** Interfaces externas de entrada.

#### **4.4.3 Interfaces externas de salida**

Se especifica cada salida de la aplicación, indicando en cada caso el formato de salida.

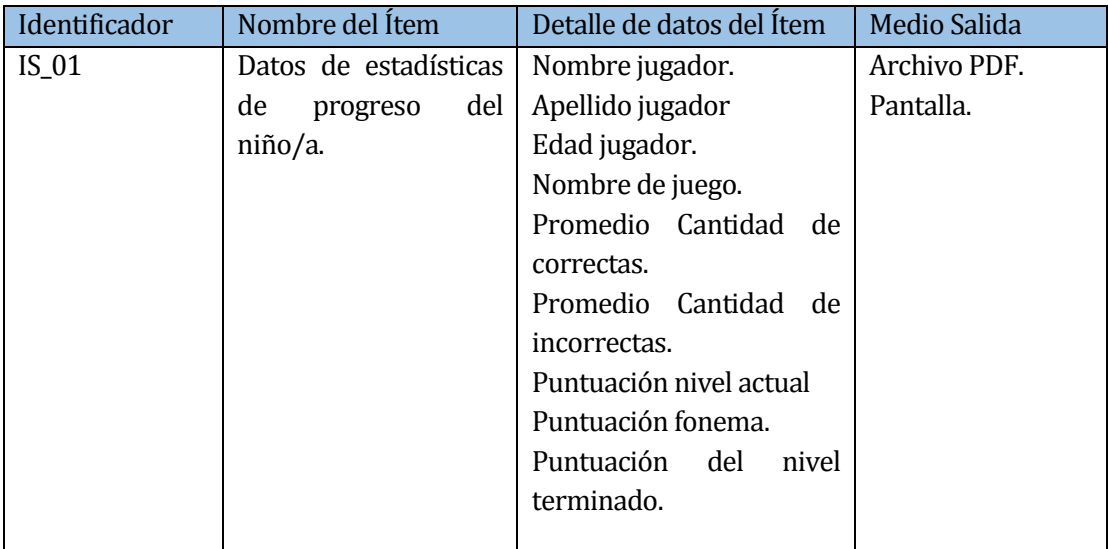

**Tabla 12:** Interfaces externas de Salida.

# **4.4.4 Atributos del producto**

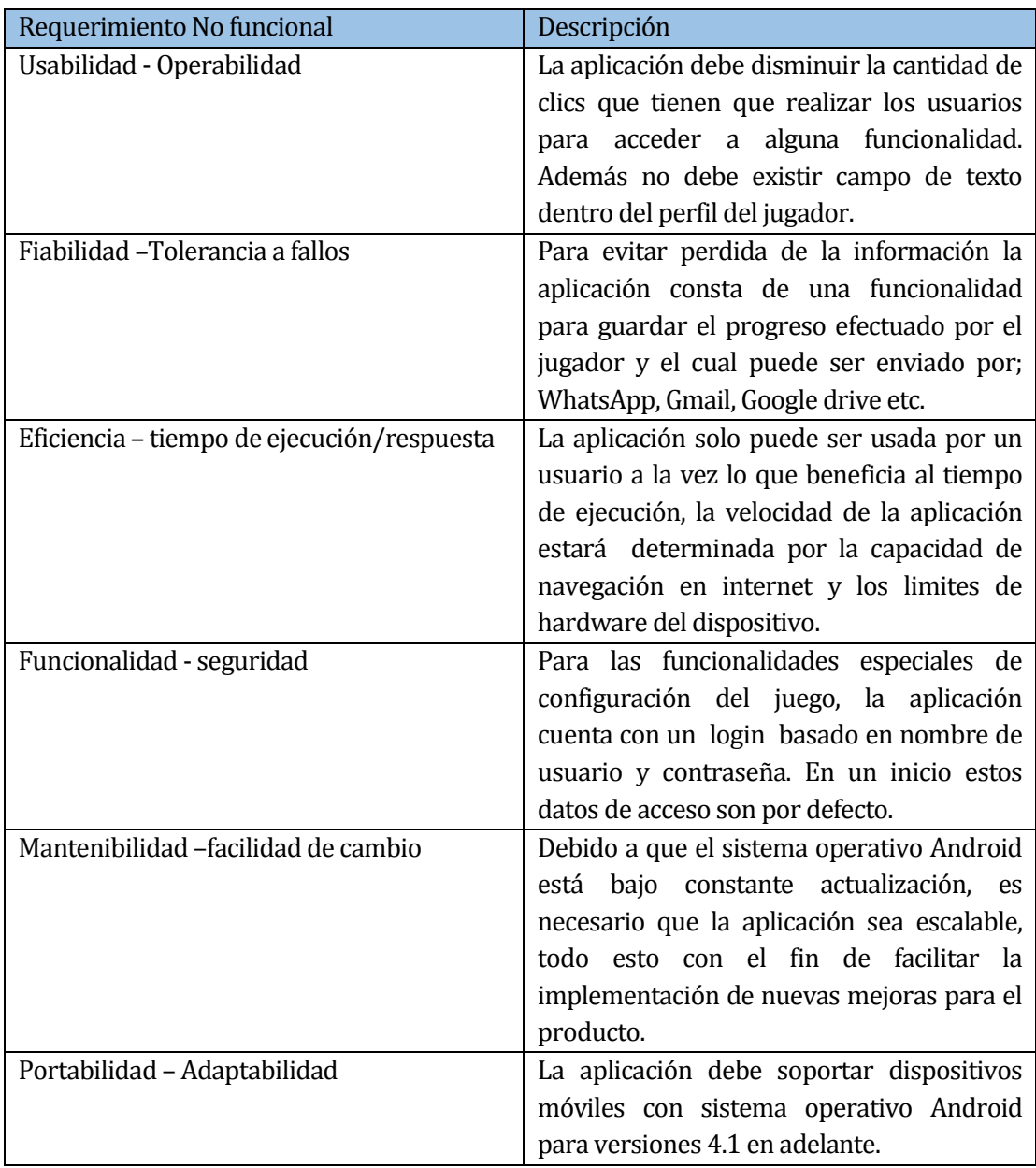

**Tabla 13:** Atributos del producto.

#### **5 FACTIBIILIDAD**

#### **5.1 Factibilidad técnica**

Se analizan los siguientes factores dentro de la factibilidad técnica:

#### **Recursos humanos:**

Para el desarrollo del proyecto se cuenta con un equipo multidisciplinario constituido por:

Fonoaudióloga: Encargada de entregar y evaluar requerimientos para el apoyo del tratamiento del niño/a.

Alumna memorista de Diseño gráfico: Encargada de requerimientos, diseñar interfaces de usuario y elementos visuales del juego.

Dos alumnos memoristas de Ingeniería de Ejecución en Computación e Informática: Encargados de requerimientos, análisis, diseño, codificación, pruebas y puesta en marcha del proyecto.

#### **Hardware de desarrollo:**

Ordenadores para codificación

- Acer Intel Pentium 2.16GHz, 4GB de RAM.
- MSI Athlon x3. 2.7 GHz, 4GB RAM.

Dispositivos móviles para Testing

- LG K15, procesador quad-core 1.3GHz.
- Sony Xperia M2, procesador Qualcomm Snapdragon quad-core 1.2 GHz.
# **Software de desarrollo:**

## **Programas para desarrollo de proyecto**

La siguiente tabla indica las herramientas necesarias y disponibles/no disponibles para el desarrollo del proyecto.

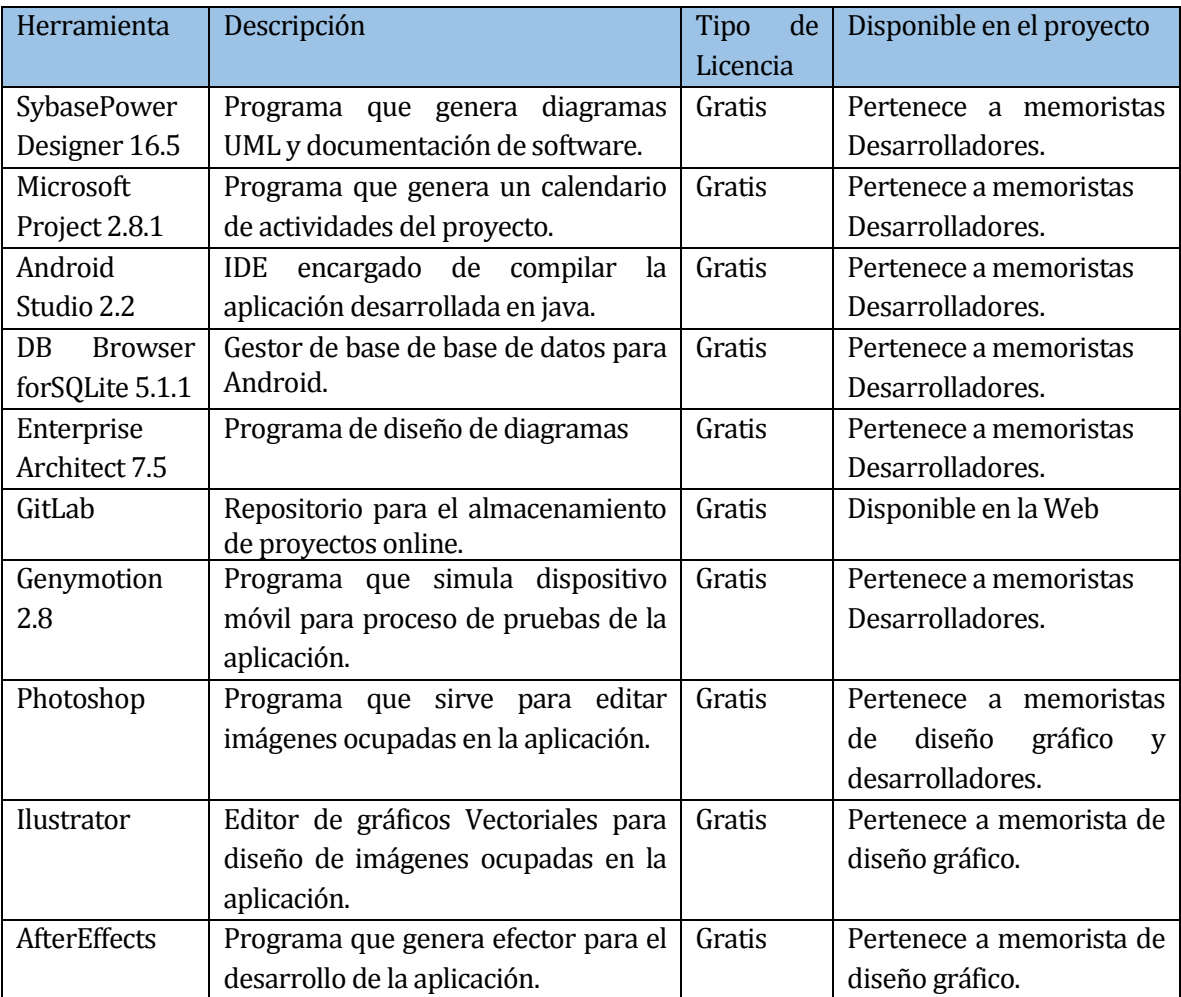

**Tabla 14:** Programas para desarrollo de proyecto.

## **Experiencia en Lenguaje de Programación y Tecnologías.**

La siguiente tabla indica el lenguaje de programación y tecnologías necesarias para el desarrollo del proyecto.

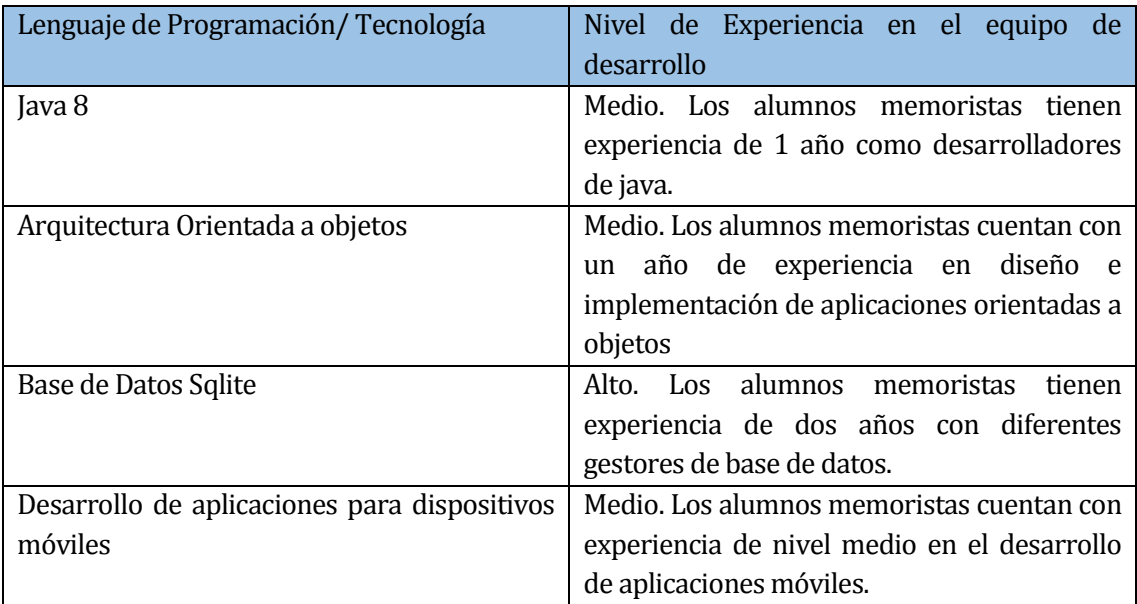

**Tabla 15:** Experiencia en lenguaje de programación y tecnologías.

## **5.2 Factibilidad Operativa**

A continuación, se presenta los factores evaluados dentro de la factibilidad operativa.

Los niños/as que se encuentran en tratamiento de dislalia funcional no debiesen tener dificultad al utilizar la aplicación puesto que la aplicación está construida bajo las mismas bases del tratamiento que gestiona el Fonoaudiólogo/a. Sin embargo se debiese empezar a ocupar de forma progresiva para generar una adaptación en el niño/a. Además al no ser compleja para el usuario niño/a, puede ser factor importante para que sea masivamente utilizada por más usuarios.

Finalmente la aplicación al estar alojada en una plataforma como Play Store, podrá ser utilizada por cualquier usuario que posea un dispositivo móvil, con sistema operativo Android desde versión 4.1 JellyBean.

## **5.3 Factibilidad Económica**

En el estudio de factibilidad Económica se analizan los siguientes aspectos:

## **Recursos Humano**

Para efecto de este proyecto, la Srta. Paulina Fuentes Fonoaudióloga de la escuela de lenguaje "Jesús Maestro", en conjunto a los alumnos memoristas Valentina Cares, Daniel Flores y Bayron Arriagada han decidido aportar en este proyecto sin finalidad de lucro.

## **Gastos Varios**

Movilización (Hualpén - Concepción), (Concepción-Nacimiento), (Concepción - Los Ángeles), Nacimiento - Los Ángeles), por un plazo de 6 meses. Aproximadamente \$150000.

Alimentación 3 almuerzo diarios 3 días a la semana por 6 meses. Aproximadamente \$216000.

Costo Producción energía eléctrica 6 meses \$30000.

## **5.4 Conclusión factibilidad.**

- Después de realizar el estudio de factibilidad técnica, se concluye que se cuenta con los insumos hardware, software y recursos humanos necesarios para el análisis, diseño e implementación de la aplicación. Además que no es necesario comprar alguna licencia adicional, ya que todos los software a ocupar fueron previamente adquiridos.
- Basado en el análisis de la factibilidad operativa, se concluye que la aplicación cuenta con facilidad de uso y que además podrá ser utilizada por cualquier niño/a que posea un dispositivo móvil con sistema operativo android con la versión 4.1 y acceso a internet.
- Dentro del estudio de factibilidad económica podemos concluir que la aplicación es viable en cuanto a los costos asociados, ya que el presupuesto establecido previamente está acorde al capital utilizado durante el desarrollo del proyecto.

De todo lo anteriormente expuesto, se concluye que, basándose en aspectos técnicos, operativos y económicos, es totalmente factible la realización de este proyecto.

## **6 ANÁLISIS**

#### **6.1 Diagrama de Casos de Uso.**

La siguiente ilustración numero 2 presenta el diagrama de los casos de uso.

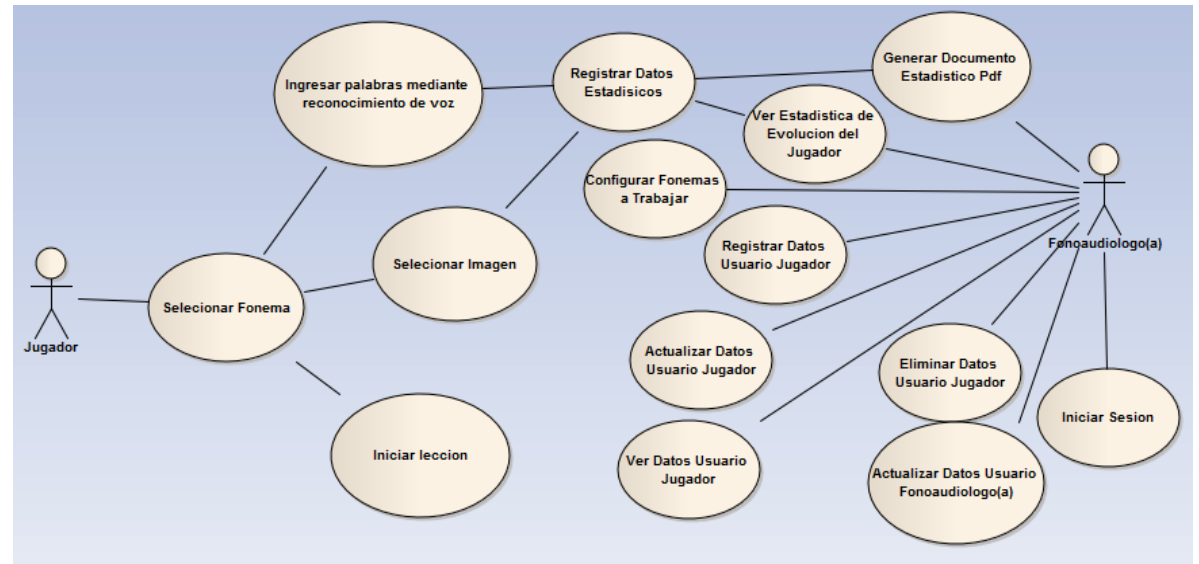

**Ilustración 2:** Diagrama de casos de uso.

## **6.1.1 Actores.**

## **A) Usuario Fonoaudiólogo/a:**

**Roles:** El fonoaudiólogo/a es un profesional encargado de la configuración de la aplicación. Tiene acceso a la información estadística relacionada con la evolución del jugador así como también a los datos personales de este.

**Nivel de conocimientos técnicos requeridos:** El Fonoaudiólogo/a necesita conocimientos básicos sobre la manipulación de aplicaciones Android.

**Nivel de privilegio en la aplicación:** Acceso a la configuración de los fonemas a trabajar, datos de jugador y estadísticos de evolución.

## **B) Usuario Jugador:**

**Roles:** El usuario jugador es un niño/a de edad pre-escolar que jugará en la aplicación. Tiene

un rol solo de medición, es decir, solo puede acceder a videojuegos, con el fin de evaluar su evolución y apoyar su tratamiento. La edad de este usuario varía entre los 5–6 años.

**Nivel de conocimientos técnicos requeridos:** Se requiere condiciones de disposición a jugar.

**Nivel privilegio en la aplicación:** Solo puede jugar.

## **6.1.2 Casos de Uso y Descripción.**

A continuación se presentan los distintos casos de uso con su descripción y flujo básico, enumerados en las tablas de la 16 a la 34.

## **Especificación de los casos de uso**

<Caso de uso: Iniciar sesión - **CU001**>

- Descripción: Este caso de uso describe el proceso de identificación del usuario fonoaudiólogo/a.
- **Precondiciones:** El usuario fonoaudiólogo/a debe contar con el registro previo en el sistema.

#### **Flujo de eventos básico:**

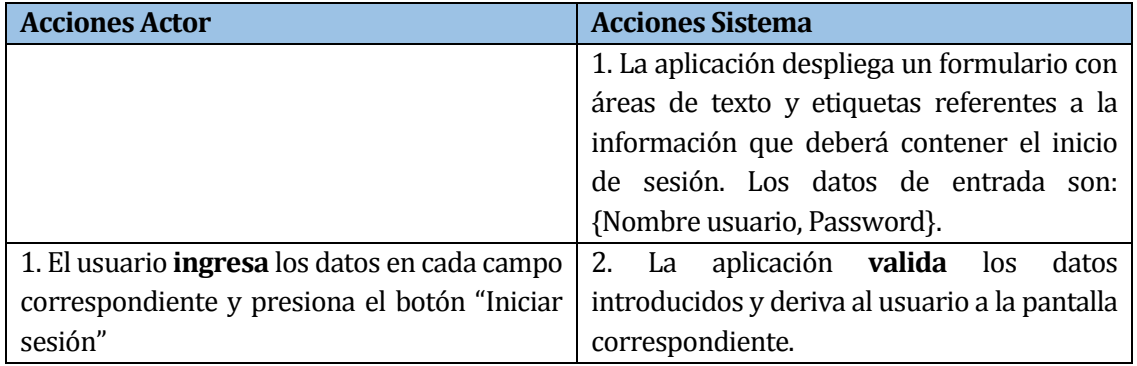

**Tabla 16:** Flujo de eventos básico crear inscripción.

#### **Flujo de eventos alternativo:**

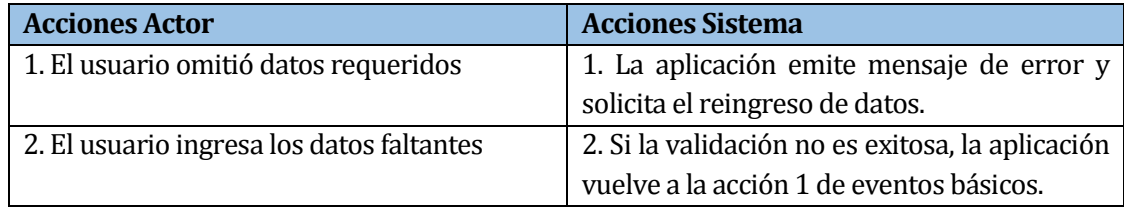

**Tabla 17:** Flujo de evento alternativo.

Post-Condiciones: Se inició sesión en la aplicación exitosamente.

<Caso de uso: Registrar Datos Usuario Jugador - **CU002**>

- Descripción: Este caso de uso describe el proceso de registro de los datos de jugador.
- Precondiciones: Estar autentificado con perfil de Fonoaudiólogo/a.

### **Flujo de eventos básico:**

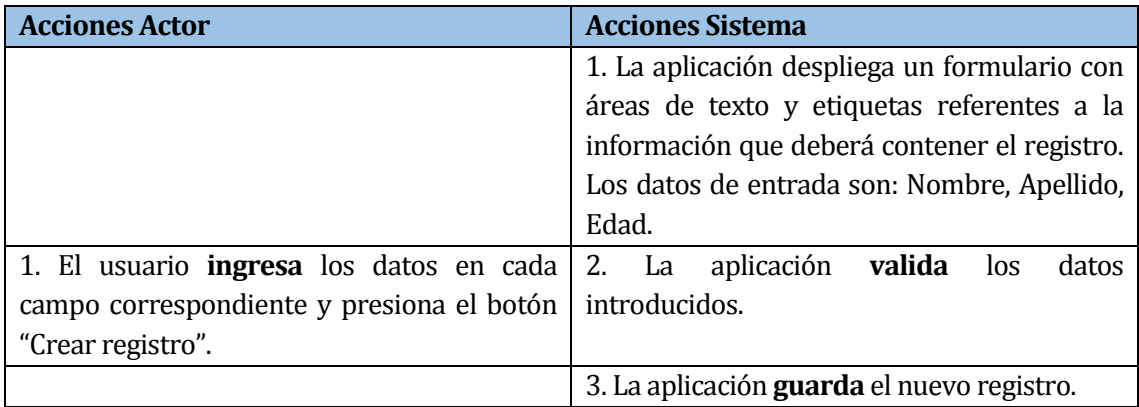

**Tabla 18:** Flujo de eventos básico crear inscripción.

## **Flujo de eventos alternativo:**

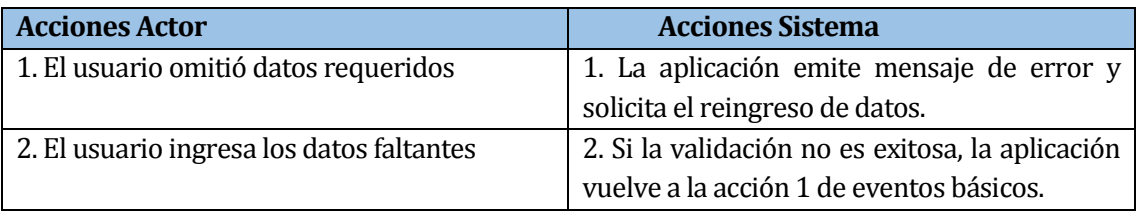

**Tabla 19:** Flujo de eventos alternativos crear inscripción.

Post-Condiciones: Se registró de Usuario Jugador en la aplicación exitosamente.

<Caso de uso: Actualizar Datos Usuario Jugador – **CU003**>

- Descripción: Este caso de uso describe el proceso de modificación de los datos del jugador.
- Precondiciones: El usuario deberá estar autentificado con el perfil de Fonoaudiólogo/a.

#### **Flujo de eventos básico:**

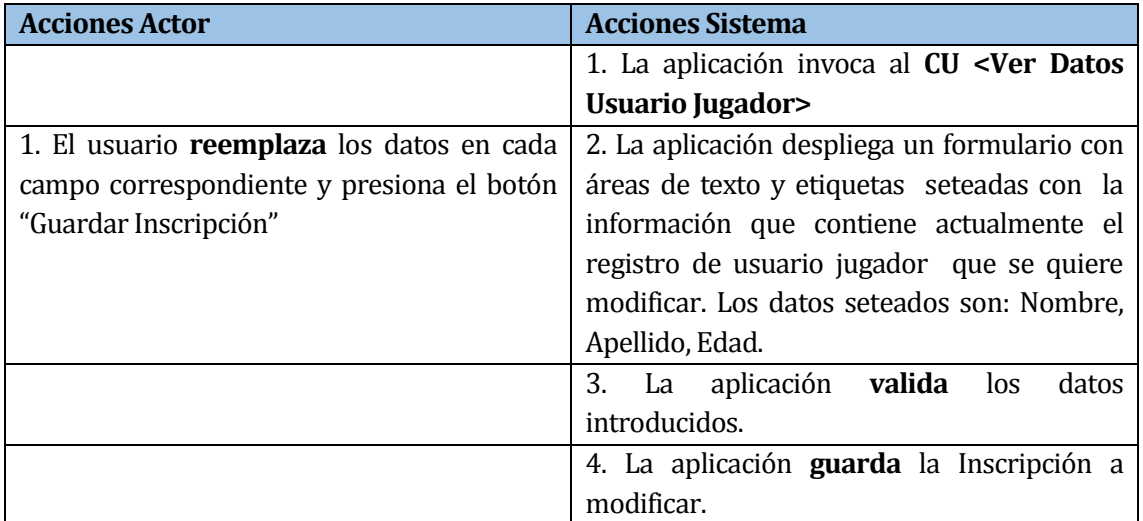

**Tabla 20:** Flujo de eventos básico modificar datos de usuario jugador.

## **Flujo de eventos alternativo:**

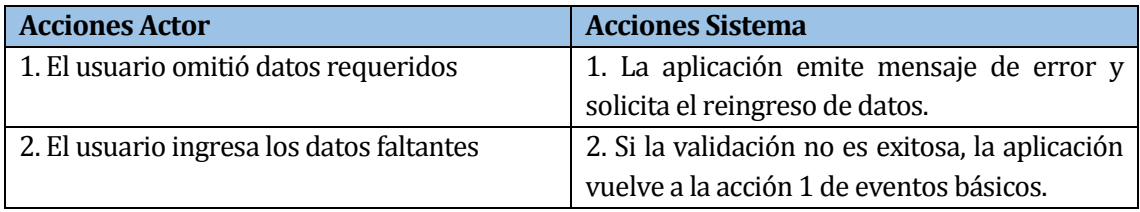

**Tabla 21:** Flujo de eventos alternativo modificar datos de usuario jugador.

Post-Condiciones: Datos de Usuario Jugador modificados exitosamente.

<Caso de uso: Ver Datos Usuario Jugador - **CU004**>

- Descripción: Este caso de uso corresponde a la entrega visual por pantalla de los datos de registro Usuario Jugador.
- Precondiciones: El usuario deberá estar autentificado como Fonoaudiólogo/a.

## **Flujo de eventos básico:**

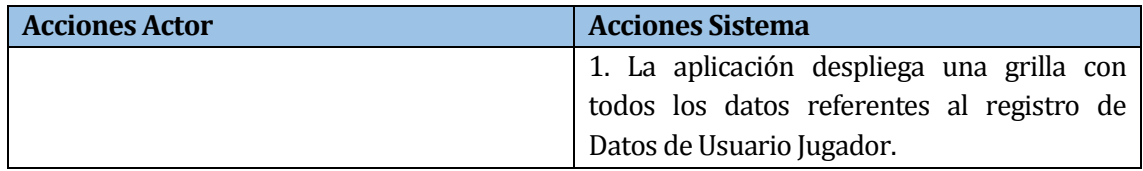

**Tabla 22:** Flujo de eventos básico ver Datos Usuario Jugador.

- Flujo de eventos alternativo: No presenta flujo de eventos alternativo.
- Post-Condiciones: Sin Post-Condiciones.

<Caso de uso: Eliminar Datos Usuario Jugador- **CU005**>

- Descripción: Este caso de uso muestra el proceso de eliminación de los datos del usuario jugador registrado.
- Precondiciones: El usuario deberá estar autentificado como Fonoaudiólogo/a.

#### **Flujo de eventos básico:**

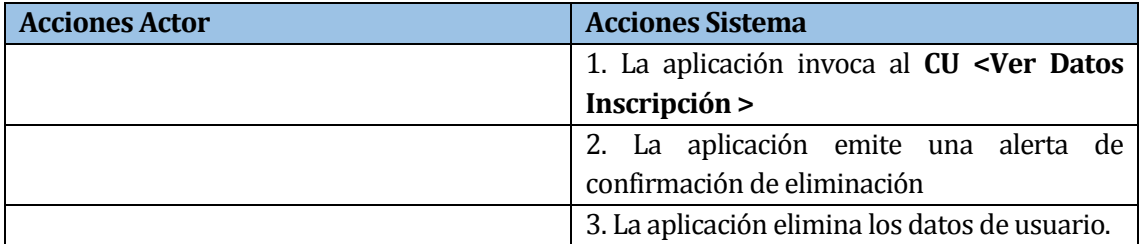

**Tabla 23:** Flujo de eventos básico eliminar Datos de Usuario Jugador.

#### **Flujo de eventos alternativo:** No posee flujo de eventos alternativo.

Post-Condiciones: Datos de Usuario jugador eliminados de la aplicación.

<Caso de uso: Actualizar Datos Usuario Fonoaudiólogo/a - **CU006**>

- Descripción: Este caso de uso describe el proceso de modificación de los datos de Fonoaudiólogo/a.
- Precondiciones: El usuario deberá estar autentificado como Fonoaudiólogo/a.

#### **Flujo de eventos básico:**

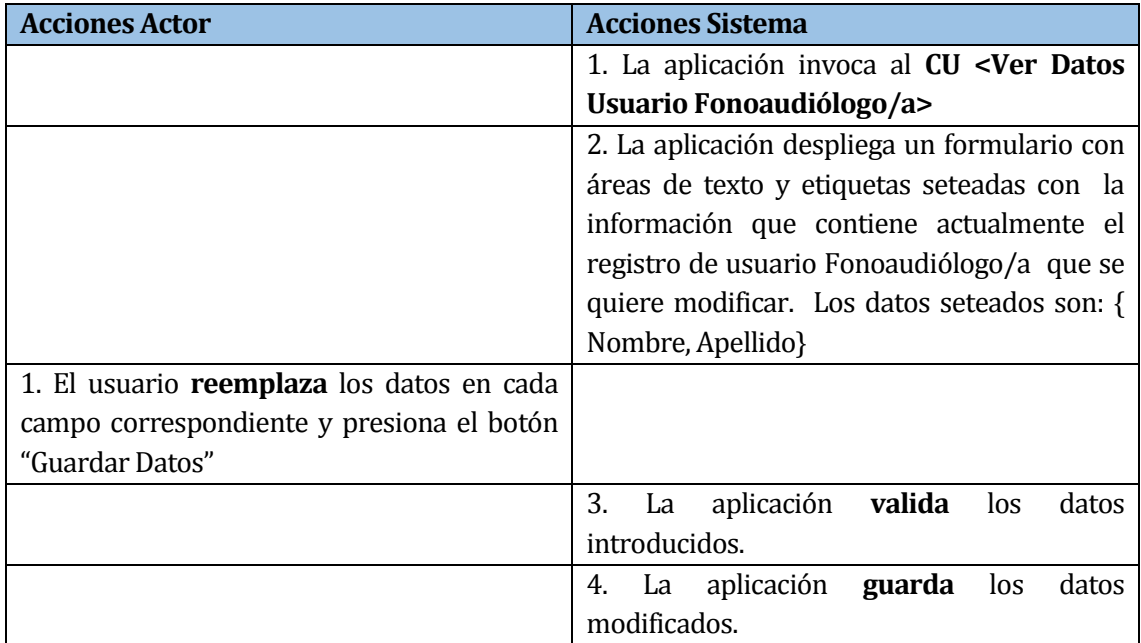

**Tabla 24:** Flujo de eventos básico actualizar Datos Usuario Fonoaudiólogo/a.

#### **Flujo de eventos alternativo:**

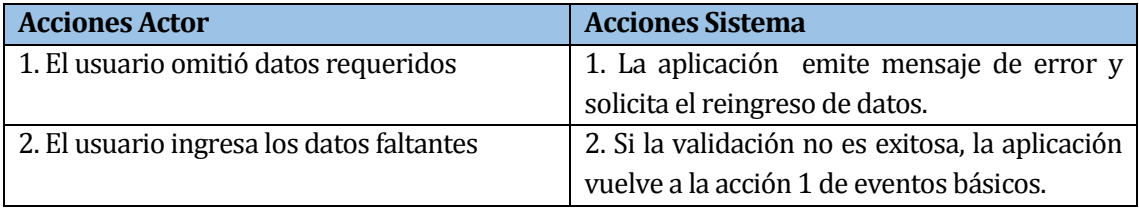

**Tabla 25:** Flujo de eventos alternativos actualizar Datos Usuario Fonoaudiólogo/a.

Post-Condiciones: Datos Usuario Fonoaudiólogo/a modificados satisfactoriamente.

<Caso de uso: Iniciar lección- **CU007**>

- Descripción: Este caso de uso corresponde al inicio de la animación contenida en la opción de lecciones, perteneciente al menú de usuario niño/a.
- Precondiciones: 1. El usuario niño/a tiene que escoger un fonema. 2. El usuario niño/a tiene que seleccionar la lección.

#### **Flujo de eventos básico:**

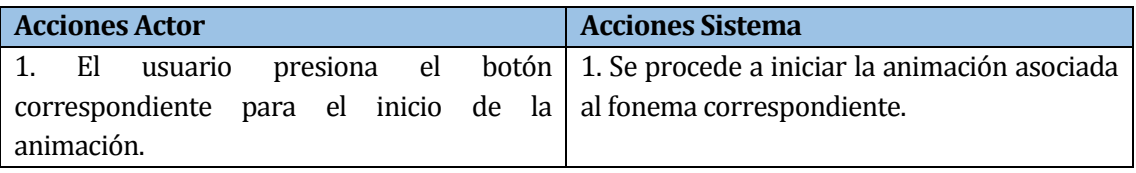

**Tabla 26:** Flujo de básico ver datos Usuario Fonoaudiólogo/a.

- Flujo de eventos alternativo: No presenta flujo de eventos alternativo.
- Post-Condiciones: Sin Post-Condiciones.

<Caso de uso: Configurar Fonemas a Trabajar- **CU008**>

- Descripción: Este caso de uso corresponde al proceso de configuración de fonemas que posteriormente trabajar el Usuario Jugador.
- Precondiciones: El usuario deberá estar autentificado como Fonoaudiólogo/a.

#### **Flujo de eventos básico:**

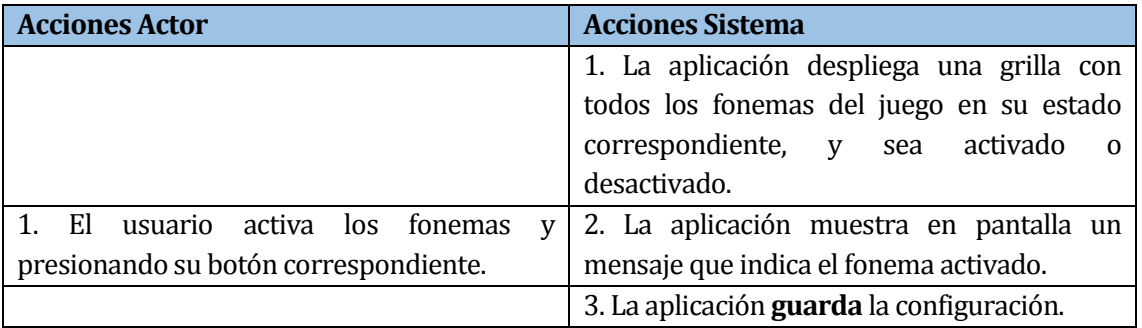

**Tabla 27:** Flujo de básico Configurar Fonemas a Trabajar.

- Flujo de eventos alternativo: No presenta flujo de eventos alternativo.
- Post-Condiciones: Configuración guardada exitosamente.

<Caso de uso: Ver Estadísticas de evolución del Jugador-**CU009**>

- Descripción: Este caso de uso corresponde a la entrega visual por pantalla de los datos estadísticos de la evolución del jugador.
- Precondiciones: El usuario deberá estar autentificado como Fonoaudiólogo/a.

## **Flujo de eventos básico:**

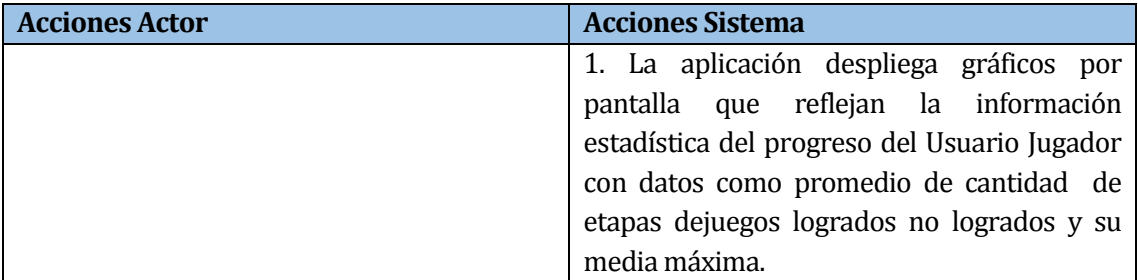

**Tabla 28:** Flujo de básico Ver Estadística de Evolución del Jugado.

- Flujo de eventos alternativo: No presenta flujo de eventos alternativo.
- Post-Condiciones: Sin Post-Condiciones.

<Caso de uso: Registrar Datos Estadísticos -**CU010**>

- Descripción: Este caso de uso corresponde a la captura y posterior almacenamiento de los datos estadísticos de evolución del jugador.
- Precondiciones: El Usuario Jugador debe pasar los distintos niveles generando datos de puntuación.

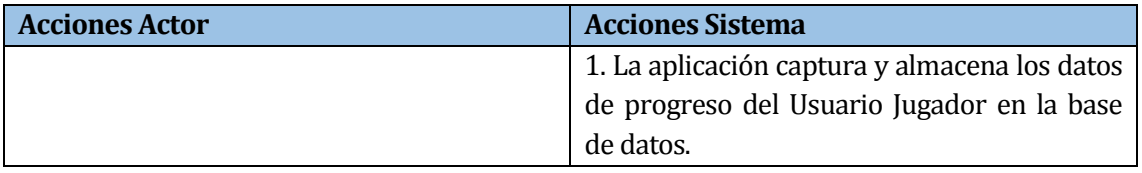

**Tabla 29:** Flujo de básico Registrar Datos Estadísticos.

- Flujo de eventos alternativo: No presenta flujo de eventos alternativo.
- Post-Condiciones: Sin Post-Condiciones.

<Caso de uso: ingresar palabras mediante reconocimiento de voz- **CU011**>

- Descripción: Este caso de uso corresponde al ingreso de palabras por micrófono.
- Precondiciones: El usuario deberá iniciar el juego que cuente con reconocimiento de voz.

## **Flujo de eventos básico:**

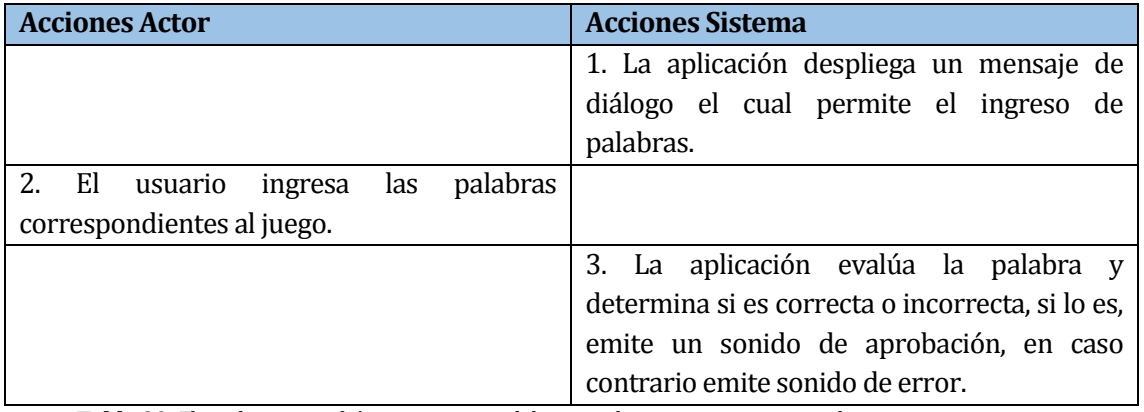

**Tabla 30:** Flujo de eventos básico ingresar palabras mediante reconocimiento de voz.

## **Flujo de eventos alternativo:**

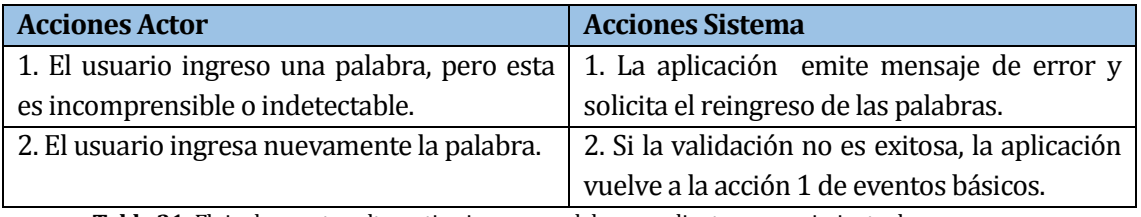

**Tabla 31:** Flujo de eventos alternativo ingresar palabras mediante reconocimiento de voz.

Post-Condiciones: La palabra fue detectada y posteriormente evaluada de forma exitosa.

<Caso de uso: Seleccionar fonema- **CU012**>

- **-** Descripción: Este caso de uso corresponde a la selección de los fonemas habilitados en el menú del usuario niño/a
- Precondiciones:- El usuario deberá seleccionar el perfil de usuario niño/a

## **Flujo de eventos básico:**

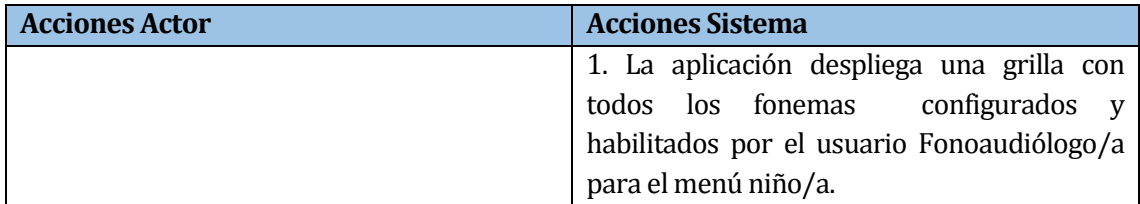

**Tabla 32:** Flujo de eventos básico seleccionar fonema.

- Flujo de eventos alternativo: No presenta flujo de eventos alternativo.
- Post-Condiciones: Sin Post-Condiciones.

<Caso de uso: Generar documento estadístico PDF- **CU013**>

- Descripción: Este caso de uso corresponde a la generación del documento PDF con los datos estadísticos.
- Precondiciones: El usuario deberá estar autentificado como Fonoaudiólogo/a.

## **Flujo de eventos básico:**

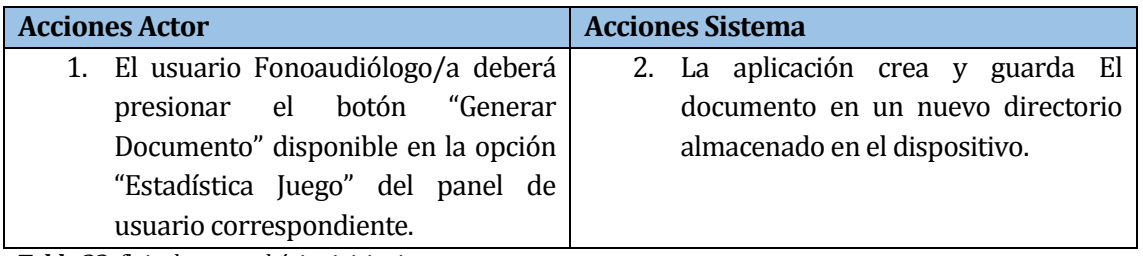

**Tabla 33:** flujo de evento básico iniciar juego.

- Flujo de eventos alternativo: No presenta flujo de eventos alternativo.
- **Post-Condiciones: Mensaje en pantalla: "Documento Generado satisfactoriamente".**

<Caso de uso: seleccionar imagen- **CU014**>

- **-** Descripción: Este caso de uso corresponde a la selección de imágenes en los juegos habilitados con la función de discriminación auditiva.
- Precondiciones: 1.El usuario niño/a tiene que escoger un fonema.
	- 2. El usuario niño/a debe seleccionar un juego habilitado con la característica de selección de imagen.

### **Flujo de eventos básico:**

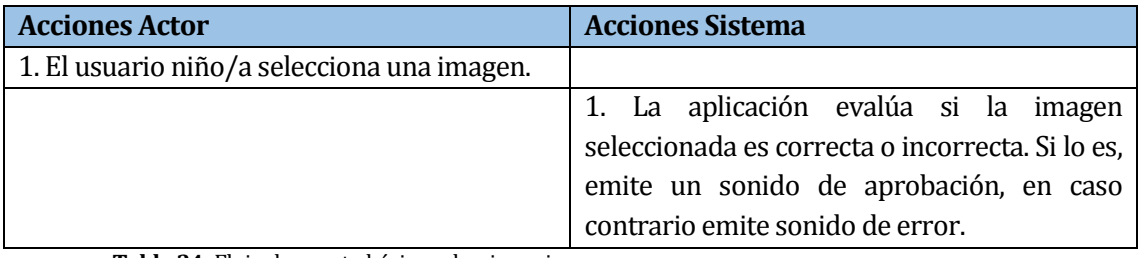

**Tabla 34:** Flujo de evento básico seleccionar imagen.

- Flujo de eventos alternativo: No presenta flujo de eventos alternativo.
- **Post-Condiciones: Sin Post-Condiciones.**

## **7 DISEÑO**

#### **7.1 Diseño Físico de la base de datos.**

Diagrama de base de datos: Este diagrama muestra el diseño físico de la aplicación llamada "El mundo de Fonito"

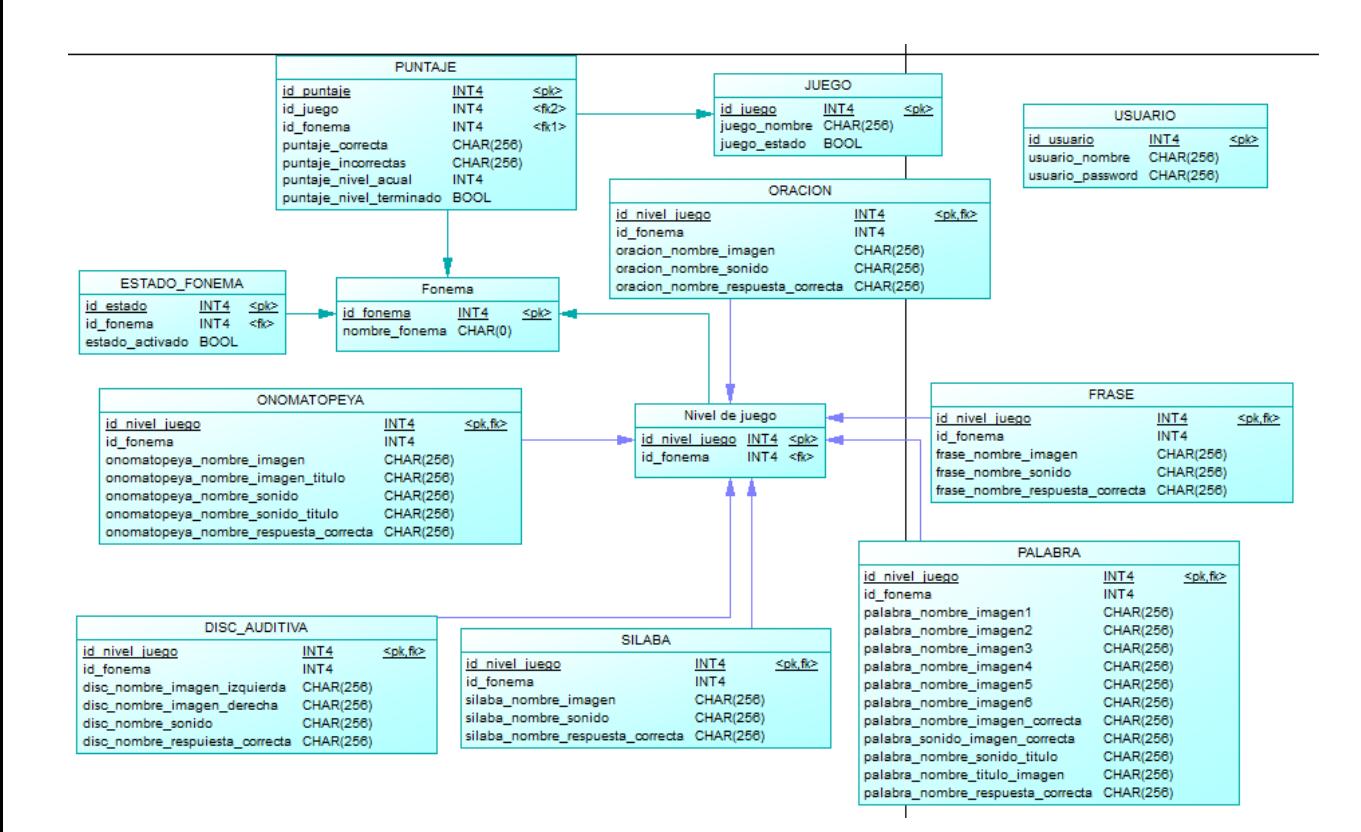

**Ilustración 3:**Modelo Físico de Base de datos

#### **7.2 Diseño Arquitectura Funcional**

La aplicación en este proyecto, está desarrollada siguiendo el patrón de diseño de software Modelo Vista Controlador, el cual separa la lógica de negocios de los aspectos visuales.

Para incrementar la productividad, se utilizó IDE Android Studio, basado en Java.

A continuación, se describen la estructura de directorio que utiliza Android Studio en cada aplicación construida:

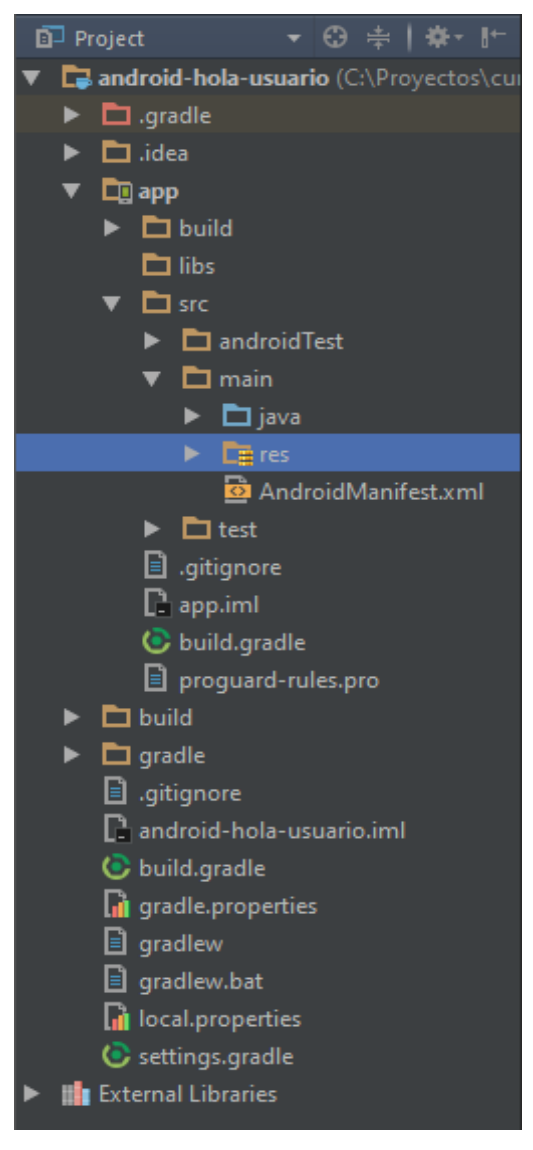

**Ilustración 4:** Estructura de Directorio IDE Android Studio.

Android Studio asume un conjunto default de directorios que es utilizado para cumplir varios propósitos. Cada uno de estos puede ser personalizado en caso de necesitarse.

A continuación se describen los principales elementos de esta estructura de directorios.

 Carpeta/app/src/main/java: Esta carpeta contendrá todo el código fuente de la aplicación, clases auxiliares etc. Inicialmente Android Studio crea de forma autónoma el código base para la pantalla (actividad o activity) principal de la aplicación en este caso MainActivity y siempre bajo la estructura del paquete java definido durante la creación del proyecto.

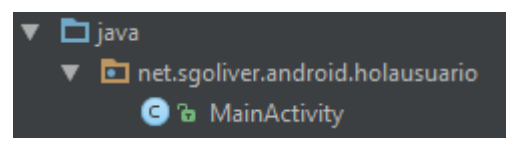

**Ilustración 5:** Estructura de Directorio IDE Android Studio, clase MainActivity.

 Carpeta /app/src/main/res/: Contiene todos los ficheros de recursos necesarios para el proyecto: imágenes, layouts, cadenas de texto, etc. Los diferentes tipos de recursos se pueden distribuir en las siguientes subcarpetas:

La siguiente tabla 25 muestra la distribución de recursos del entorno de desarrollo Android Studio

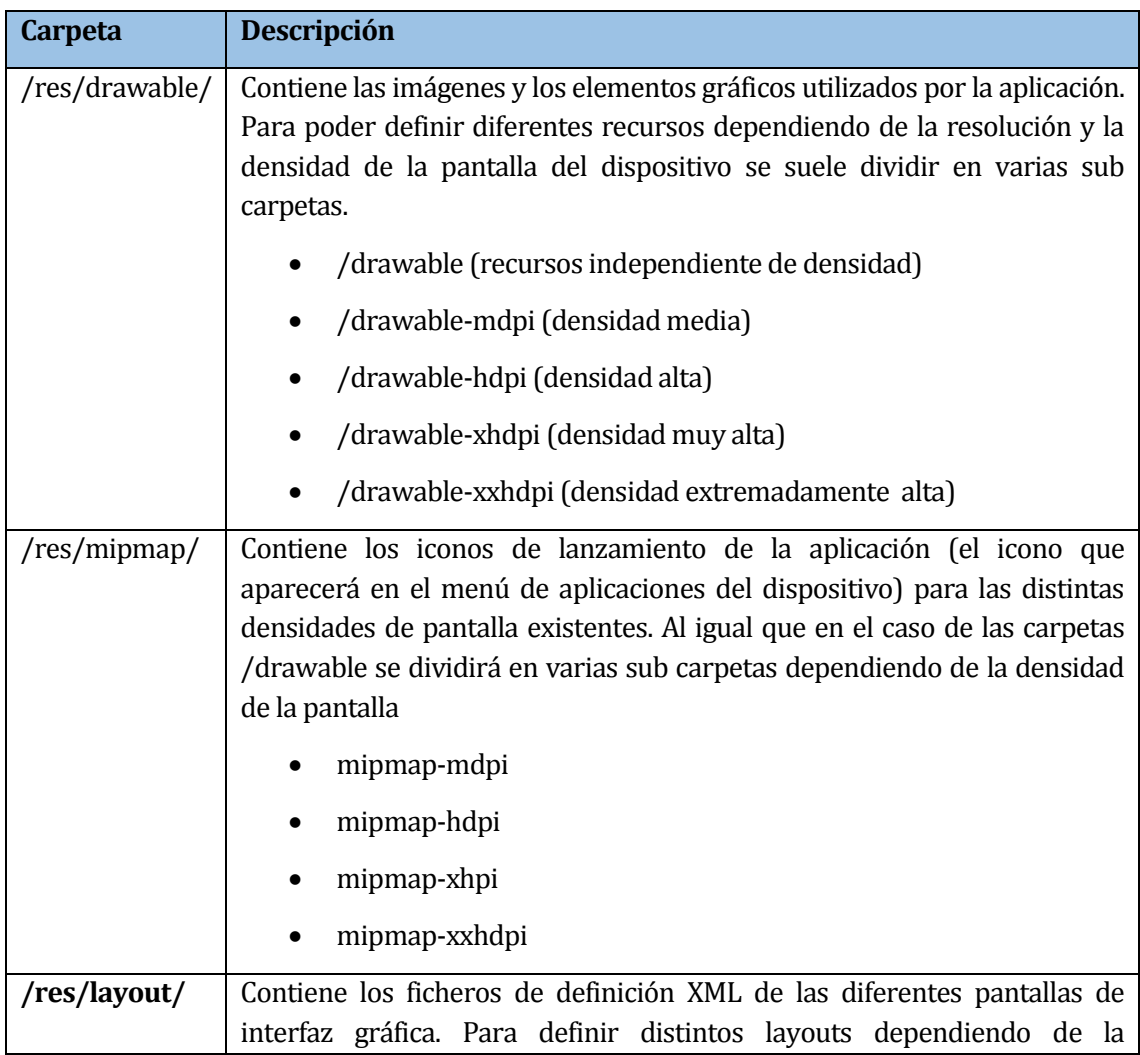

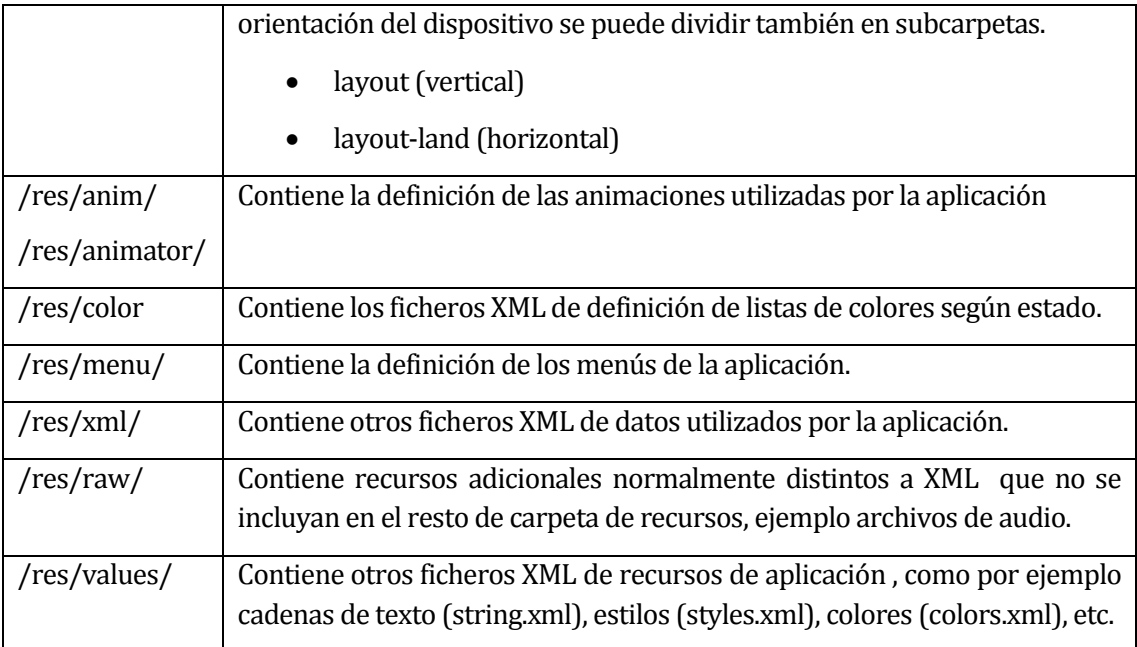

**Tabla 35**: Distribución de recursos IDE Android Studio

Cabe destacar que no todas estas carpetas tienen que aparecer en la creación de la aplicación, solo se implementan si son necesarias.

Por ejemplo en un proyecto estándar estos son los recursos generados por defecto.

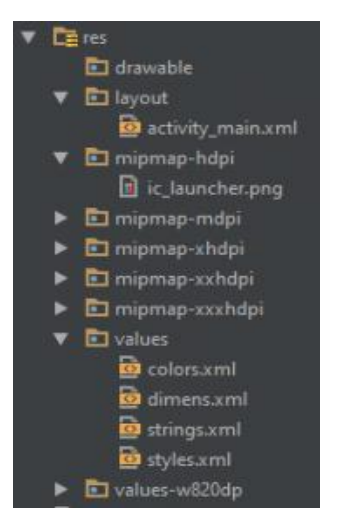

**Ilustración 6:**Estructura de Directorio IDE Android Studio, ejemplo de proyecto.

- **Fichero/app/src/main/AndroidManifest.xml:** Contiene la definición en XML de muchos de los aspectos principales de la aplicación, como por ejemplo su identificación (nombre, icono,...), sus componentes (pantallas, servicios), o los permisos necesarios para la ejecución de la aplicación.
- **Fichero/app/build.gradle:** Contiene la información necesaria para la compilación del proyecto, por ejemplo la información necesaria del SDK de Android utilizada para compilar , la mínima versión de Android que soportara la aplicación, referencias a las librerías externas utilizadas, etc.
- **Carpeta/app/libs:** Puede contener las librerías javas externas (ficheros.jar) que utilice nuestra aplicación, normalmente no se incluye aquí ninguna librería directamente sino que se hace referencia a ellas en el fichero build.gradle.
- **Carpeta/app/build:** Contiene una serie de elementos de código generados automáticamente al compilar cada proyecto. Cada vez que compilamos nuestro proyecto, la maquinaria de compilación genera una serie de ficheros fuentes dirigidas, entre otras muchas cosas, al control de los recursos de la aplicación.

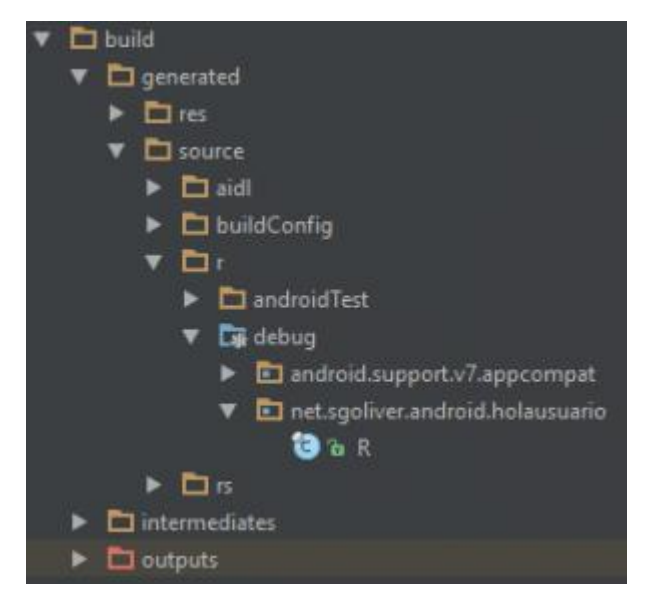

**Ilustración 7:** Estructura de Directorio IDE Android Studio, ejemplo de proyecto.

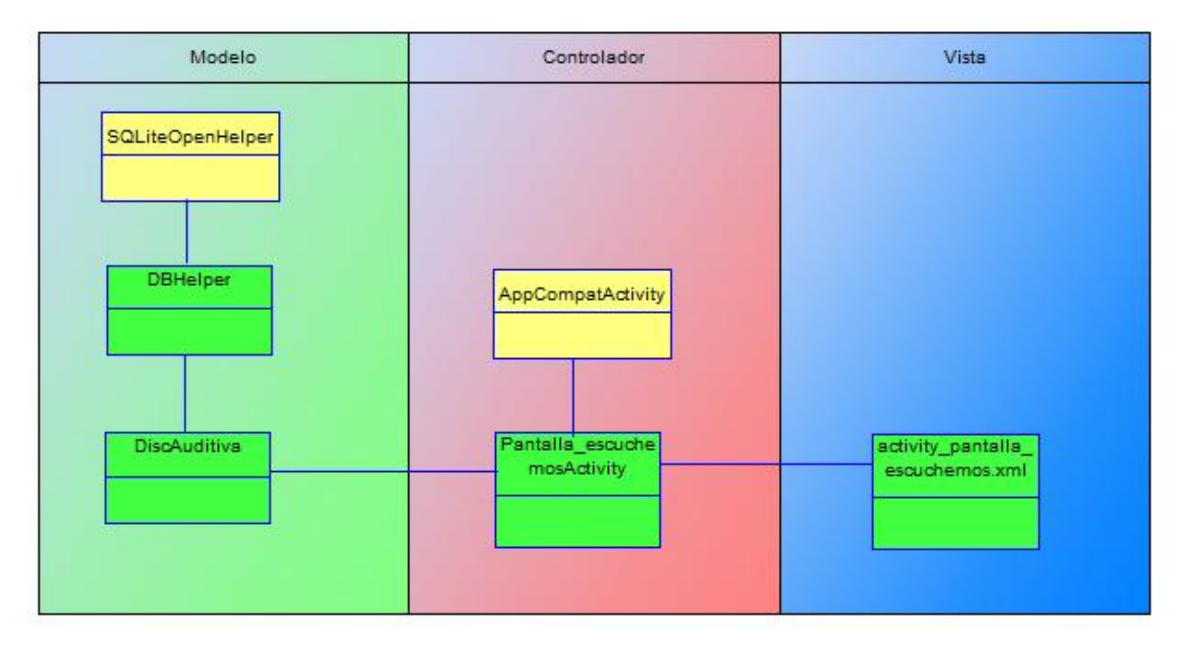

Se detalla a continuación un ejemplo en donde se utiliza claramente la separación de capas en el uso del IDE Android Studio.

**Ilustración 8:** Esquema Ejemplo Modelo Vista Controlador.

En la ilustración se observa la distribución en MVC que tiene el módulo de Discriminación Auditiva, las clases de color verde son las desarrolladas y las de colores amarillos son las provistas por el IDE Android Studio. Este ejemplo, separa las 3 capas que responden al módulo de DiscriminaciónAuditiva (juego Hablemos). En la capa de Modelo se observa la clase **DiscAuditiva** la cual representa a esta capa y contiene todos los parámetros correspondientes al módulo, también se encuentra la clase **DBHelper** que hereda de **SQLiteOpenHelper** y contiene funciones que aportan a la implementación de la clase modelo **DiscAuditiva.** Todos los demás módulos hacen uso de la clase**DBHelper** ya que actúa como un intermediario entre la base de datos y el modelo. La capa Controlador contiene la clase **Pantalla\_escuchemos\_activity**, su función es actuar como mediador entre las capas modelo y vista. También hace uso de la clase **AppCompatActivity**la cual permite el uso de librerías básicas de soporte para la aplicación. Finalmente esta la capa vista, en la cual está alojado el fichero**activity\_pantalla\_esuchemos.xml** que representa todos los componentes visuales de la interfaz de usuario, el XML es interpretado por el sistema y procesado en la capa controlador.

## **7.3 Diseño Interfaz y Navegación**

A continuación de presentan los distintos tipos de interfaz con ilustraciones desde la numero 9 a la 22.

 *Interfaz Fonoaudiólogo/a: Estándar para todas las tareas y operaciones del Fonoaudiólogo/a. Contiene menús, opciones y áreas de trabajo.*

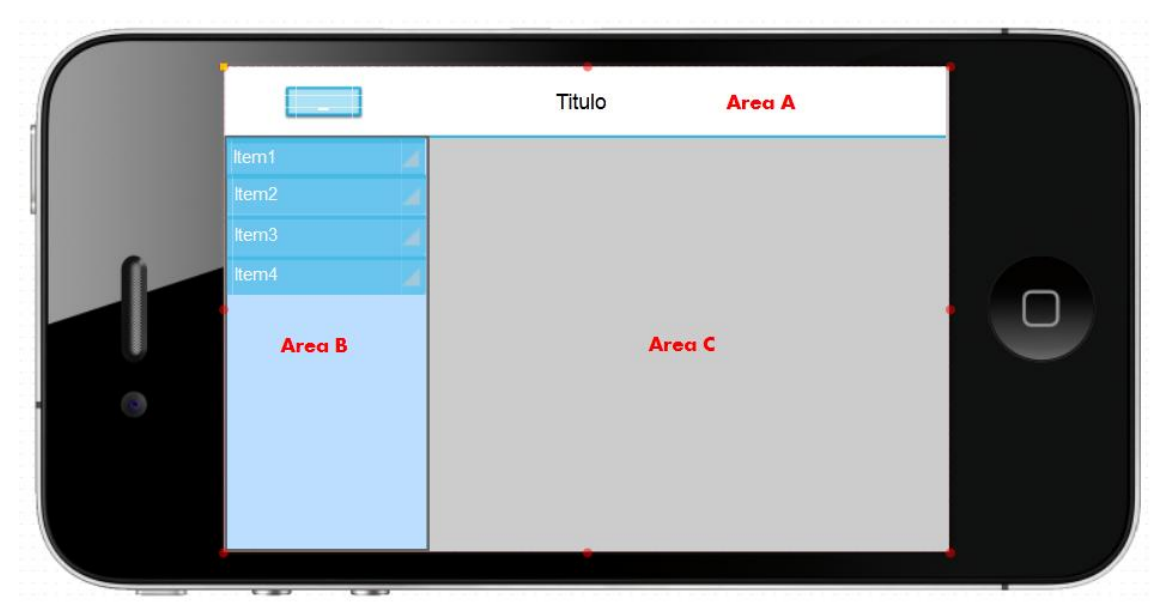

**Ilustración 9:** Interfaz Fonoaudiólogo/a.

- **Área/a:** Encabezado de la pantalla, contiene título y un botón para el despliegue de la barra de ítems.
- **Área/b:** Sector que contiene los botones de navegación hacia determinados menús.
- **Área (C):** En este sector aparecen las informaciones disponibles para el fonoaudiólogo/a.

**Interfaz Pantalla principal:** Contiene imagen representativa y un botón iniciar.

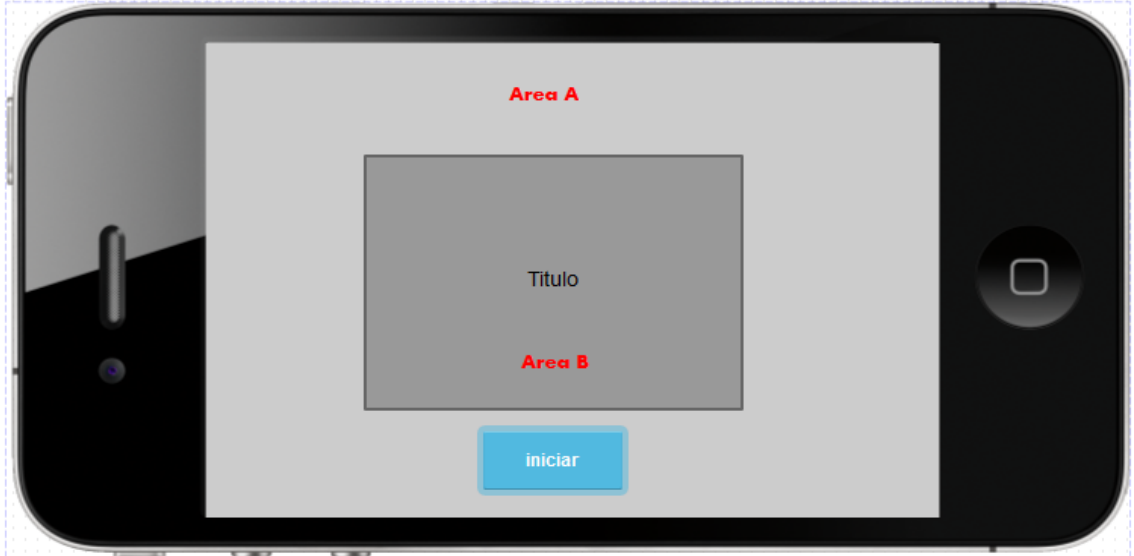

**Ilustración 10:** Interfaz Pantalla principal.

- **Área/a:** Sector que contiene el fondo de pantalla y el botón para iniciar el juego
- **Área/b:** Sector que contiene la imagen y título representativo de la aplicación
- **Interfaz Juego pantalla de perfiles:** Contiene la selección de los 2 perfiles disponibles en la app.

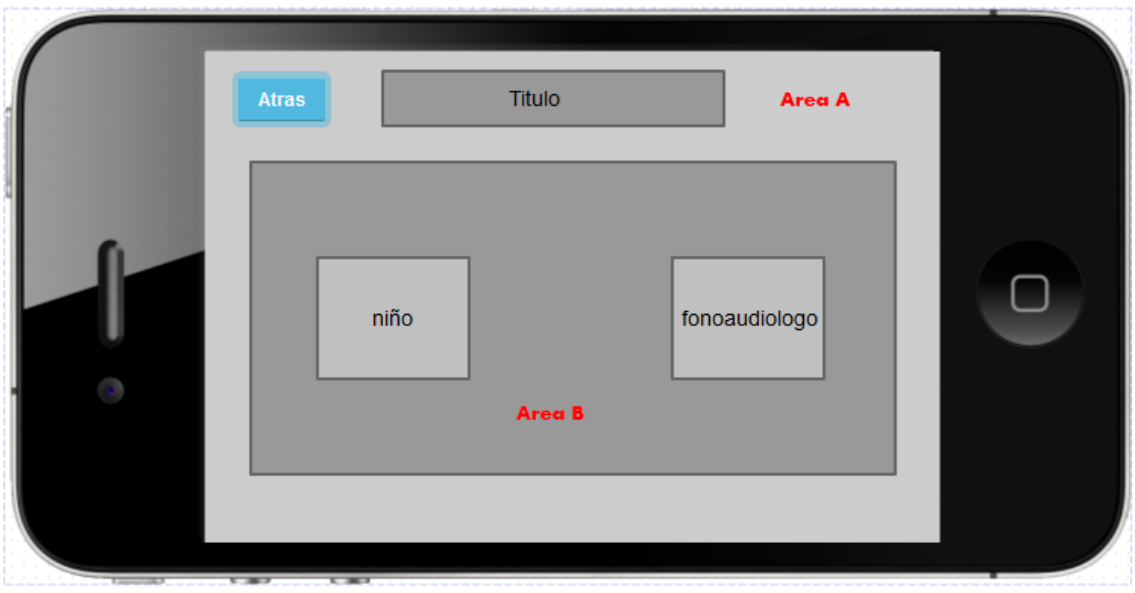

**Ilustración 11:**Interfaz Pantalla de perfiles.

- **Área/a:** Sector que contiene el fondo de pantalla, el botón atrás y su correspondiente título.
- **Área/b:** Sector que contiene un botón de inicio para cada perfil que interviene en la app.
- **Interfaz pantalla de fonemas:** Contiene los fonemas configurados que darán acceso a los juegos.

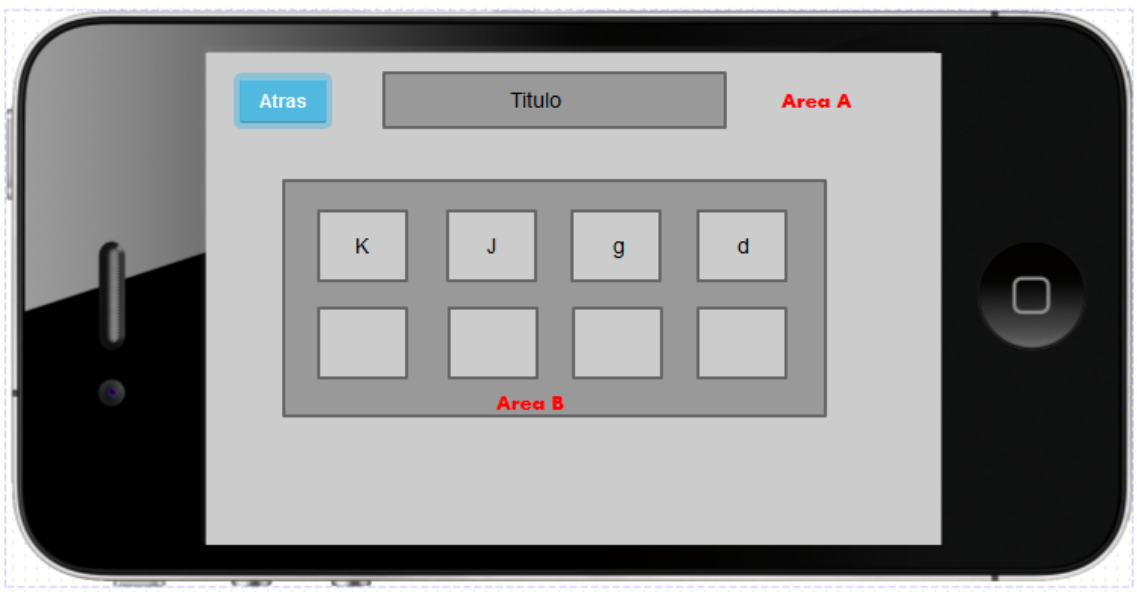

**Ilustración 12:** Interfaz pantalla fonemas.

- **Área/a:** Sector que contiene el fondo de pantalla, el botón atrás y su correspondiente título.
- **Área/b:** Sector que contiene los botones que corresponden a los fonemas de selección.
- **Interfaz pantalla menú niño/a:** Contiene acceso a las distintas opciones disponibles para el niño/a.

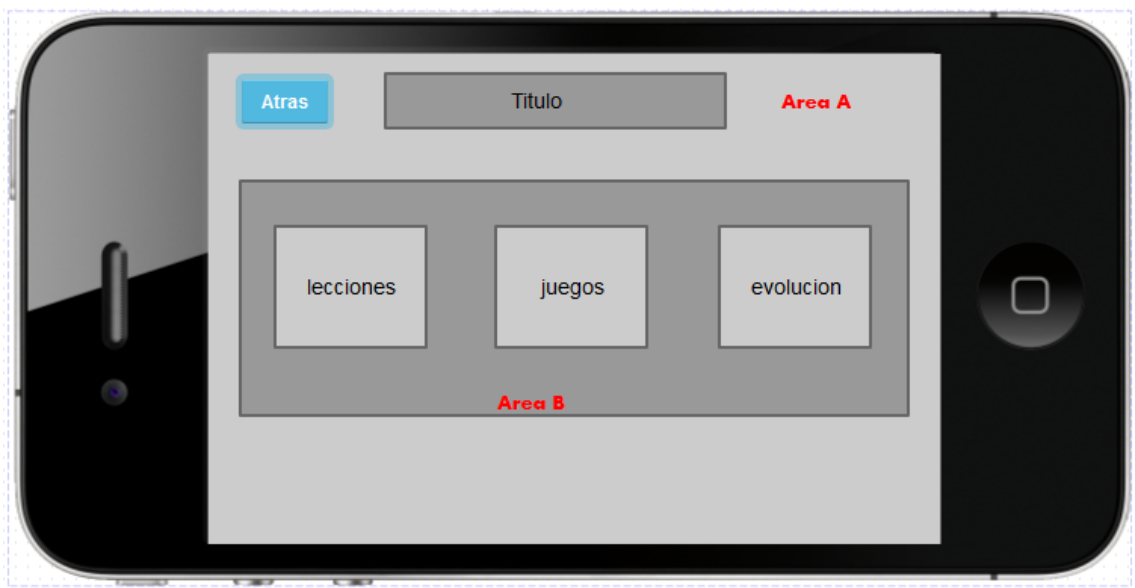

**Ilustración 13:** Interfaz pantalla menú niño/a.

**Área/a:** Sector que contiene el fondo de pantalla, el botón atrás y su correspondiente título.

- **Área/b:** Sector que contiene los botones que corresponden las 3 opciones disponibles para el niño/a, lecciones,juegos, evolución.
- **Interfaz pantalla menú selección de juego:** Contiene acceso a las distintas tipos de juegos correspondientes al fonema seleccionado.

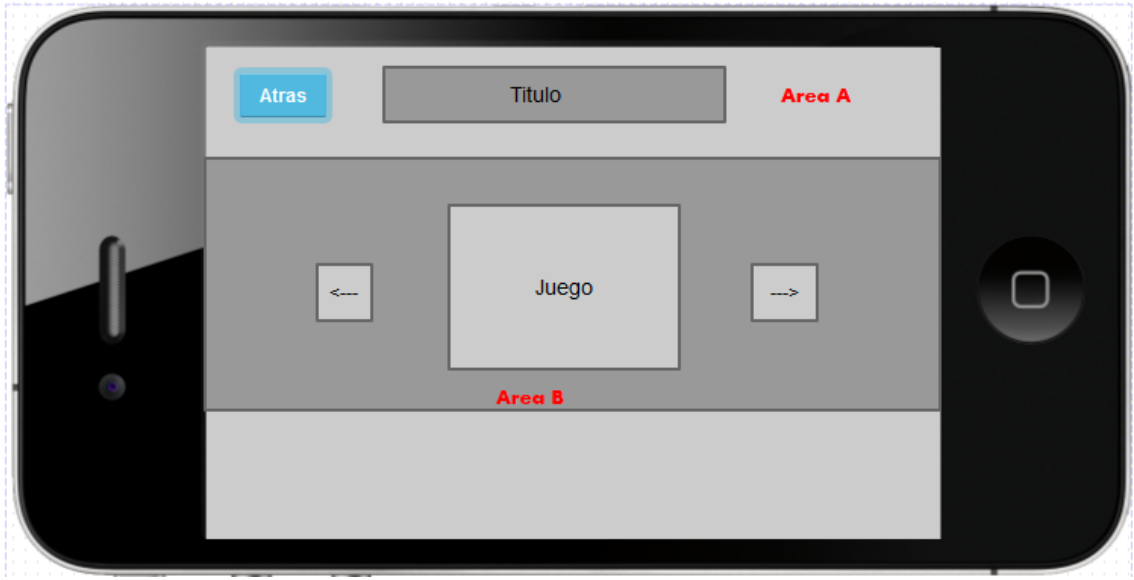

**Ilustración 14:** Interfaz pantalla menú selección de juegos.

- **Área/a:** Sector que contiene el fondo de pantalla, el botón atrás y su correspondiente título.
- **Área/b:** Sector que contiene lo el botón correspondiente a cada juego, también posee botones para mostrar tanto el juego anterior como el siguiente, es un selector dinámico que despliega cada juego de forma horizontal.
- **Interfaz Juego pantalla juego hablemos:** Contiene la composición visual del juego hablemos.

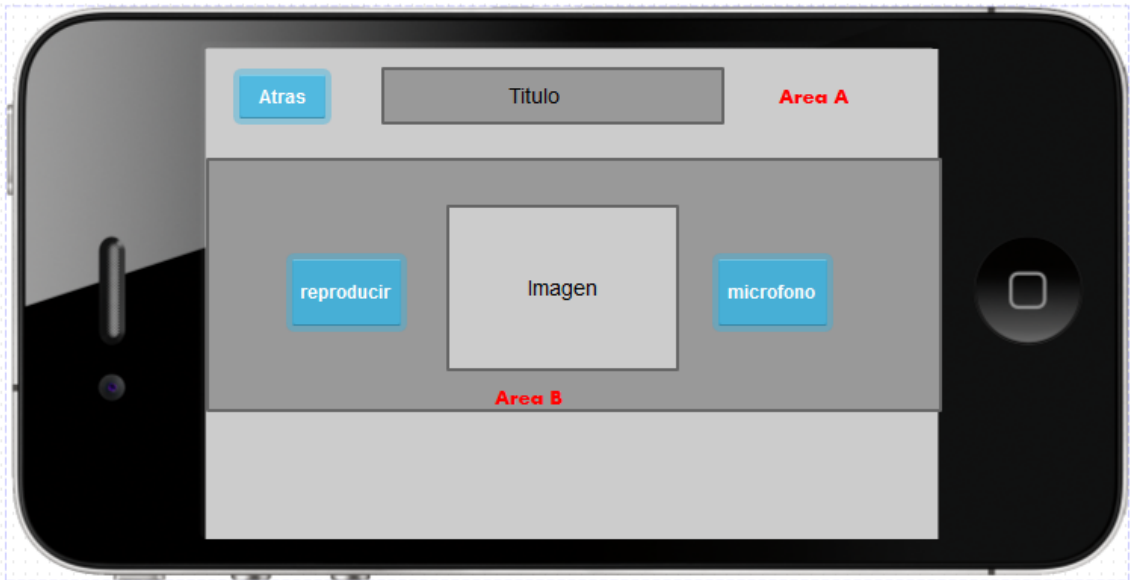

**Ilustración 15:** Interfaz pantalla juego hablemos.

- **Área/a:** Sector que contiene el fondo de pantalla, el botón atrás y su correspondiente título.
- **Área/b:** Sector que contiene los botones para reproducir el audio y para ingresar la palabra por micrófono, así como también su imagen correspondiente.
- **Interfaz Juego pantalla juego escuchemos:** Contiene la composición visual del juego escuchemos.

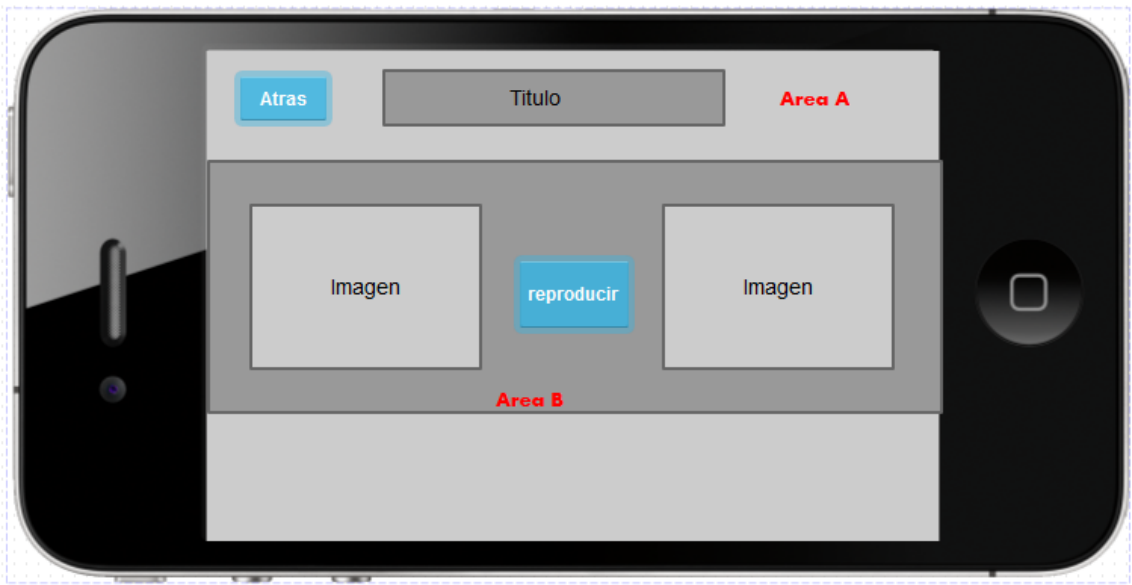

**Ilustración 16:** Interfaz pantalla juego escuchemos.

- **Área/a:** Sector que contiene el fondo de pantalla, el botón atrás y su correspondiente título.
- **Área/b:** Sector que contiene el botón para reproducir el audio y un botón para cada una de las 2 imágenes seleccionables.
- **Interfaz Juego pantalla juego pronunciemos:** Contiene la composición visual del juego escuchemos.

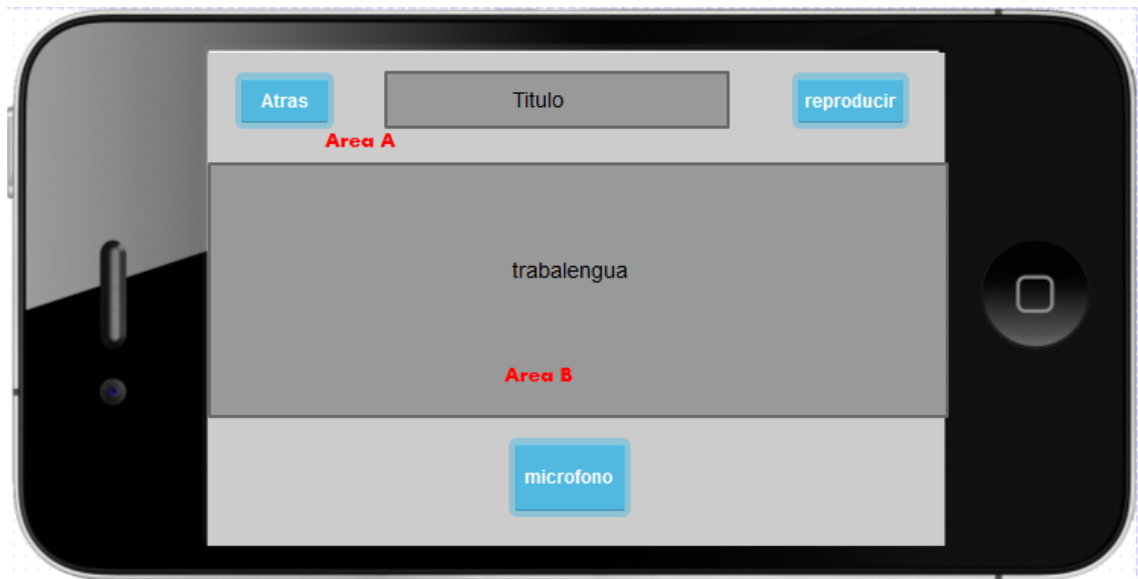

**Ilustración 17:** Interfaz pantalla juego pronunciemos.

- **Área/a:** Sector que contiene el fondo de pantalla, el botón atrás, su correspondiente título, el botón para reproducir el audio correspondiente al trabalenguas y el botón para ingresar voz por micrófono.
- **Área/b:** Sector que contiene el trabalenguas escrito.

 **Interfaz Juego pantalla juego silabas:** Al igual que el juego hablemos, la pantalla silabas contiene la misma estructura visual.

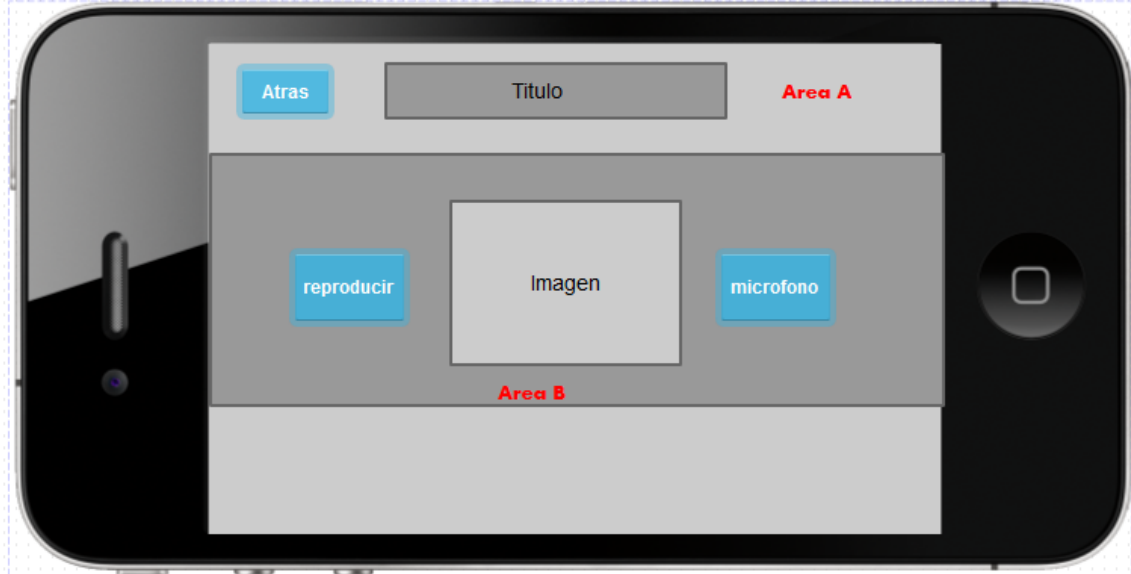

**Ilustración 18:** Interfaz pantalla juego silabas.

- **Área/a:** Sector que contiene el fondo de pantalla, el botón atrás y su correspondiente título.
- **Área/b:** Sector que contiene los botones para reproducir el audio y para ingresar la palabra por micrófono, así como también su imagen correspondiente.
- **Interfaz Juego pantalla 1 juego palabras:** contiene la composición visual de la pantalla 1 del juego palabras.

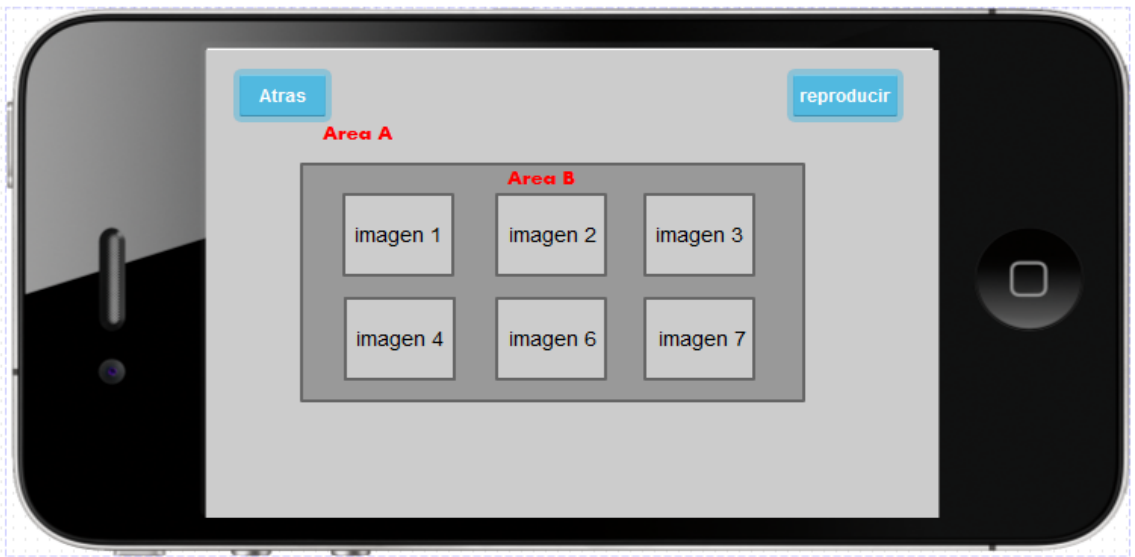

**Ilustración 19:** Interfaz pantalla 1 juego palabras.

- **Área /a:** Sector que contiene el fondo de pantalla, el botón atrás y reproducir audio.
- **Área /b:** Sector que contiene los botones seleccionables que corresponden a cada imagen.

 **Interfaz Juego pantalla 2 juego palabras:** Al igual que el juego hablemos, la pantalla 2 del juego palabras contiene la misma estructura visual.

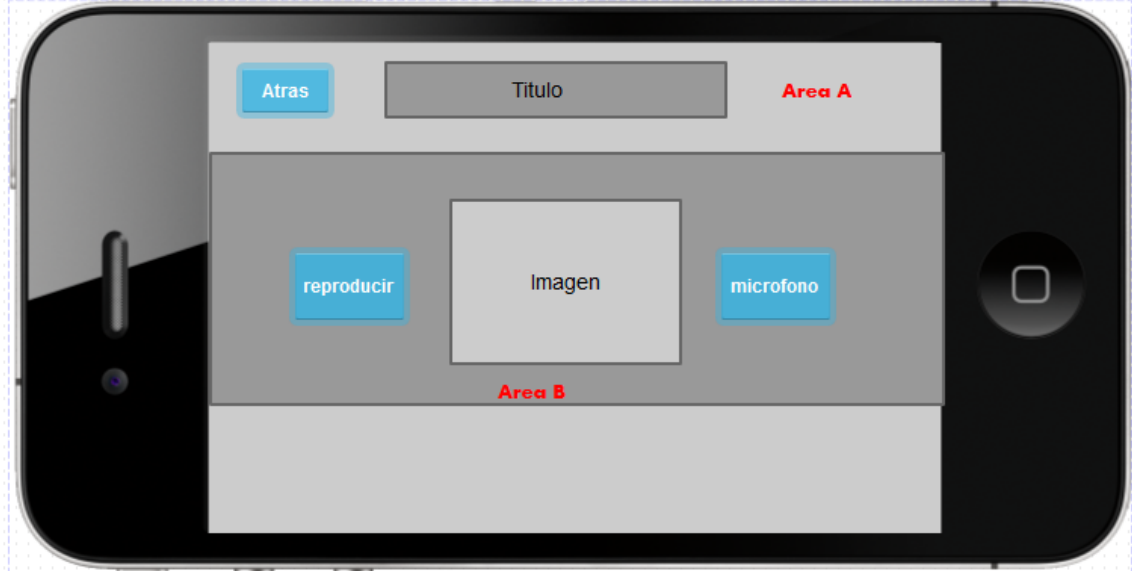

**Ilustración 20:** Interfaz pantalla 2 juego palabras.

- **Área/a:** Sector que contiene el fondo de pantalla, el botón atrás y su correspondiente título.
- **Área/b:** Sector que contiene los botones para reproducir el audio y para ingresar la palabra por micrófono, así como también su imagen correspondiente.
- **Interfaz Juego pantalla juego frases:** Contiene la composición visual correspondiente al juego frases.

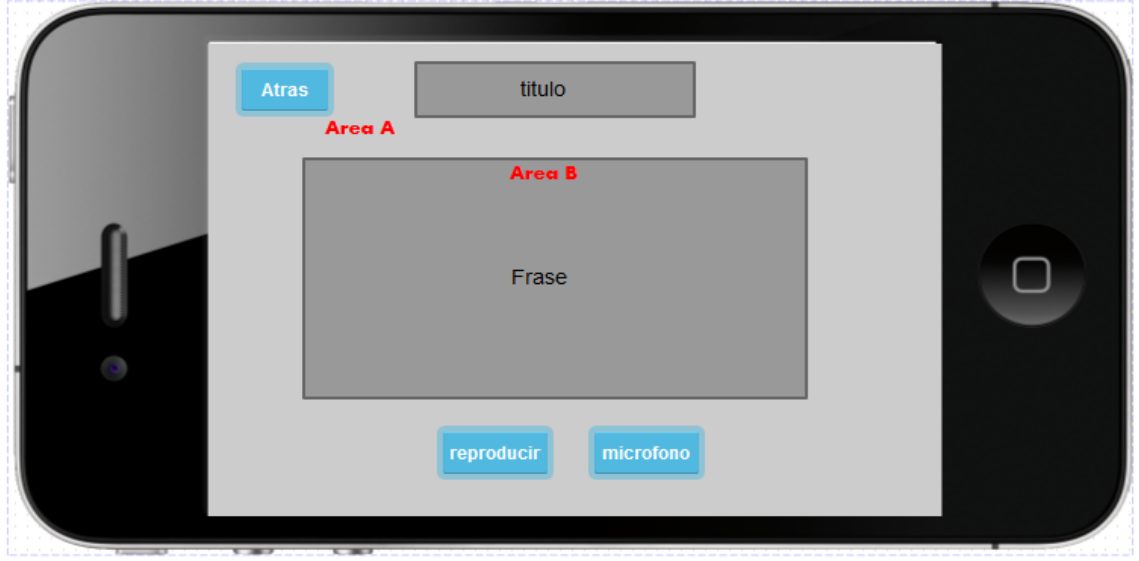

**Ilustración 21:** Interfaz pantalla juego frases.

- **Área/a:** Sector que contiene el fondo de pantalla, el botón atrás.
- **Área/b:** Sector que contiene los la frase escrita a ser evaluada.
- *Interfaz Juego pantalla juego oraciones: Contiene la misma composición visual del juego frases*

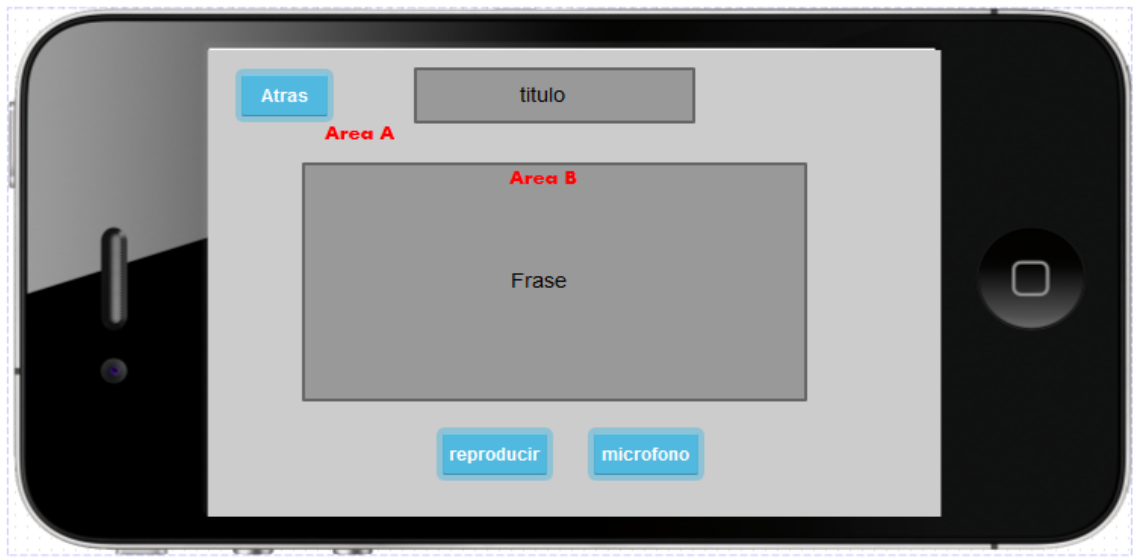

**Ilustración 22:** Interfaz pantalla juego oraciones.

**.** 

- **Área/a:** Sector que contiene el fondo de pantalla, el botón atrás.
- **Área/b:** Sector que contiene la oración escrita a ser evaluada.

## **Jerarquía de Menú.**

Se presenta la jerarquía del menú según los tipos de usuarios.

## **Usuario Jugador.**

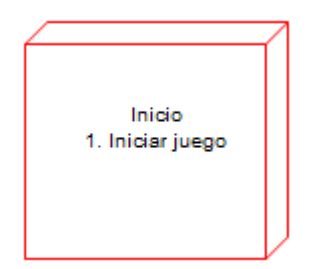

**Ilustración 23:** Jerarquía de Menú Aplicación Jugador.

### **Usuario Administrador.**

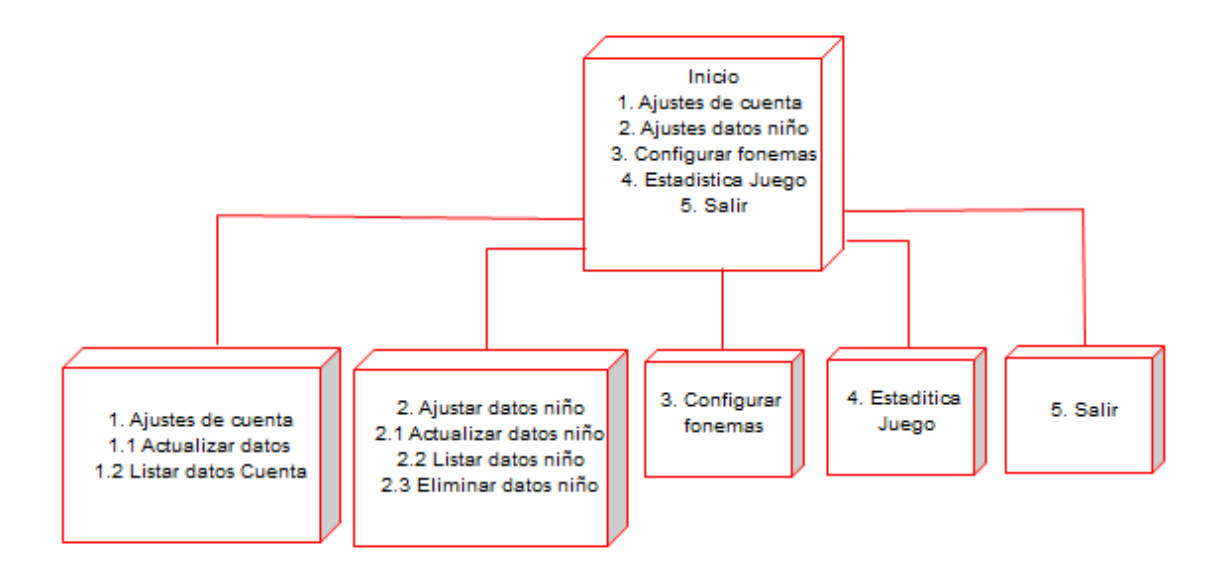

**Ilustración 24:** Jerarquía de Menú Fonoaudiólogo/a.

## **Diagrama de Navegación.**

Se han separado los diagramas de navegación por perfil de usuario.

## **Usuario Jugador.**

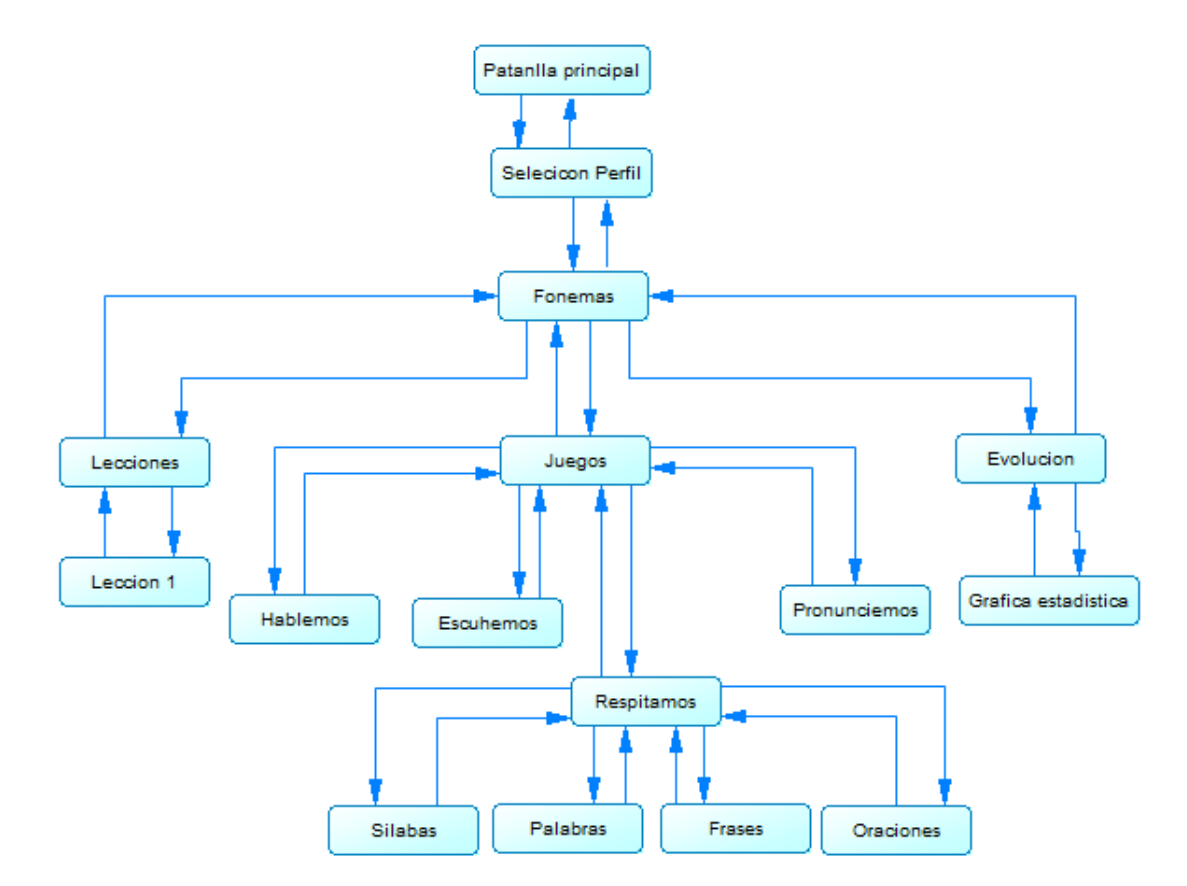

**Ilustración 25:** Navegación Modulo Usuario Niño/a.

## **Usuario Fonoaudiólogo/a.**

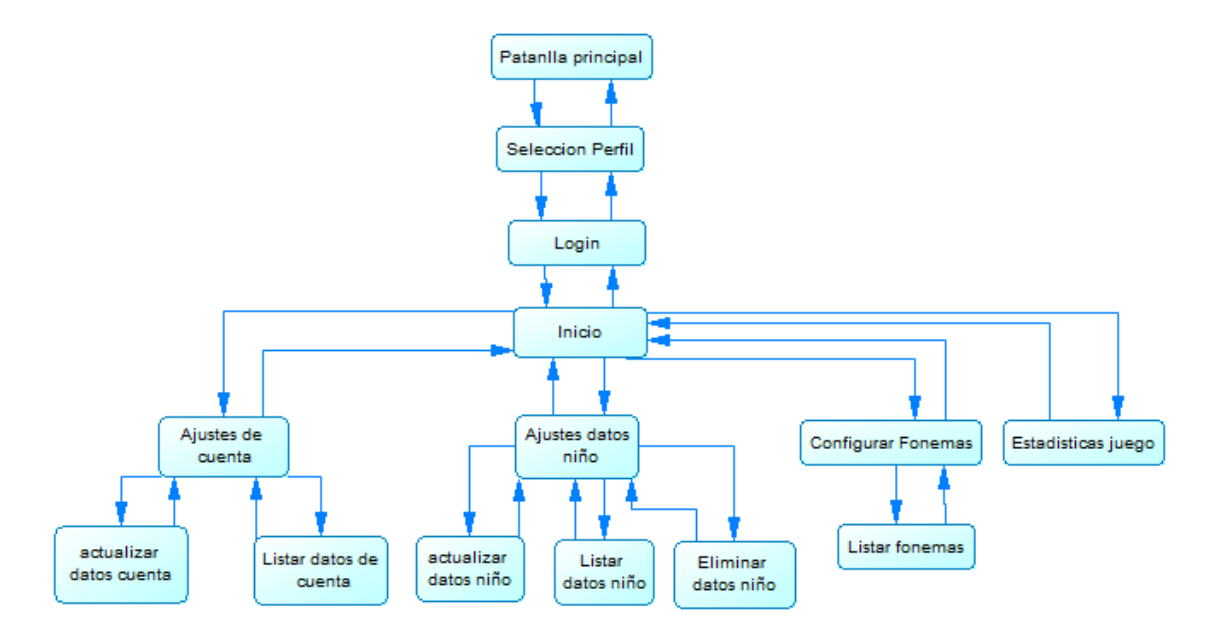

**Ilustración 26:** Navegación Modulo Usuario Fonoaudiólogo/a.

## **8 PRUEBAS**

Adaptación basada en *IEEE Software Test Documentation* Std 829-1998.

## **8.1 Elementos de prueba**

Se probarán los siguientes módulos de la aplicación:

Módulo Fonoaudiólogo/a: Corresponde a todas las funciones que el usuario fonoaudiólogo/a registrado tiene acceso.

Módulo Niño/a: Corresponde a todas las funciones de la aplicación que el usuario Niño/a tiene acceso.

## **8.2 Especificación de pruebas.**

Se especifican las actividades de prueba a nivel se Sistema y Aceptación.

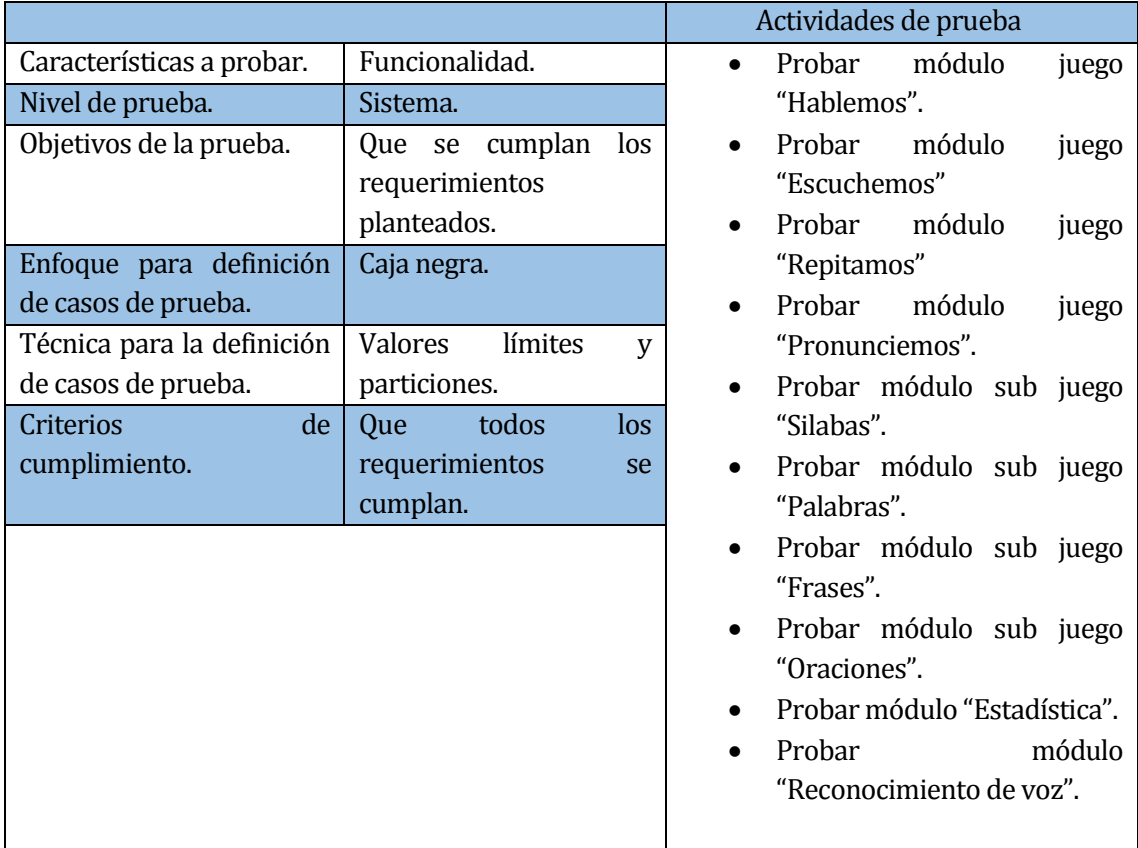

**Tabla 36:** Especificación de prueba 1.

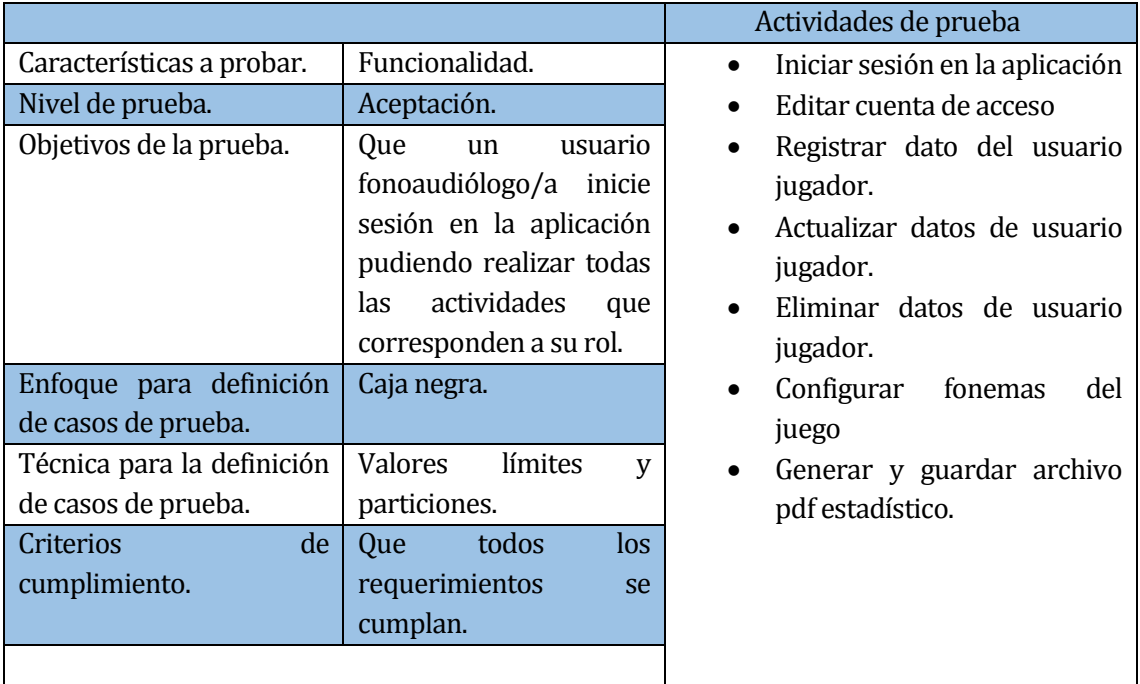

**Tabla 37:** Especificación de prueba 2.

# **8.3 Responsable de las pruebas.**

Los responsables de realizar todas las pruebas de la aplicación serán los alumnos memoristas.

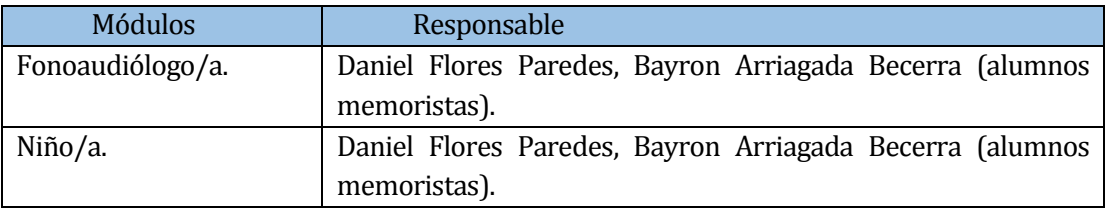

**Tabla 38:** Responsable de las pruebas

## **8.4 Calendario de Pruebas**

Tester: Daniel Flores Bayron Arriagada.

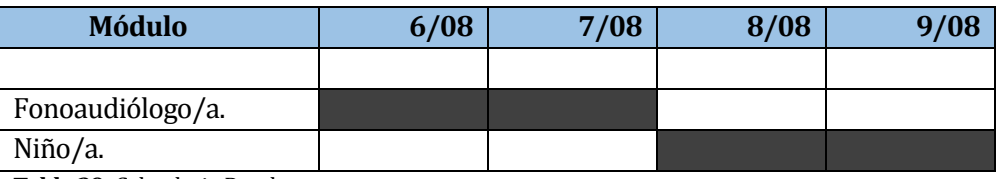

**Tabla 39:** Calendario Pruebas.

## **8.5 Detalle de Pruebas.**

Se detallan los módulos de prueba correspondientes a la aplicación.

A continuación, se presentan los distintos tipos de detalles de pruebas de Sistema de la tabla número 40 a la 74.

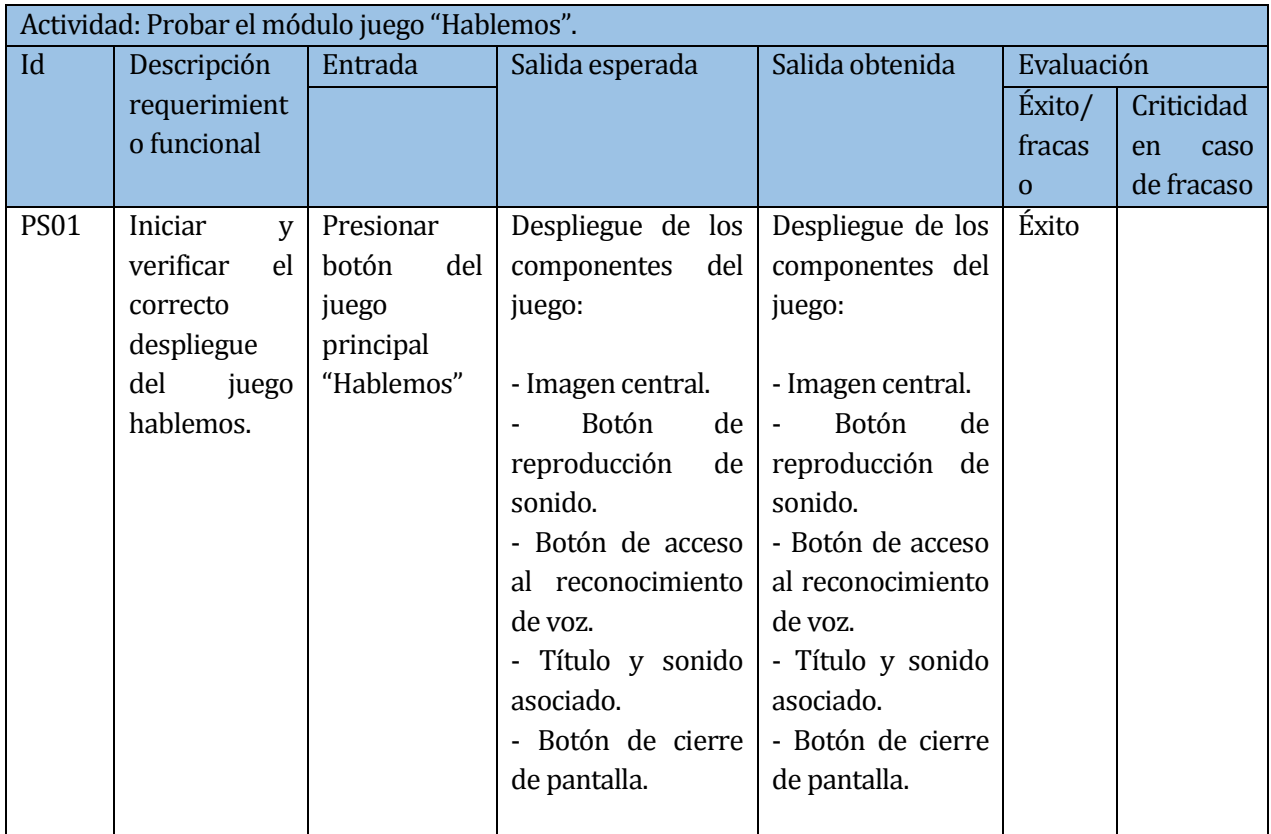

**Tabla 40:** Prueba de sistema "Hablemos 1".
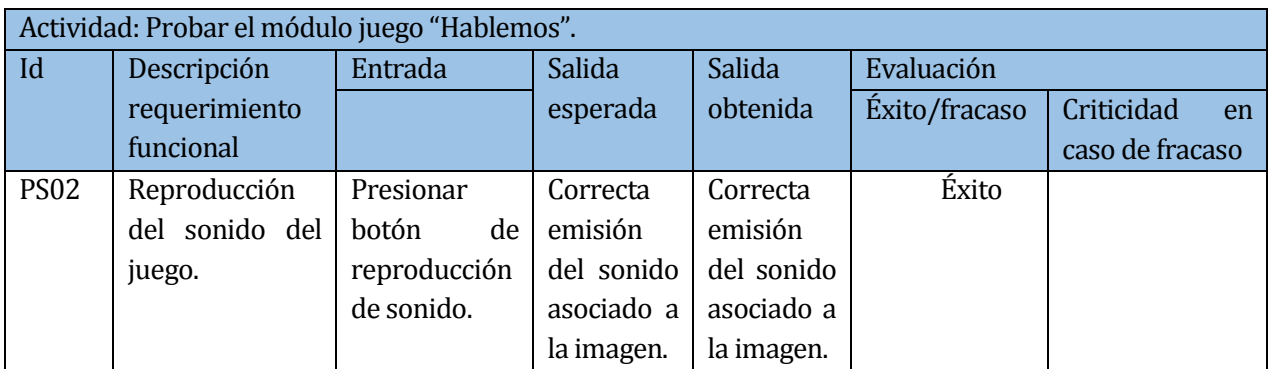

**Tabla 41:** Prueba de sistema "Hablemos 2".

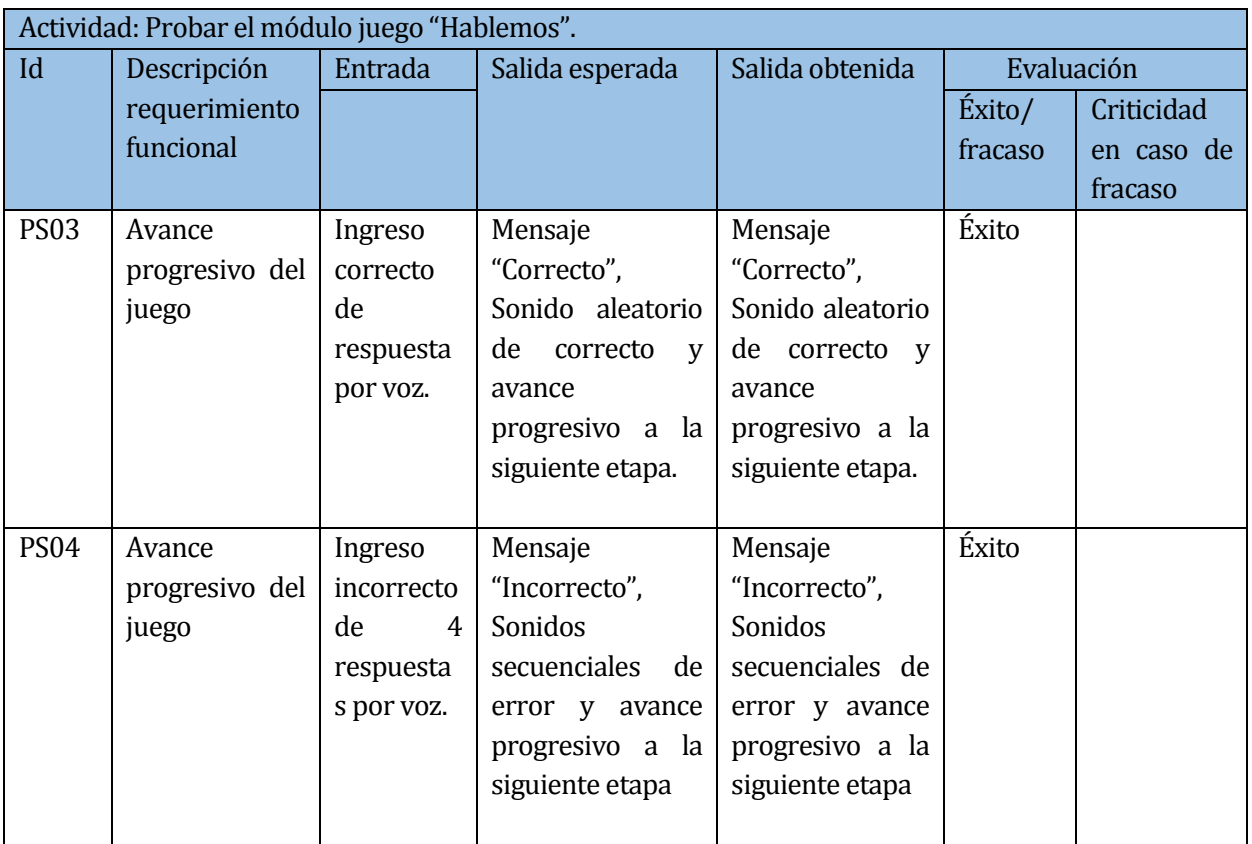

**Tabla 42:** Prueba de sistema "Hablemos 3".

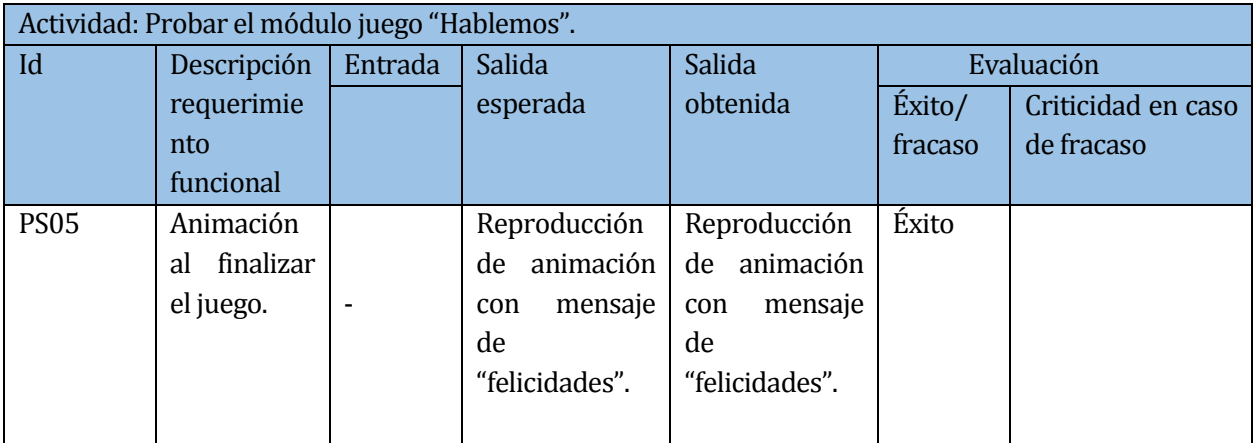

**Tabla 43:** Prueba de sistema "Hablemos 4".

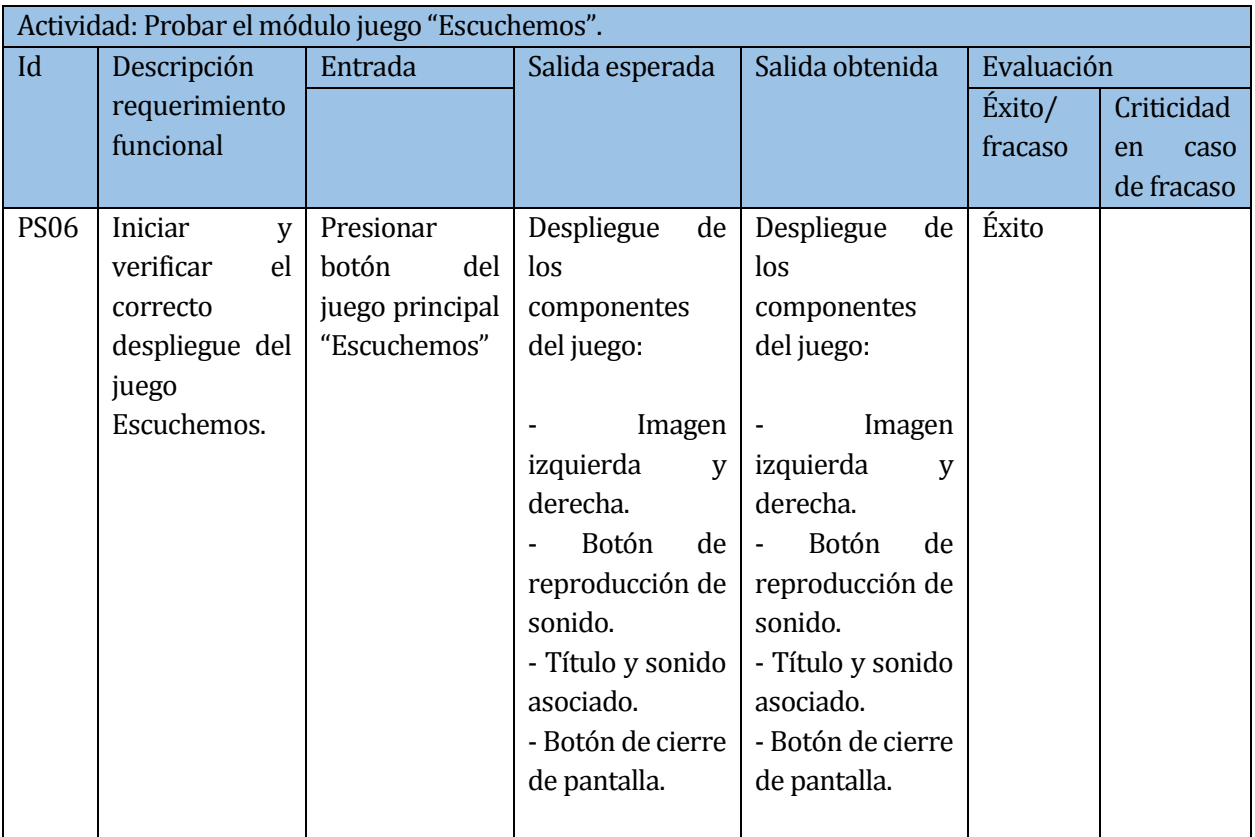

**Tabla 44:** Prueba de sistema "Escuchemos 1".

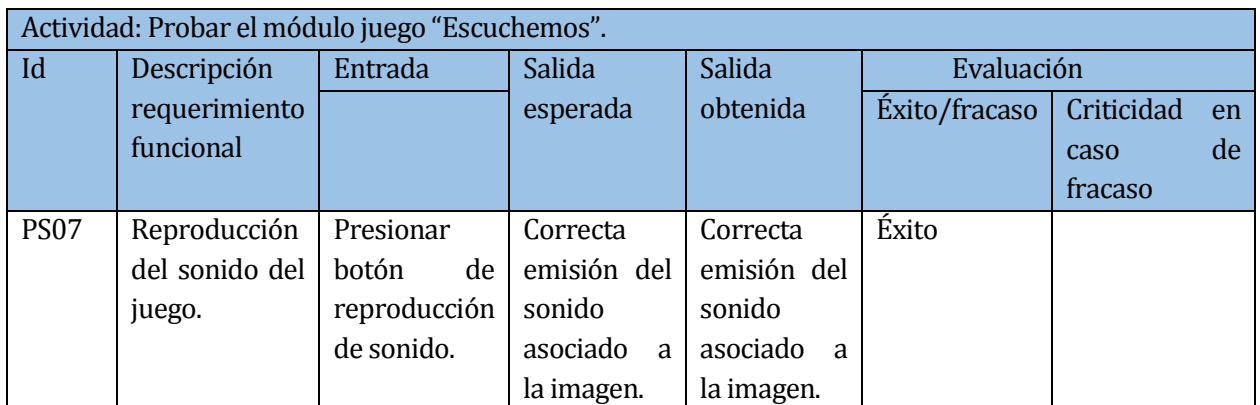

**Tabla 45:** Prueba de sistema "Escuchemos 2".

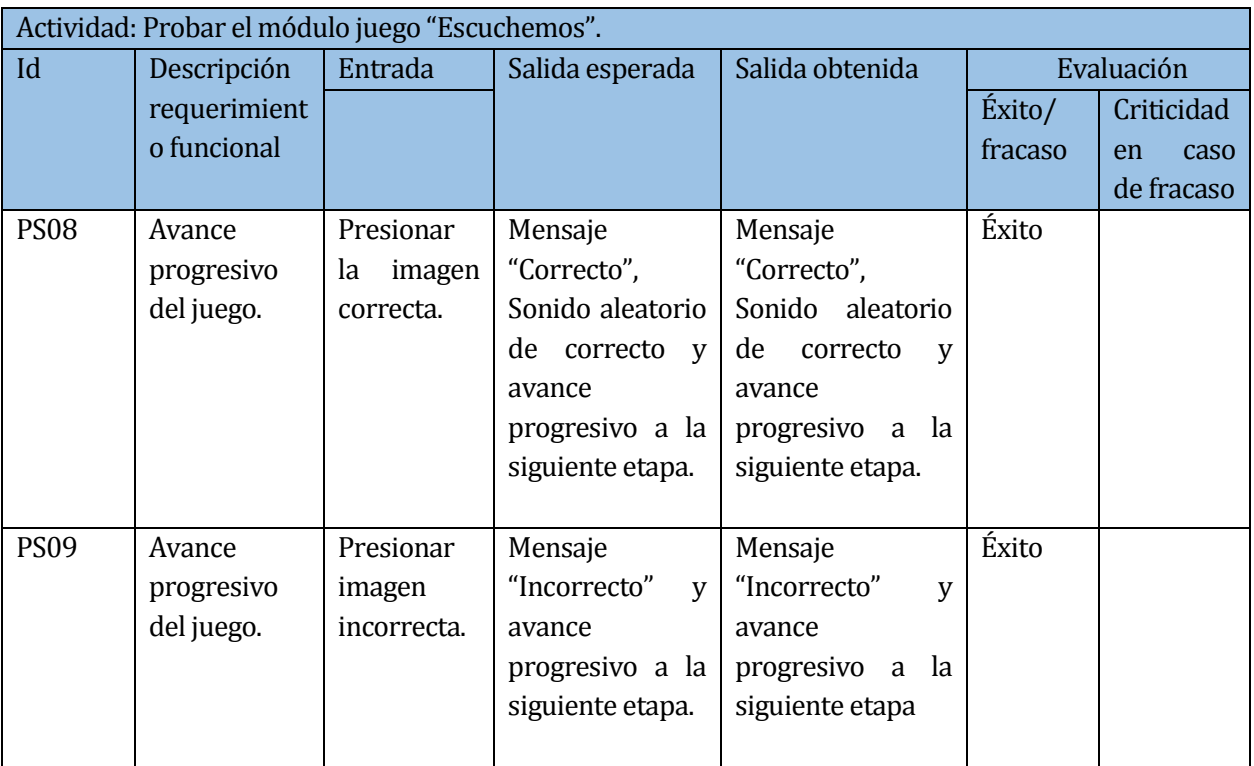

**Tabla 46:** Pruebas de sistema "Escuchemos 3".

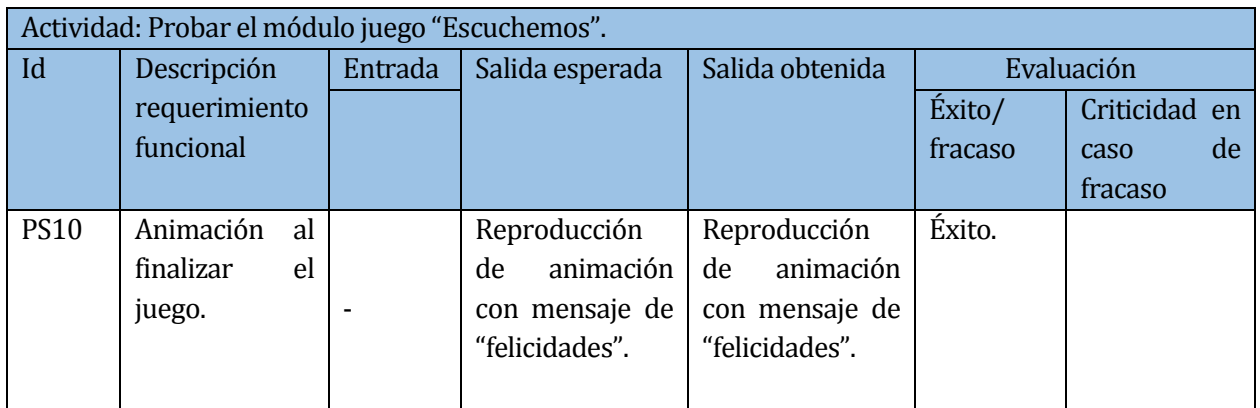

**Tabla 47:** Prueba de sistema "Escuchemos 4".

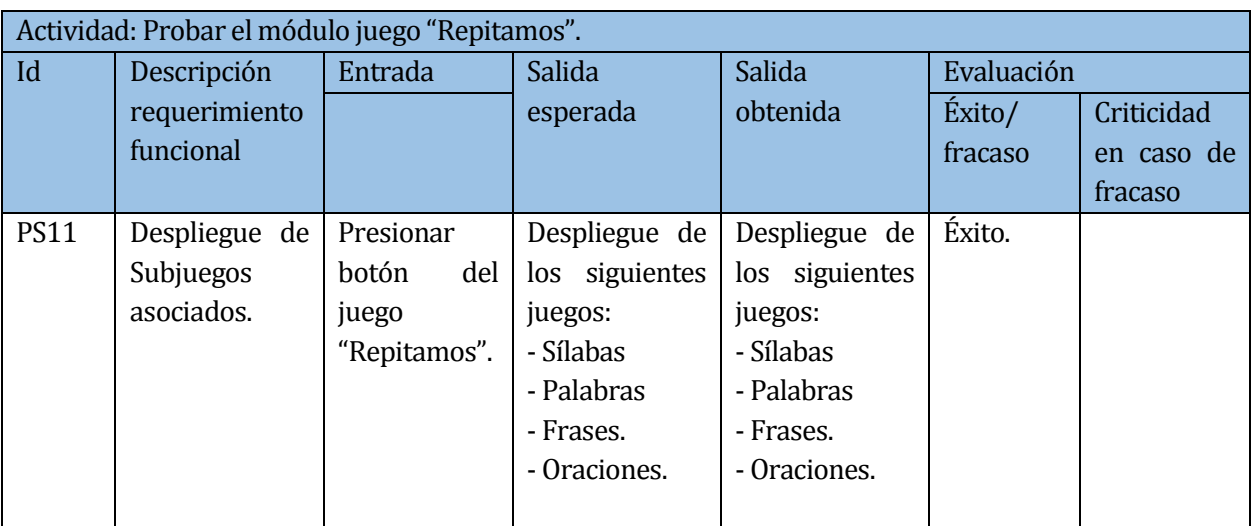

**Tabla 48:** Prueba de sistema "Repitamos 1".

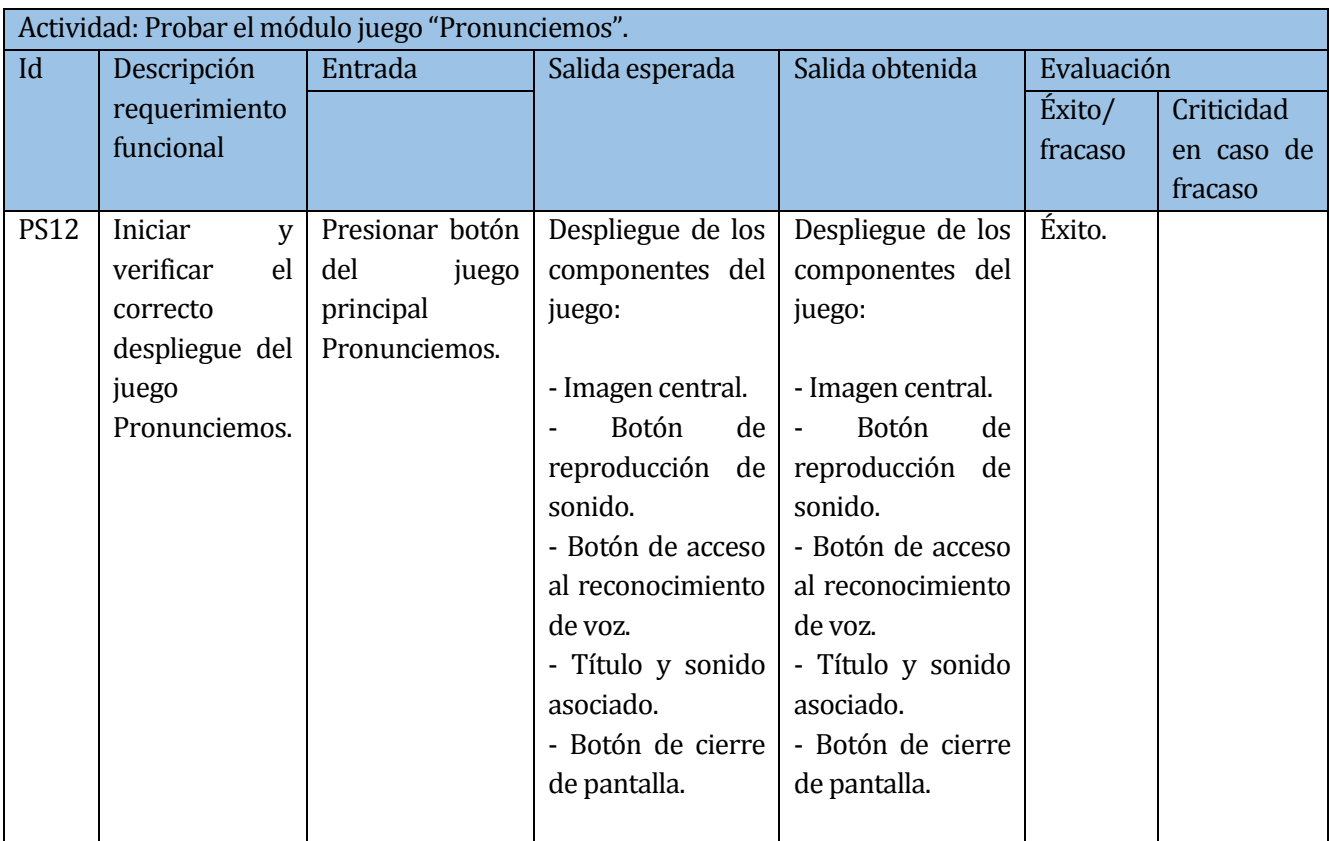

**Tabla 49:** Prueba de sistema "Pronunciemos 1".

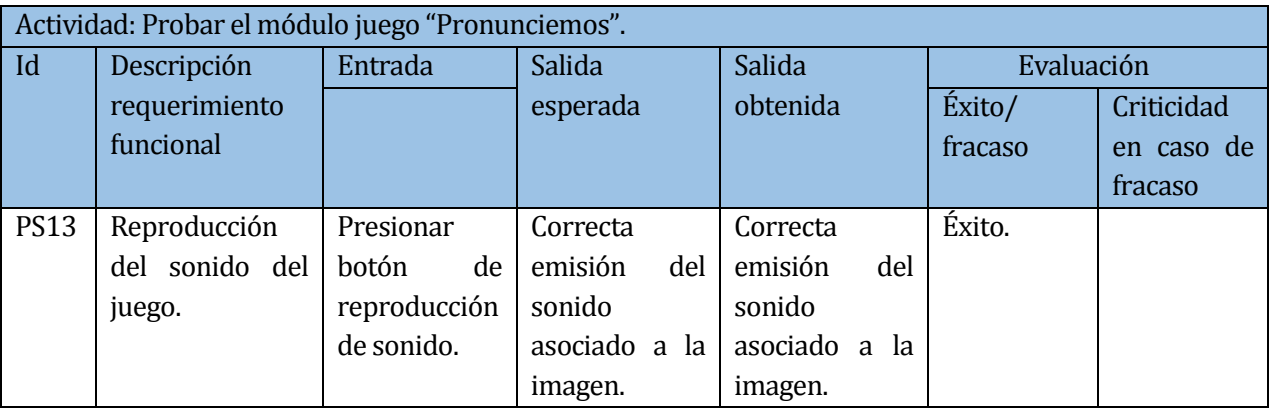

**Tabla 50:** Prueba de sistema "Pronunciemos 2".

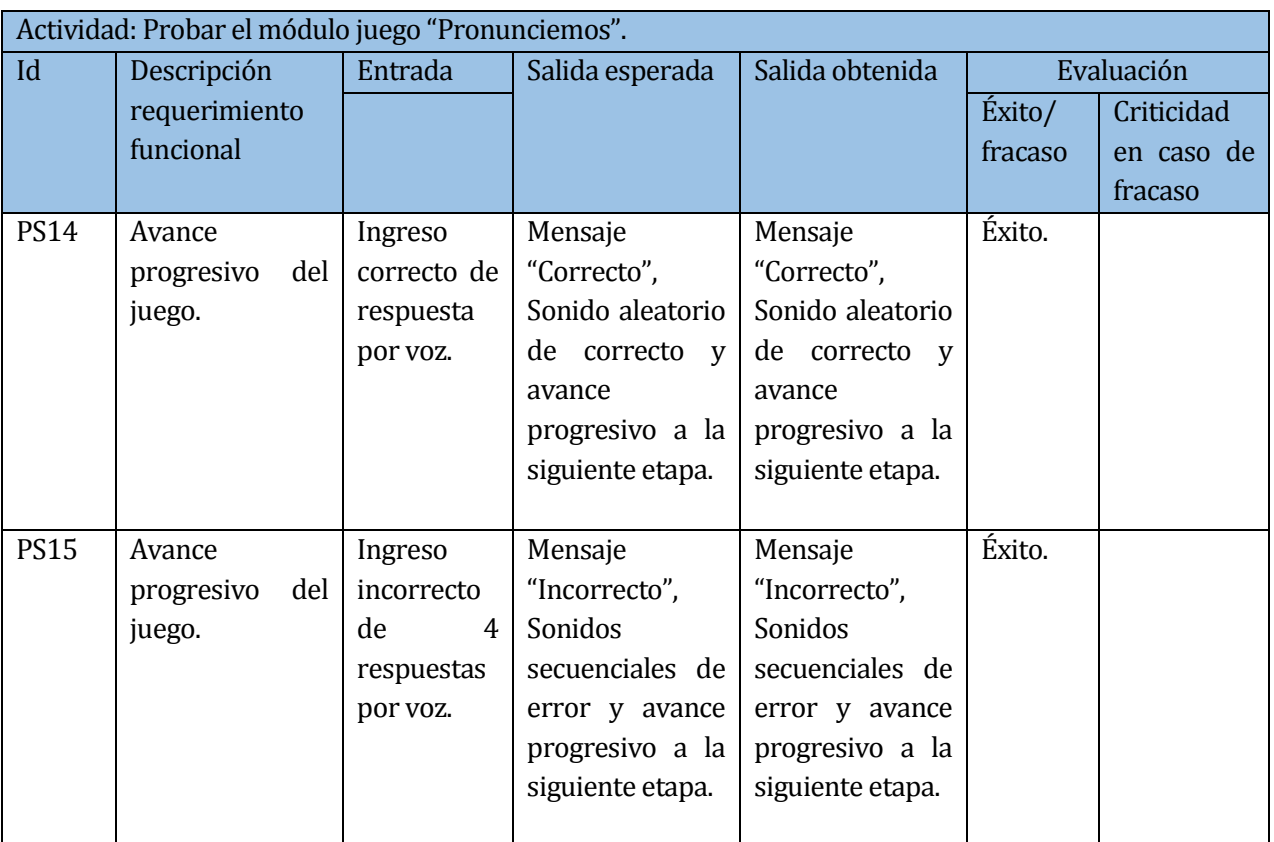

**Tabla 51:** Prueba de sistema "Pronunciemos 3"

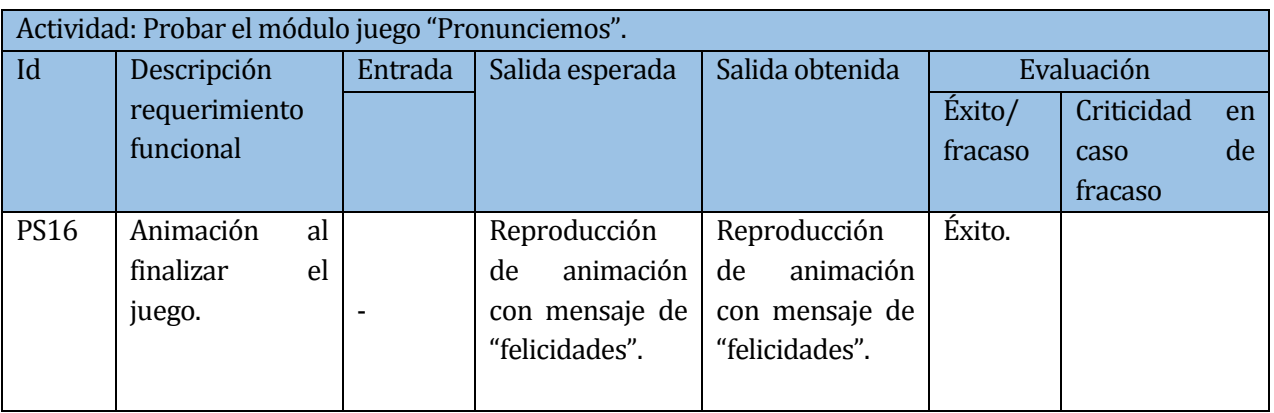

**Tabla 52:** Prueba de sistema "Pronunciemos 4"

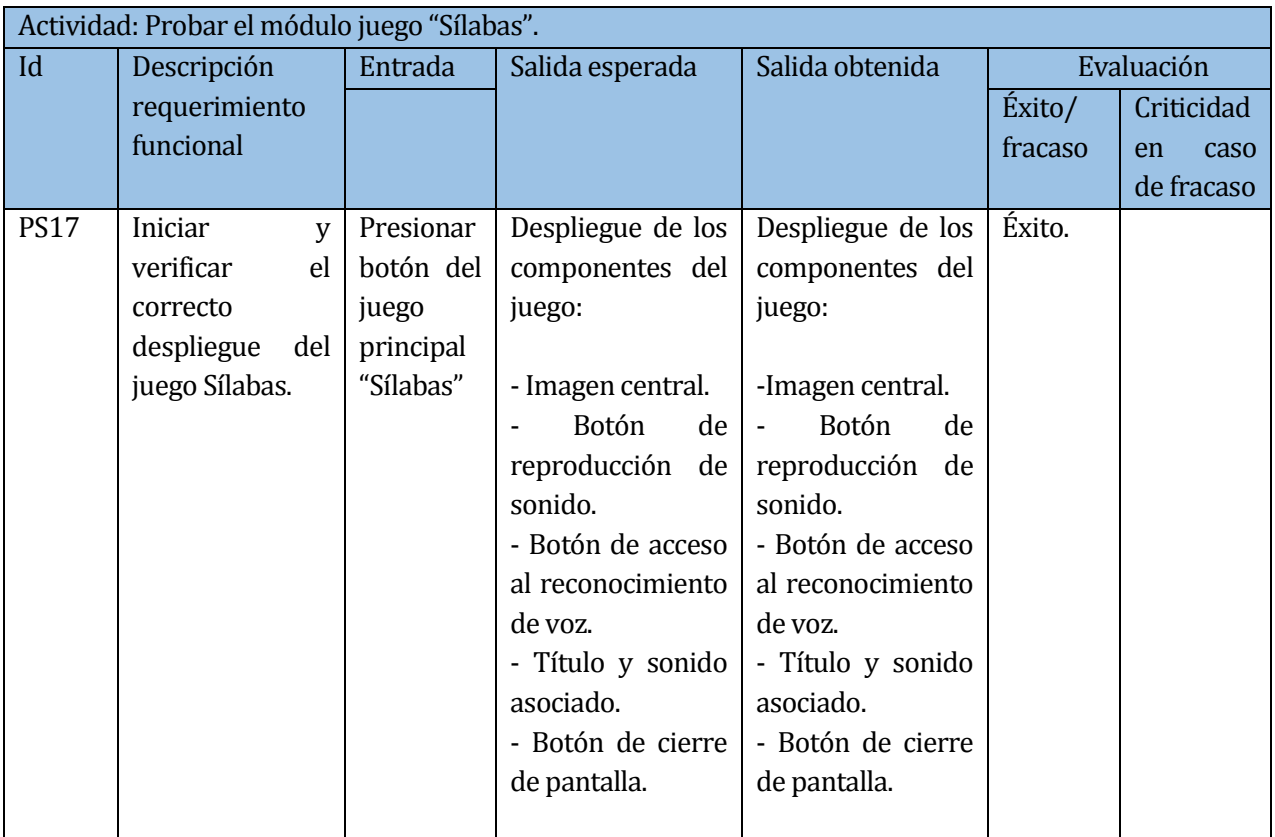

**Tabla 53:** Prueba de sistema "Silabas 1"

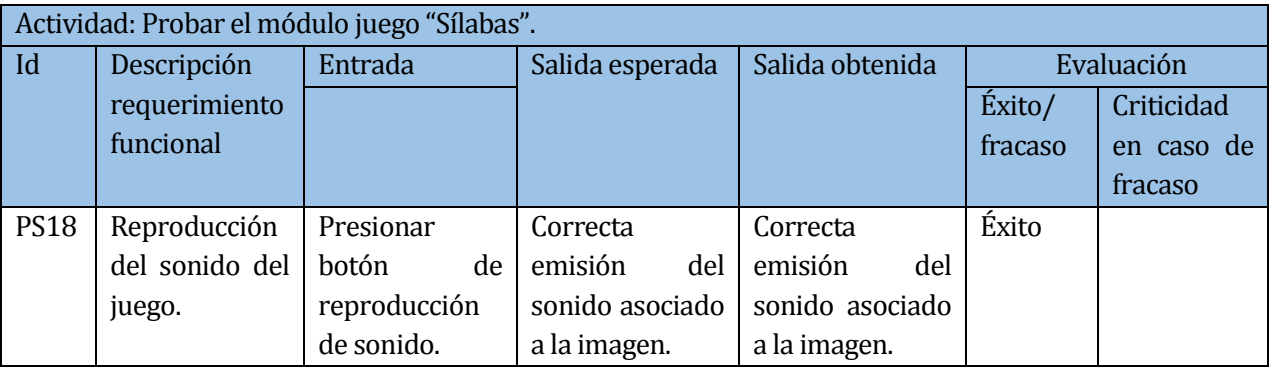

**Tabla 54:** Prueba de sistema "sílabas 2"

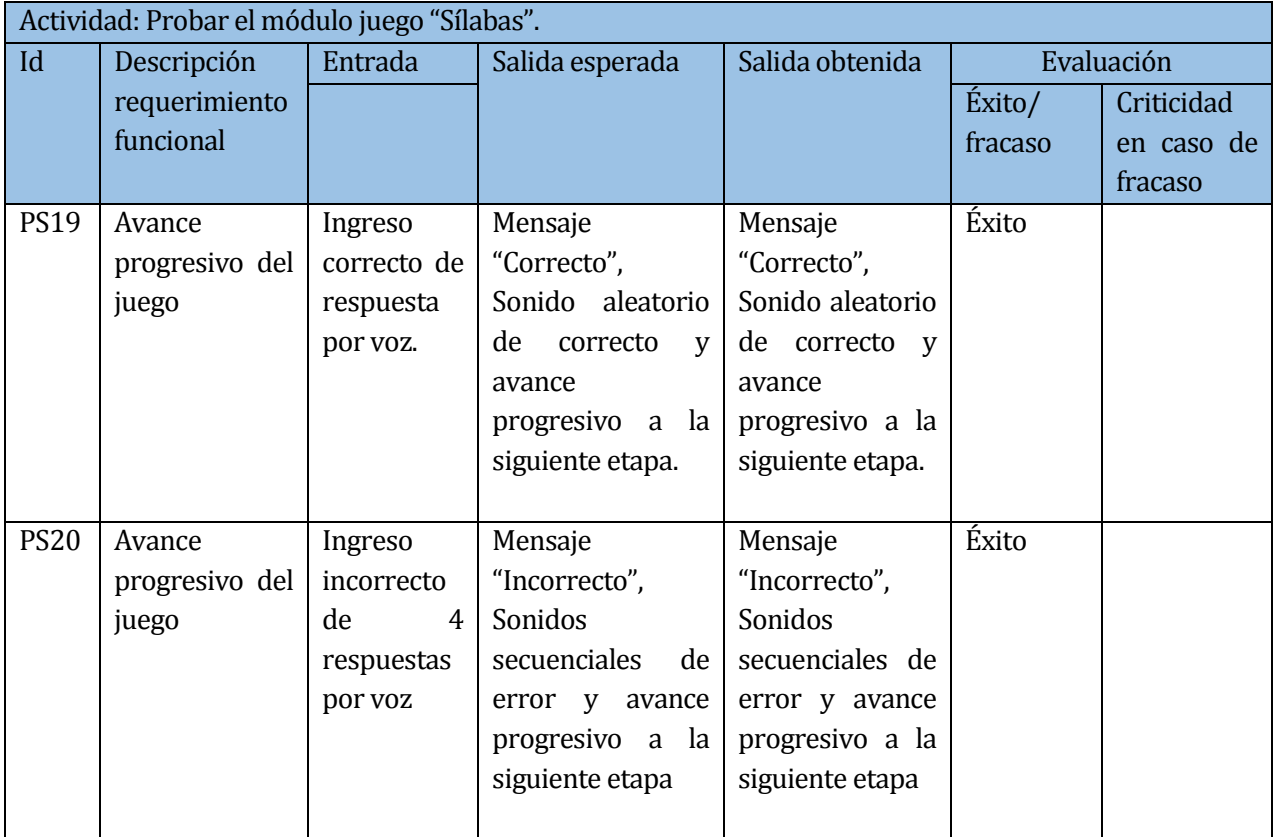

**Tabla 55:** Prueba de sistema "sílabas 3".

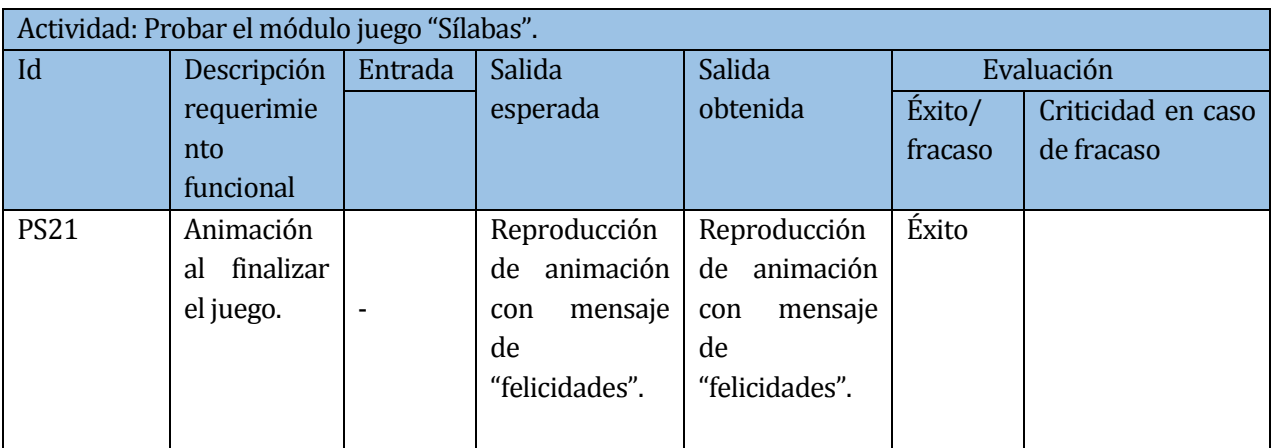

**Tabla 56:** Prueba de sistema "sílabas 4".

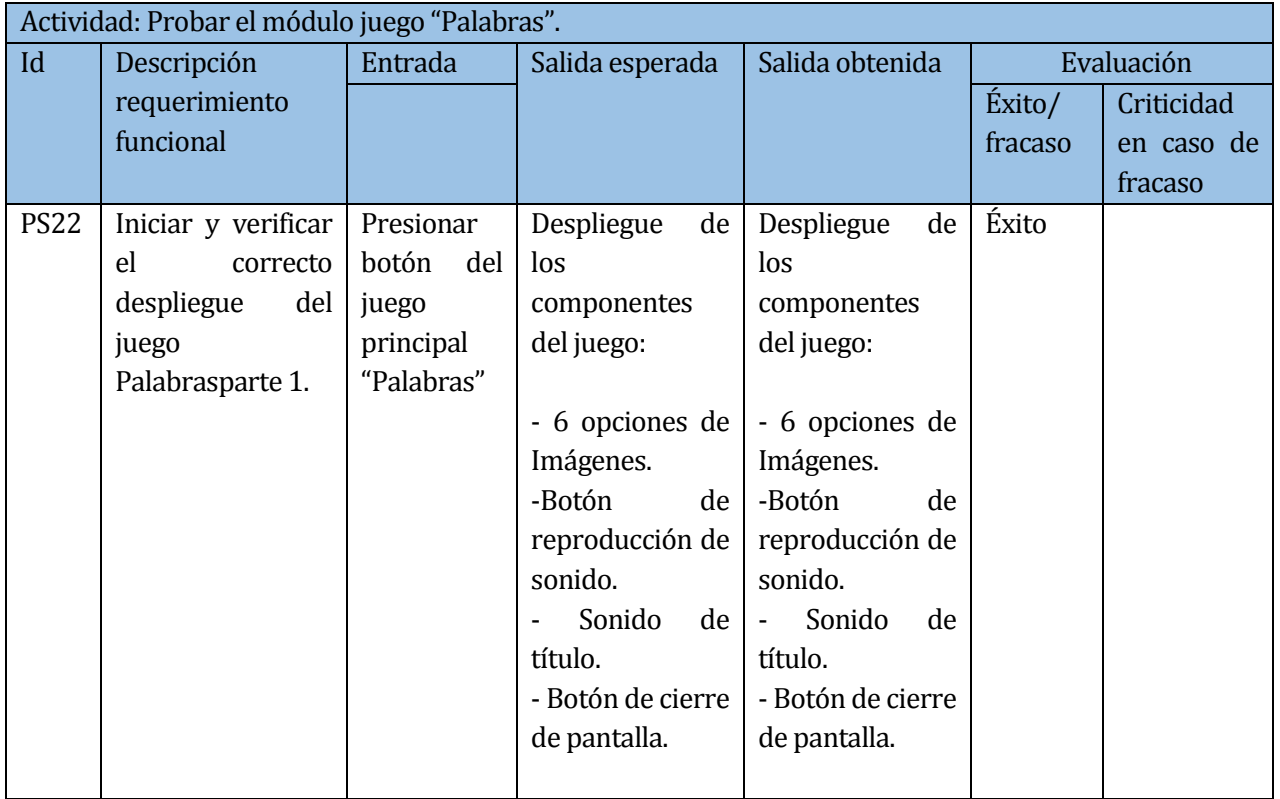

**Tabla 57:** Prueba de sistema "Palabras 1"

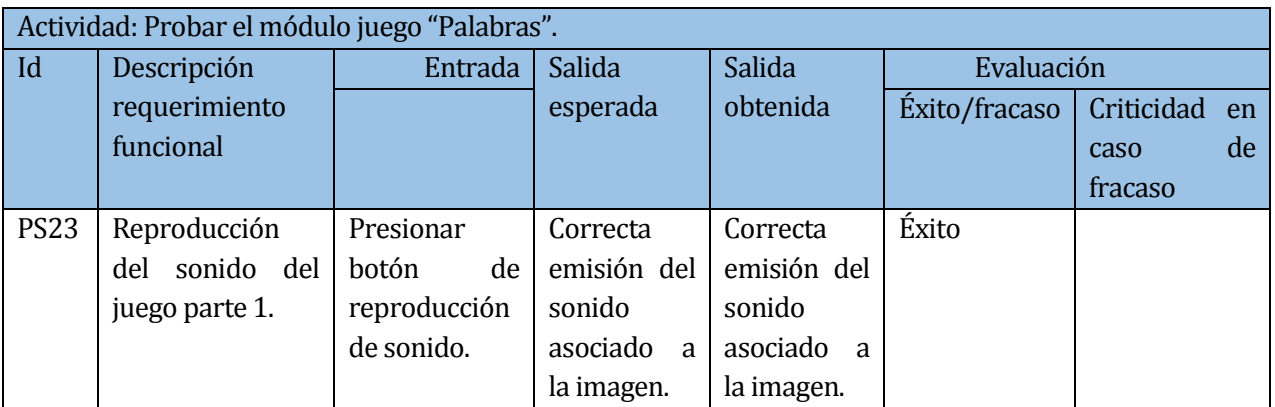

**Tabla 58:** Prueba de sistema "Palabras 2".

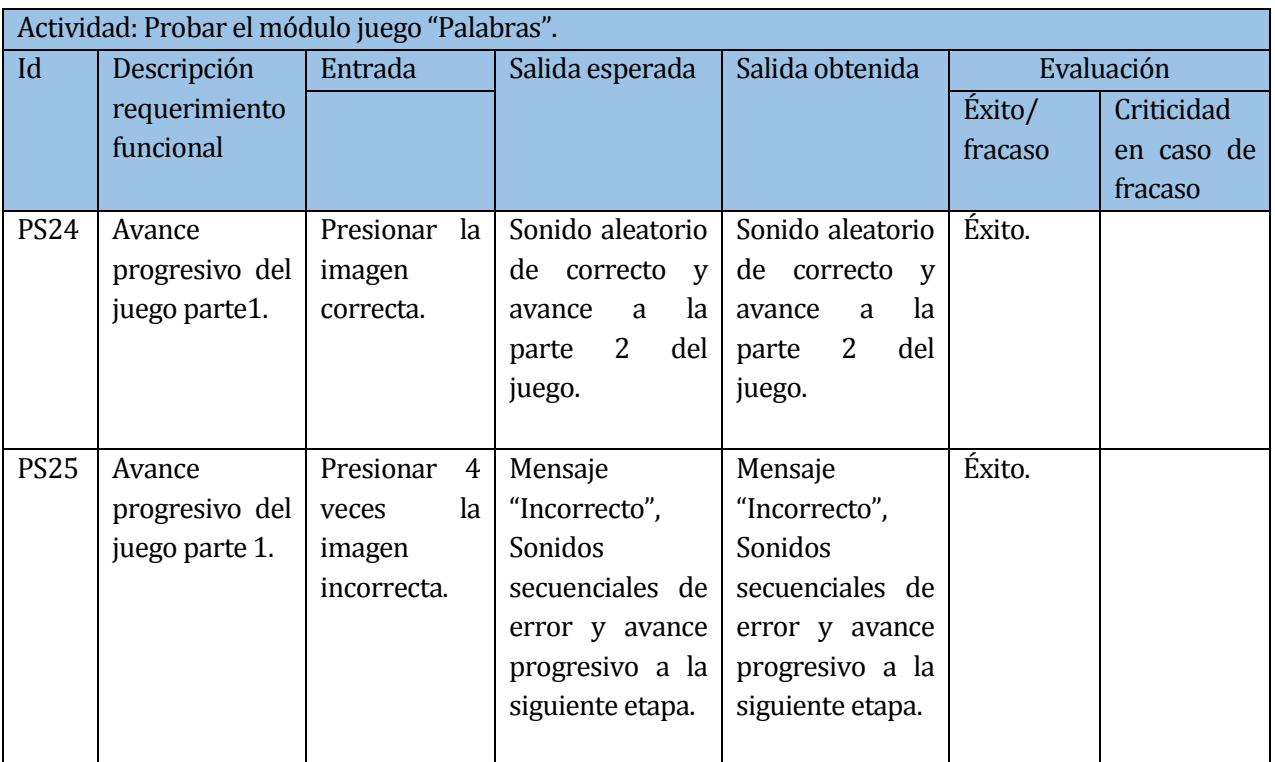

**Tabla 59:** Prueba de sistema "Palabras 3".

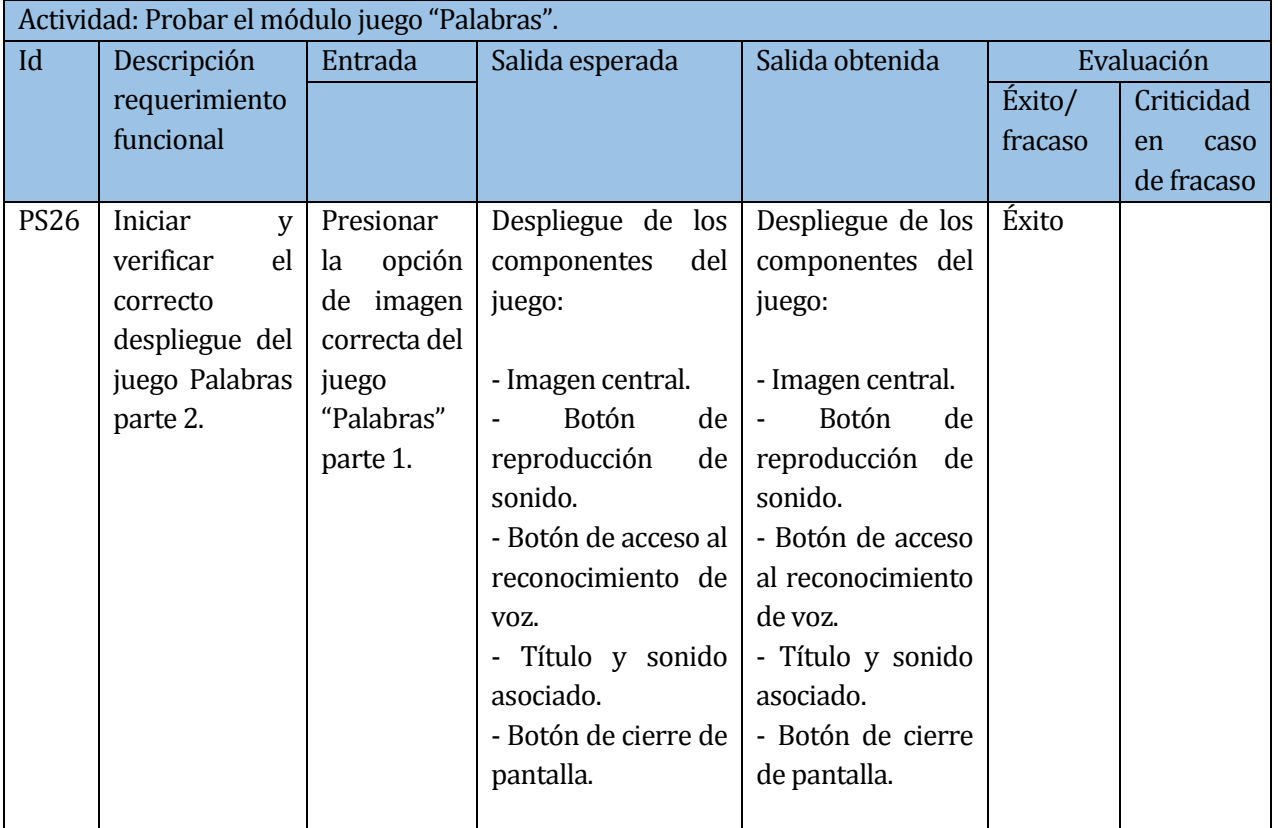

**Tabla 60:** Prueba de sistema "Palabras 4".

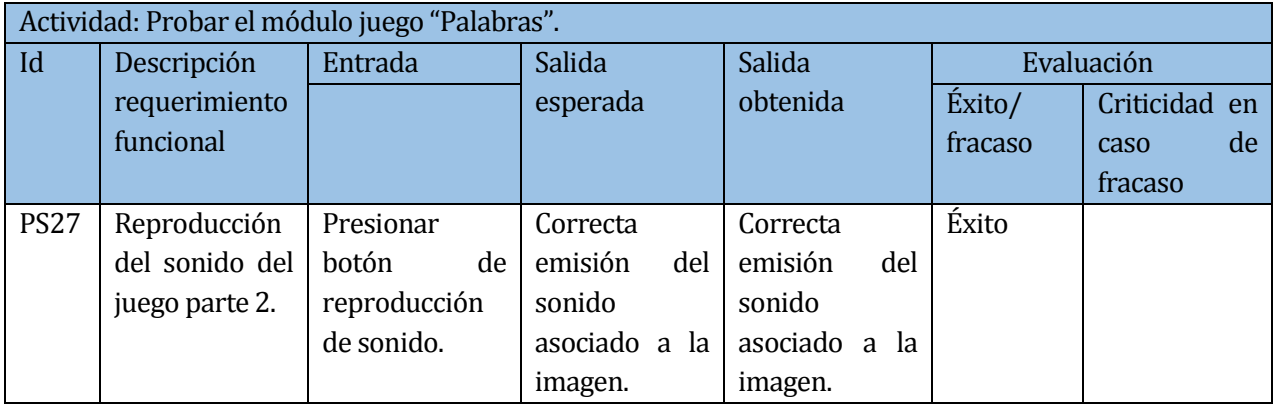

**Tabla 61:** Prueba de sistema "Palabras 5"

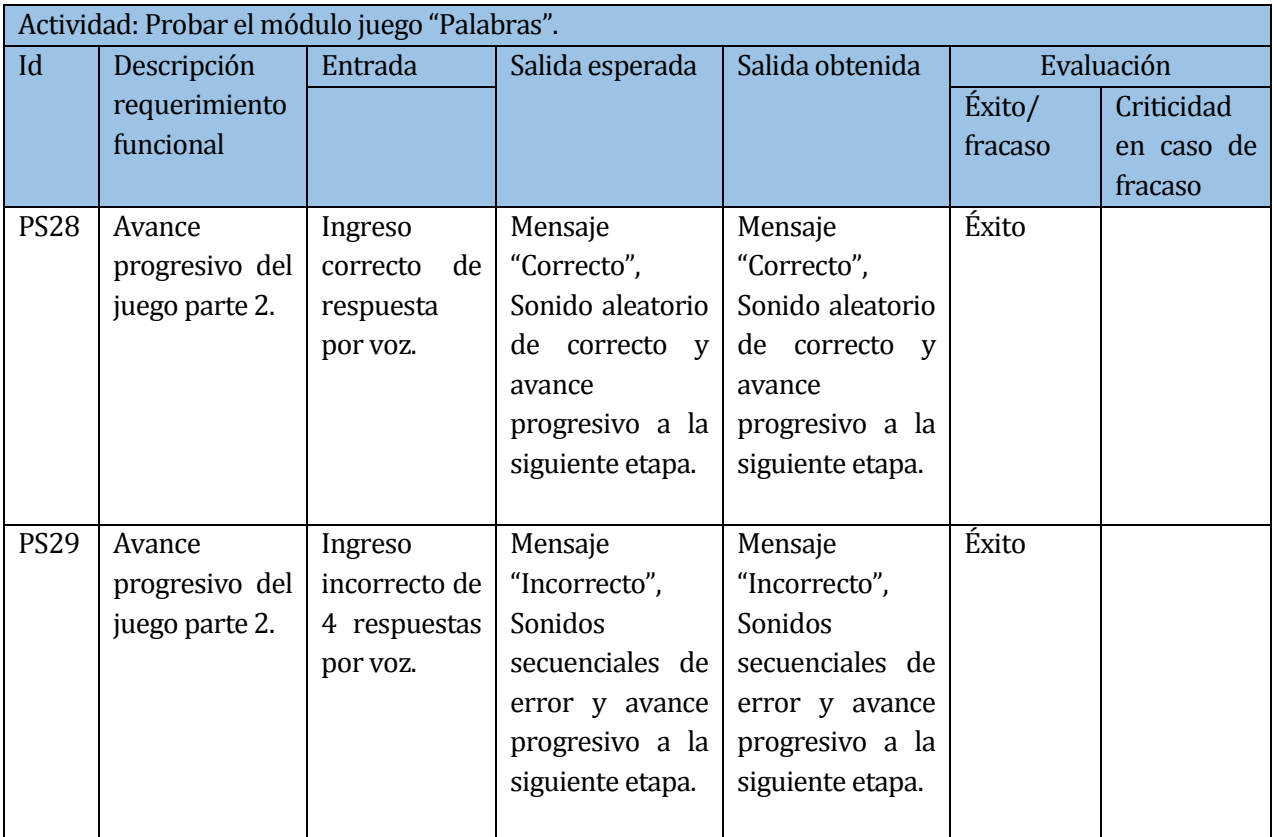

**Tabla 62:** Prueba de sistema "Palabras 6".

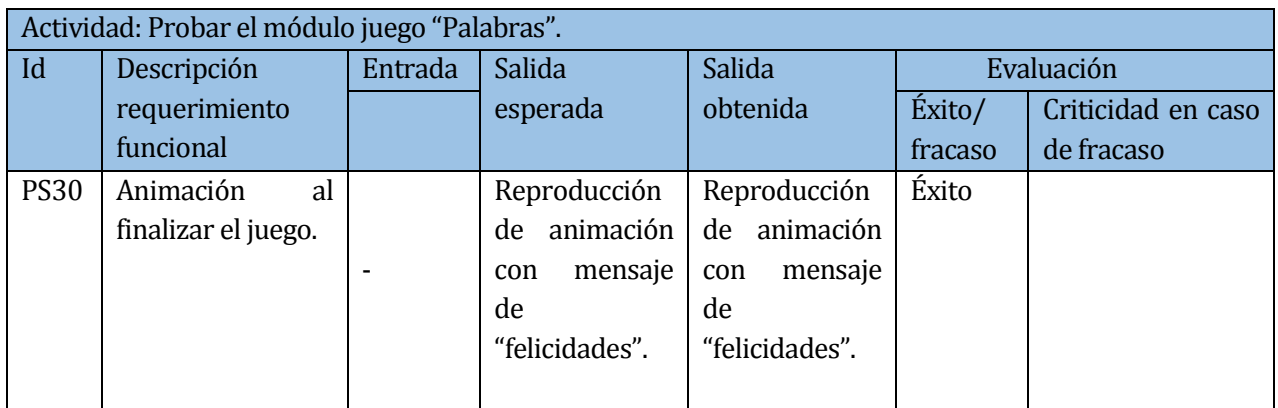

**Tabla 63:** Prueba de sistema "Palabras 7".

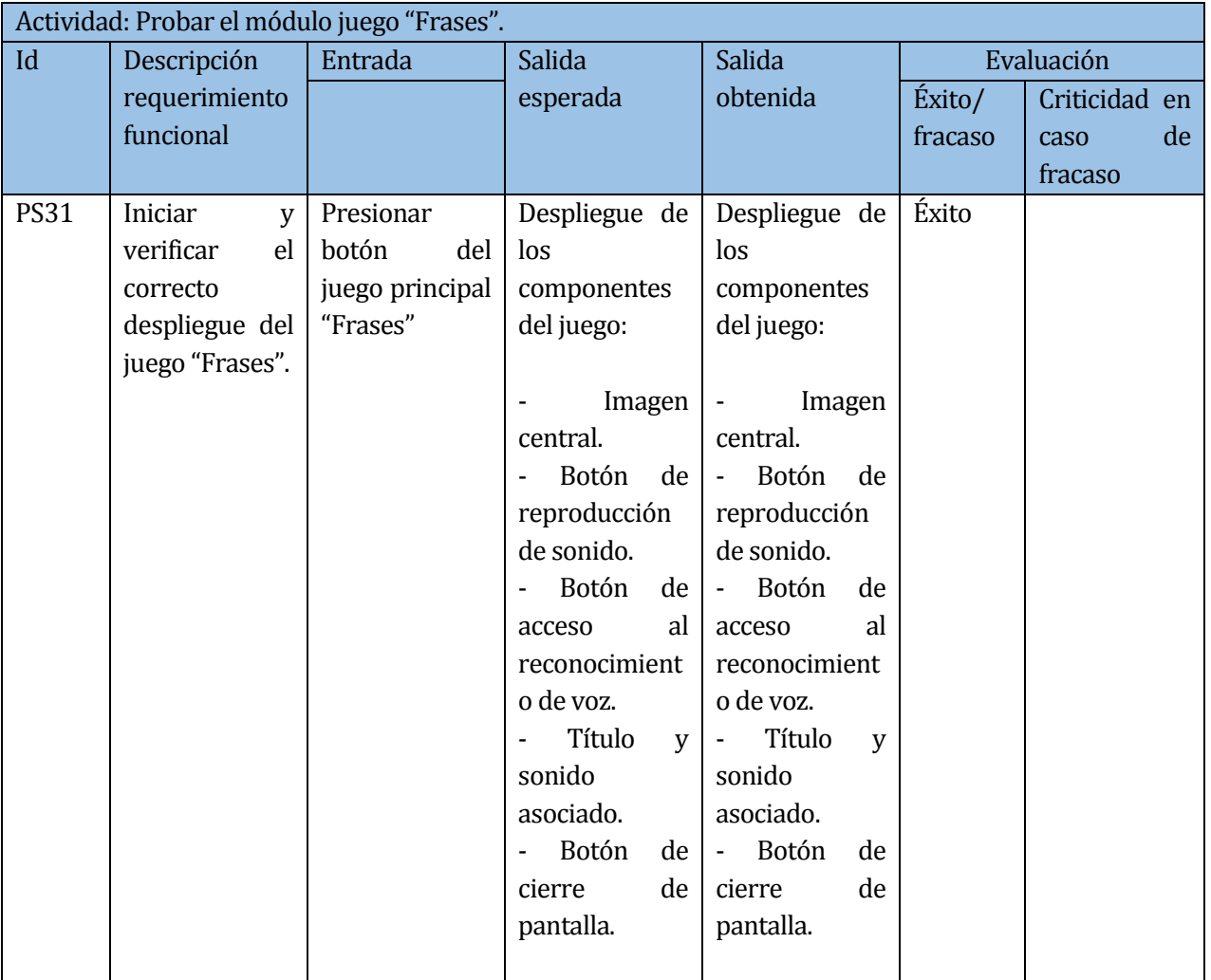

**Tabla 64:** Prueba de sistema "Frases 1"

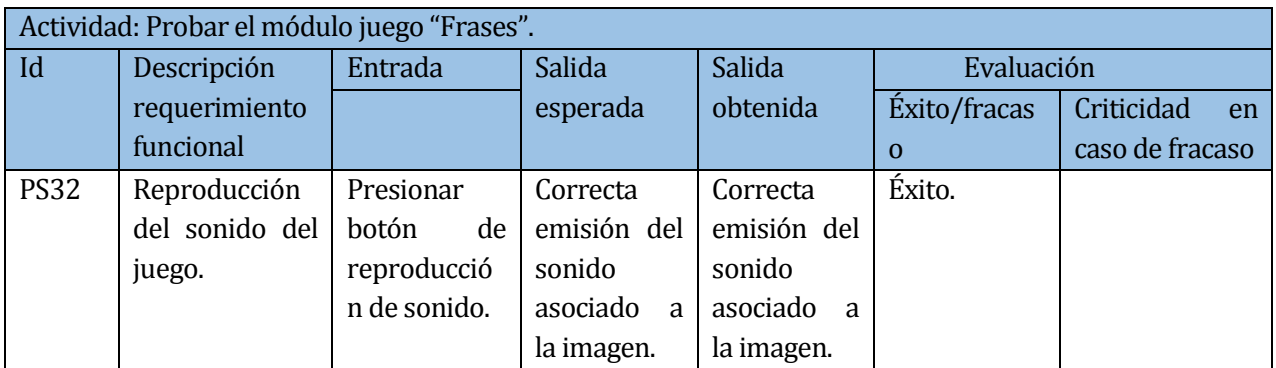

**Tabla 65:** Prueba de sistema "Frases 2".

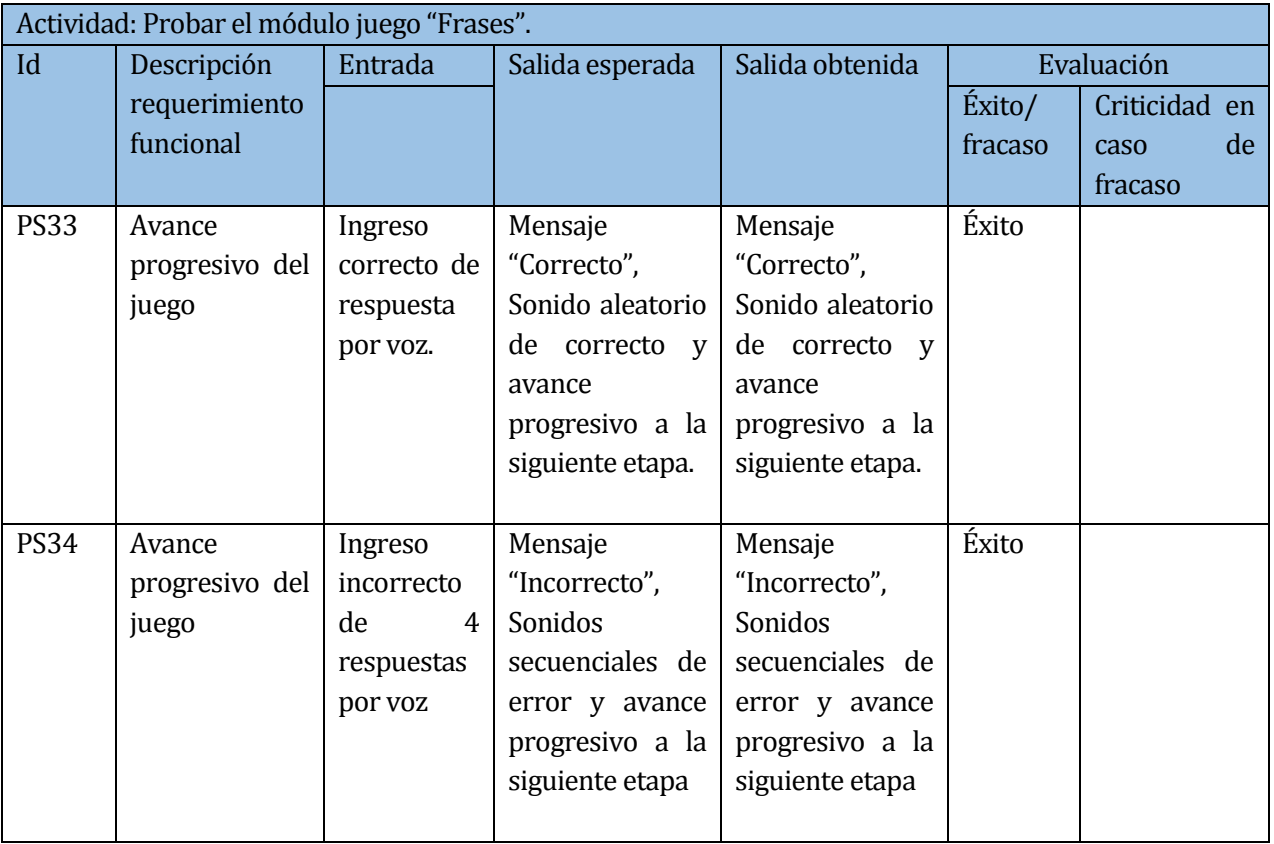

**Tabla 66:** Prueba de sistema "frases 3".

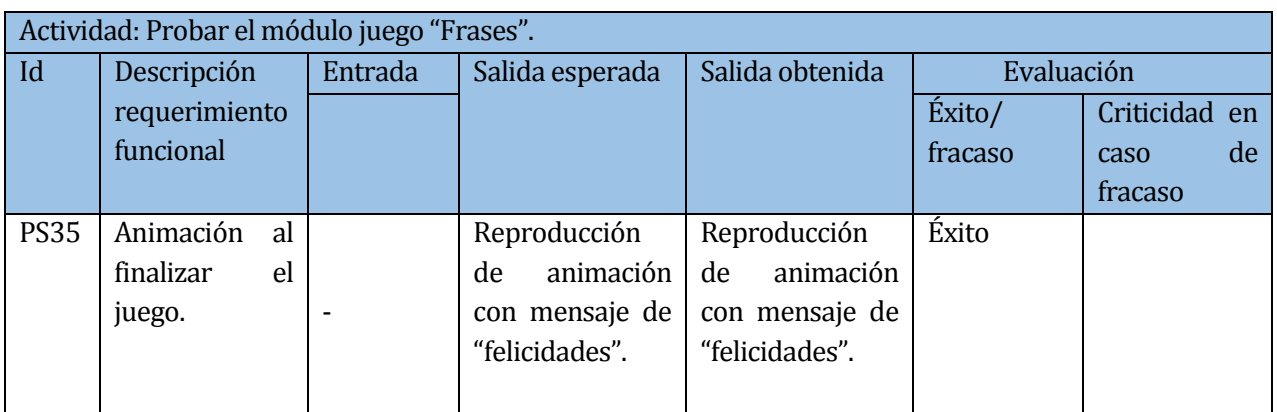

**Tabla 67:** Prueba de sistema "Frases 4"

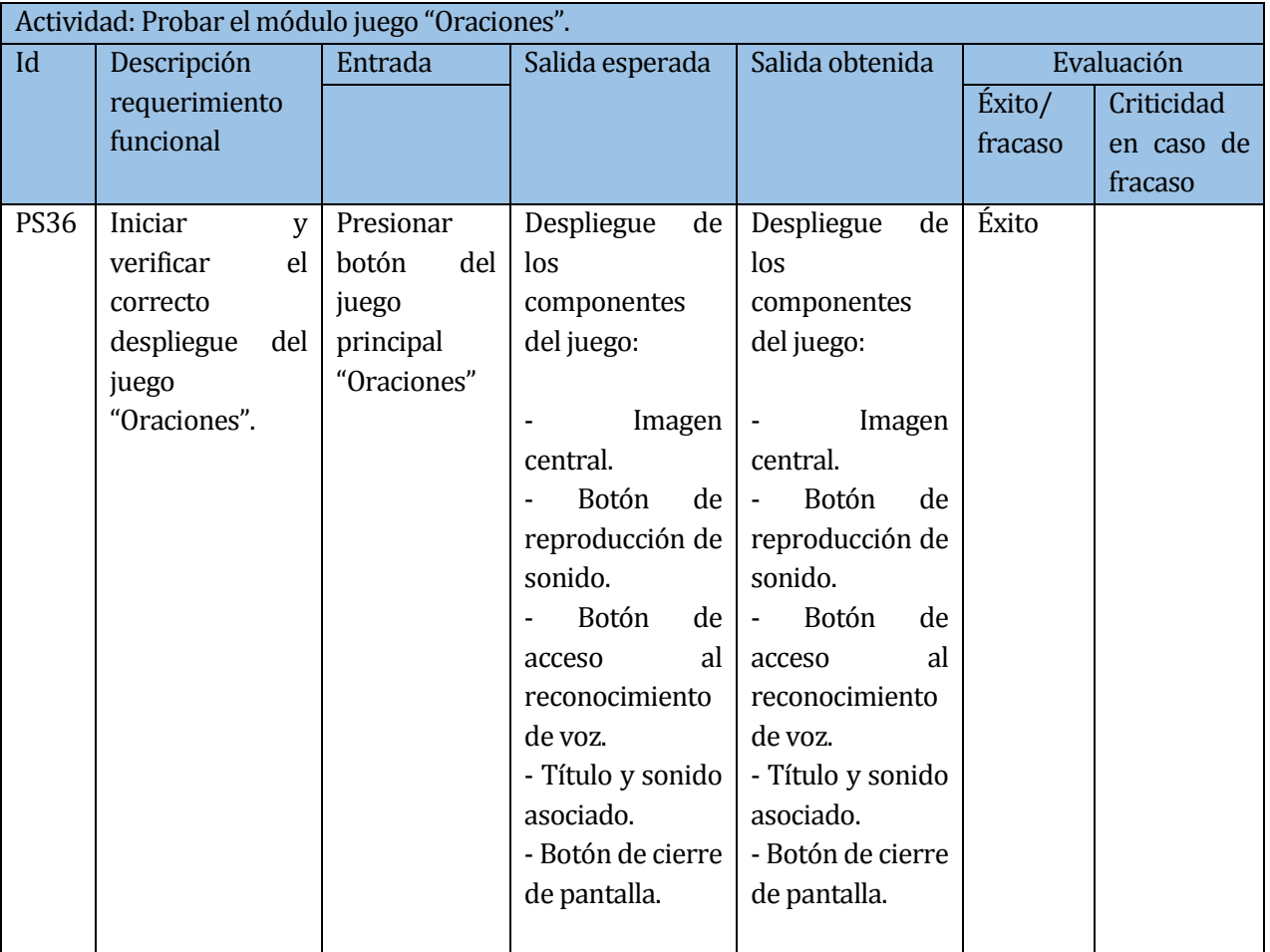

**Tabla 68:** Prueba de sistema "Oraciones 1".

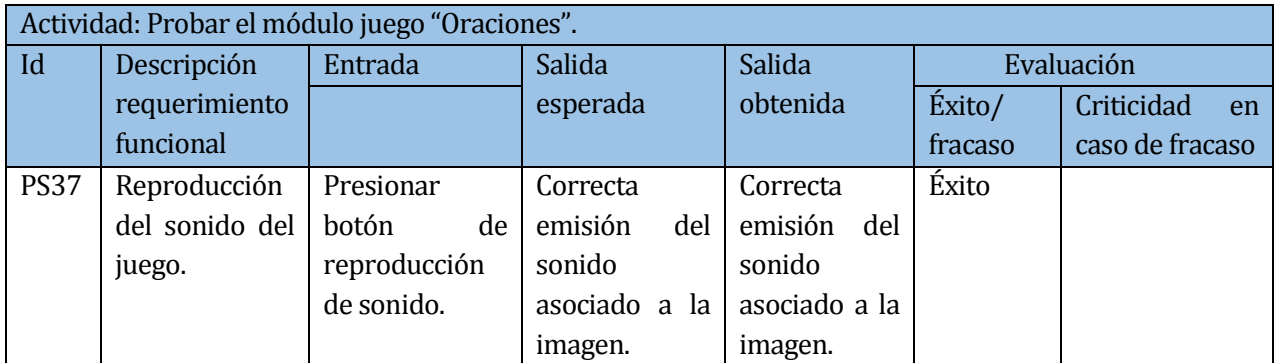

**Tabla 69:** Prueba de sistema "Oraciones 2".

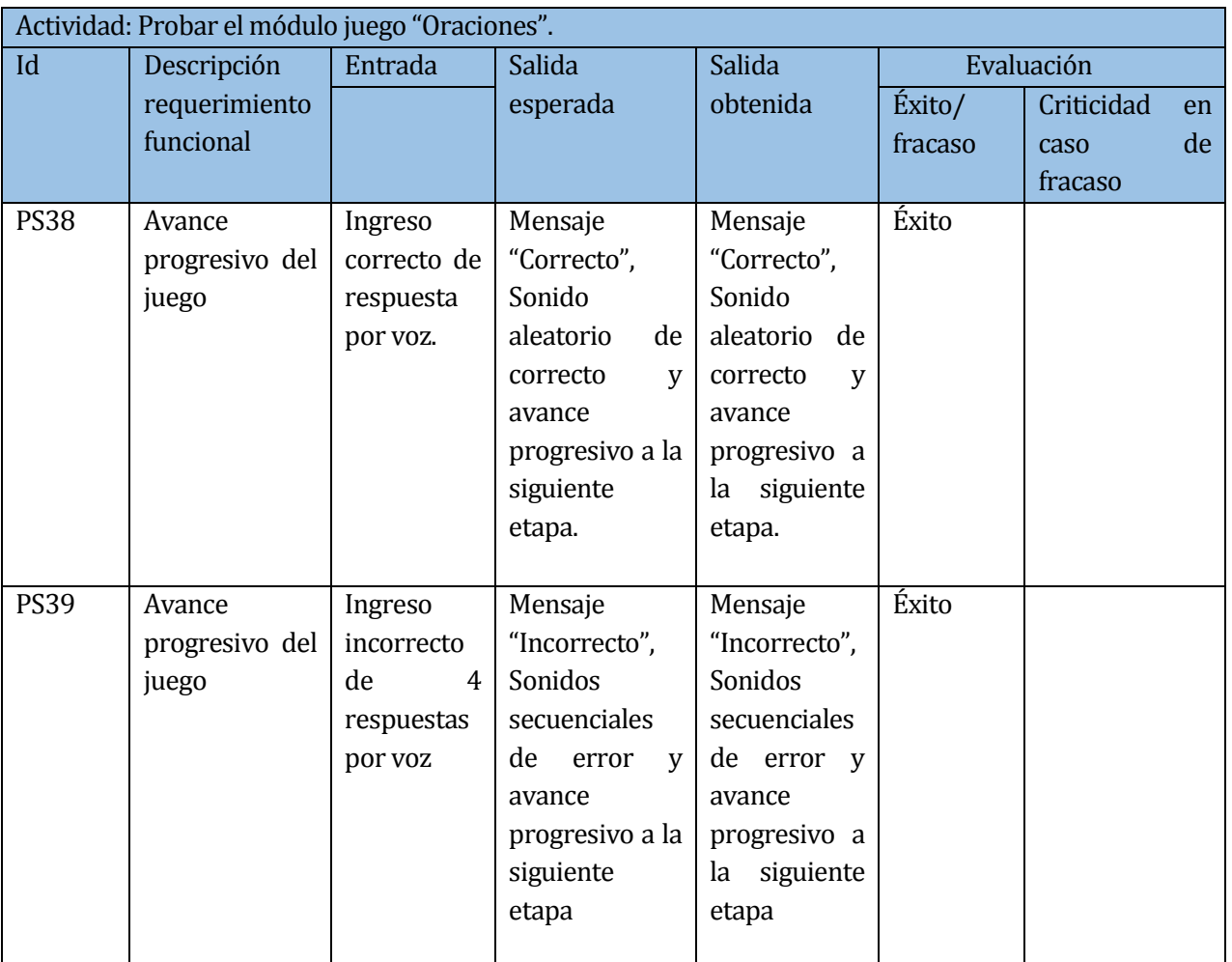

**Tabla 70:** Prueba de sistema "Oraciones 3".

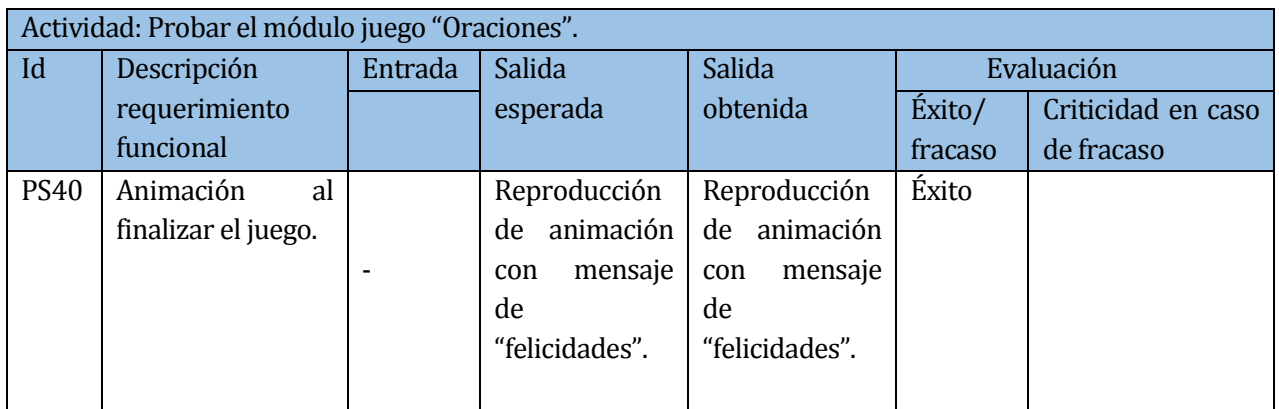

**Tabla 71:** Prueba de sistema "Oraciones 4".

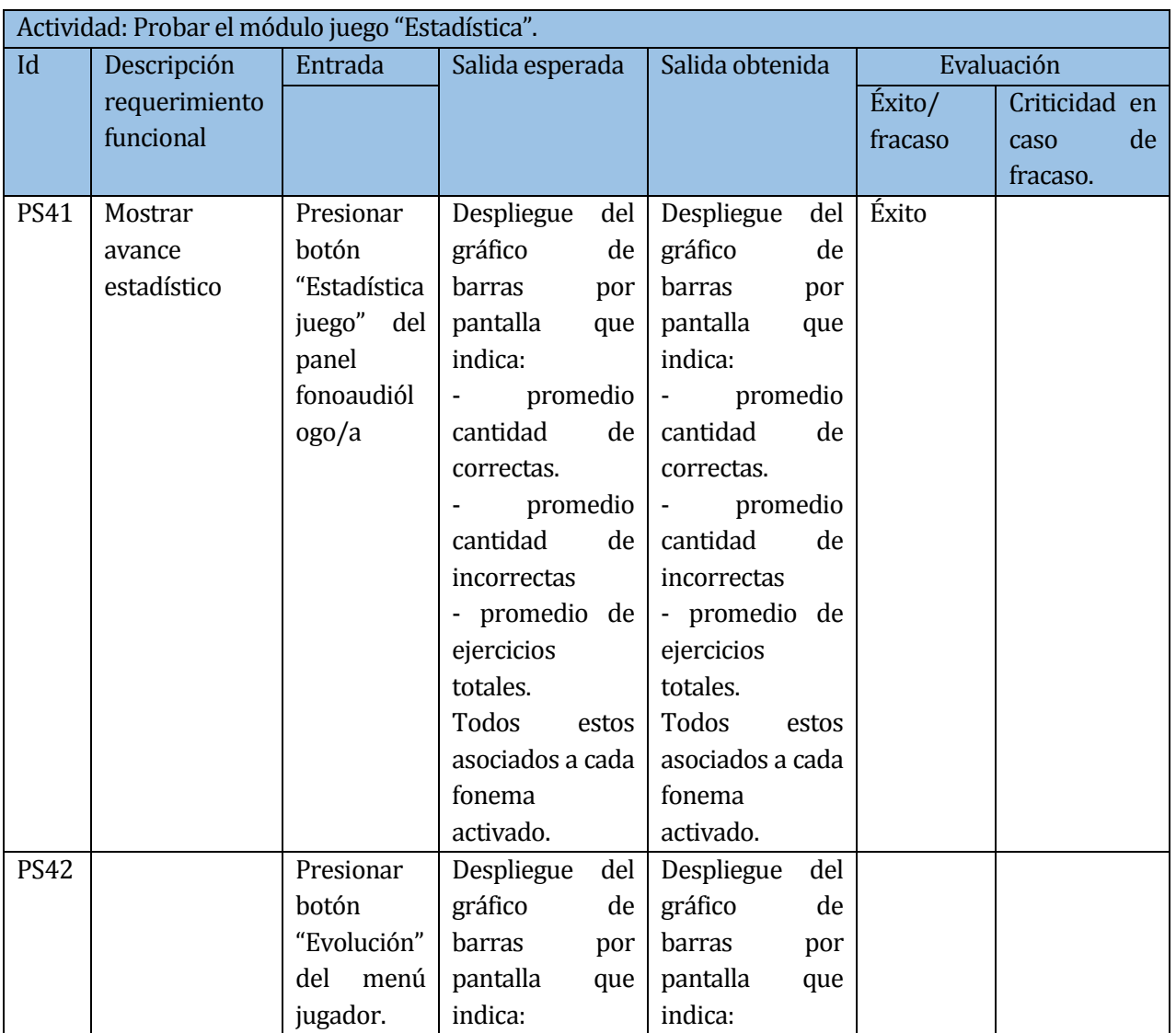

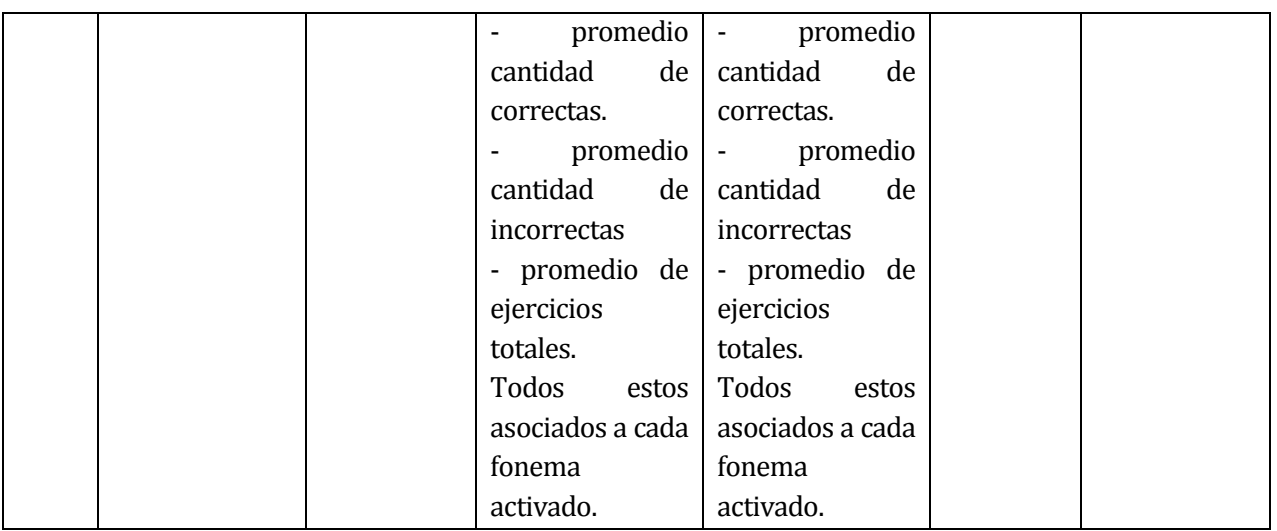

**Tabla 72:** Prueba de sistema "Estadística"

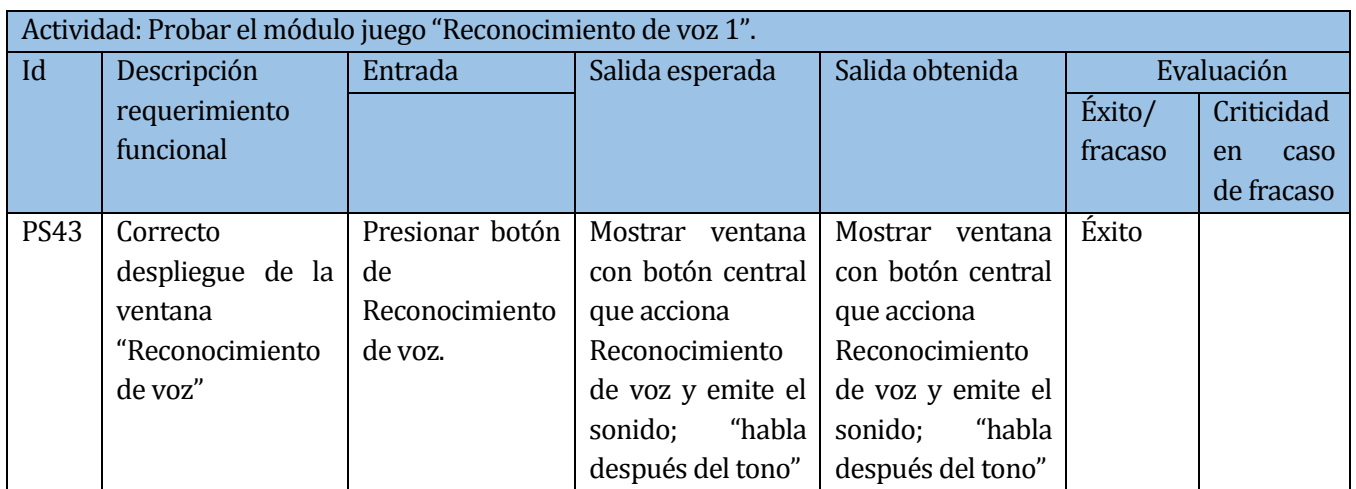

**Tabla 73:** Prueba de sistema "Reconocimiento de voz 1".

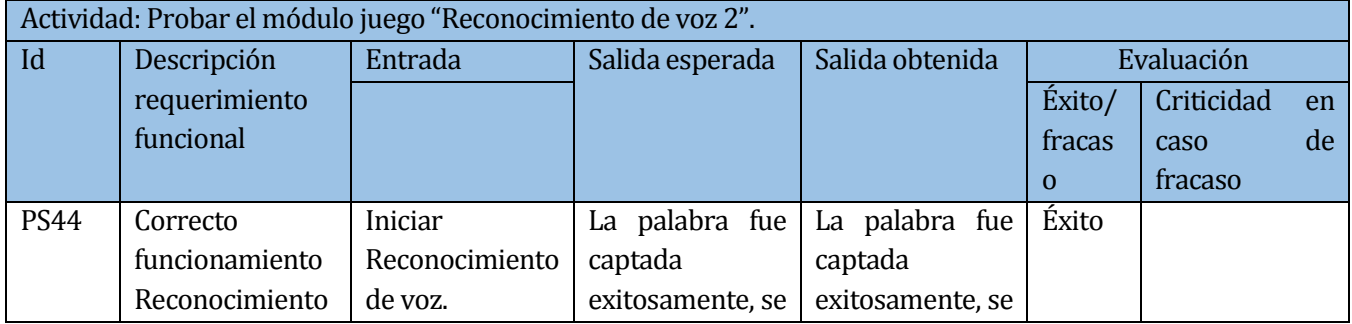

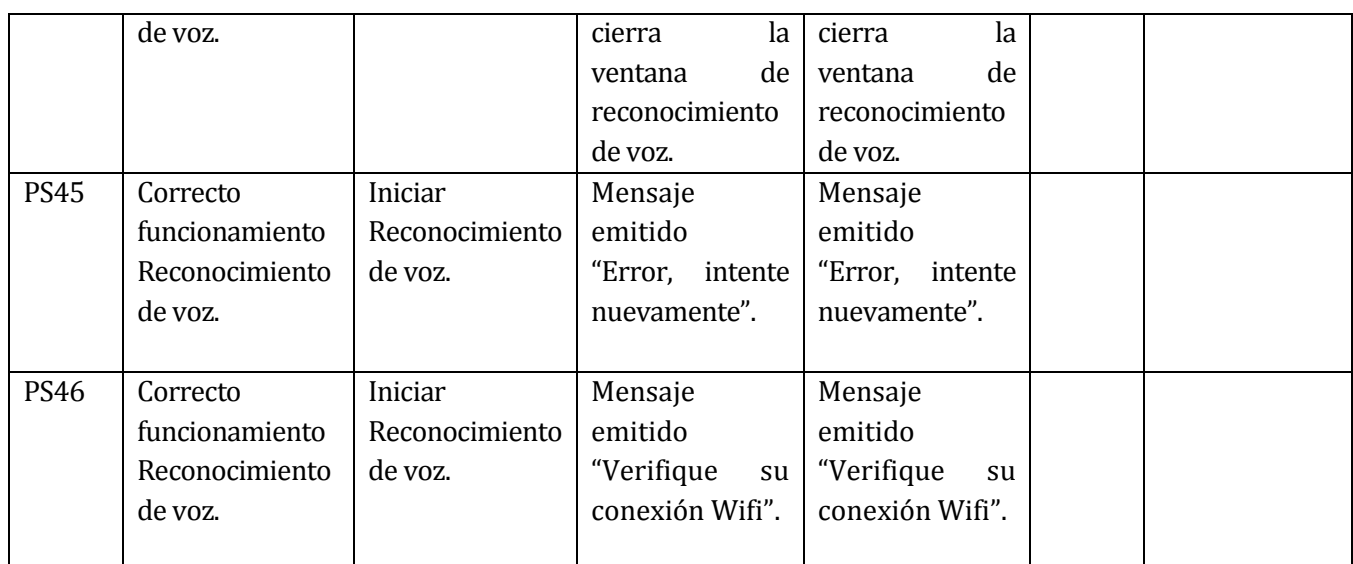

**Tabla 74:** Prueba de sistema "Reconocimiento de voz 2".

A continuación, se presentan los distintos tipos de detalles de pruebas de Aceptación de la tabla número 75 a la 85.

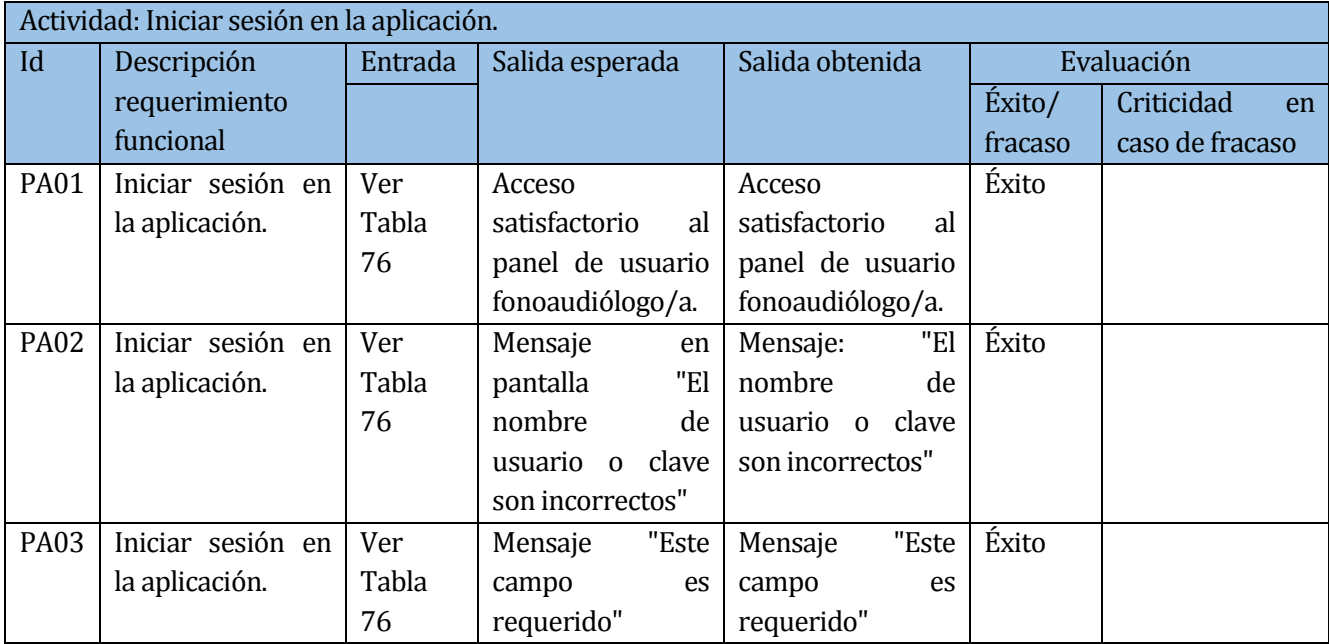

**Tabla 75:** Prueba de aceptación "Iniciar sesión en la aplicación".

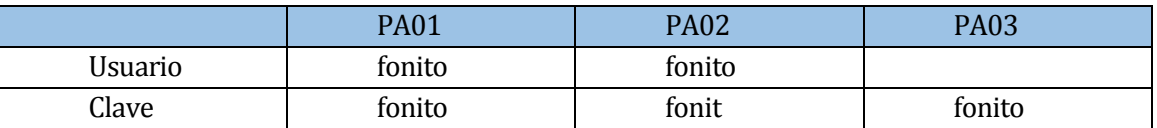

**Tabla 76:** Datos de prueba "Iniciar sesión en la aplicación".

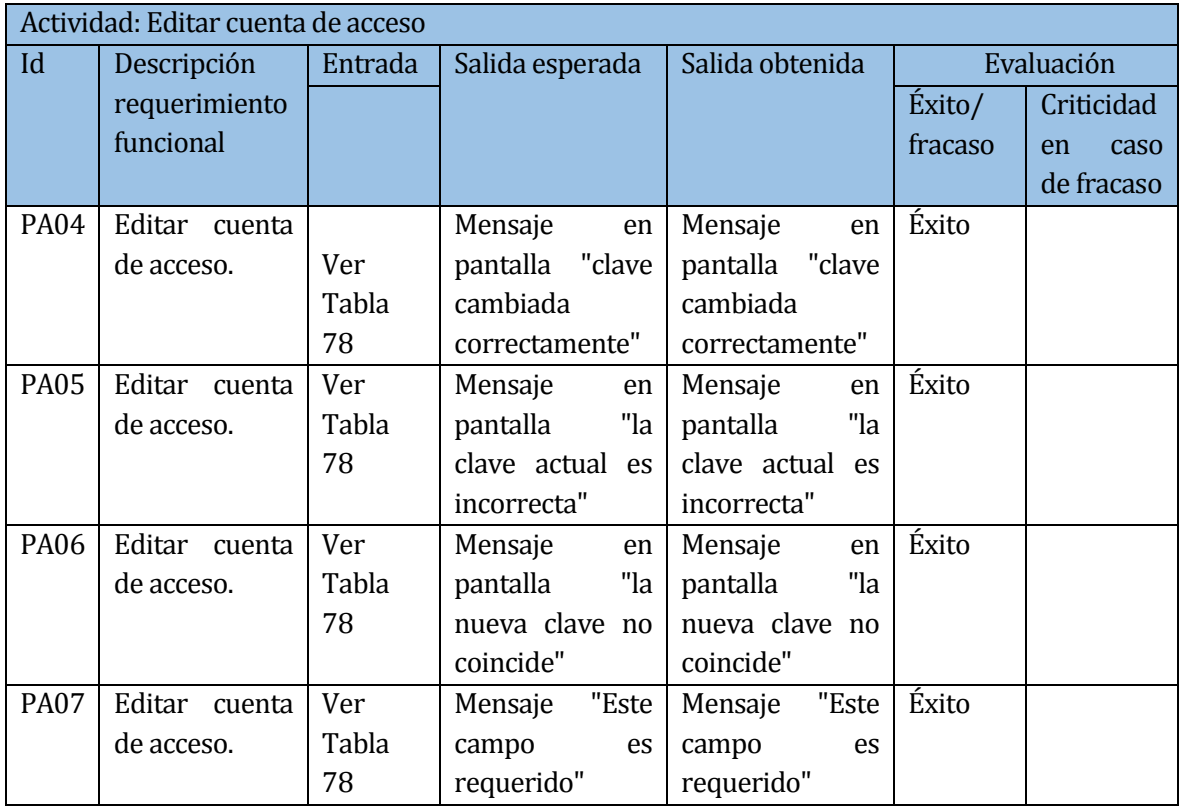

**Tabla 77:** Prueba de aceptación "Editar cuenta de acceso"

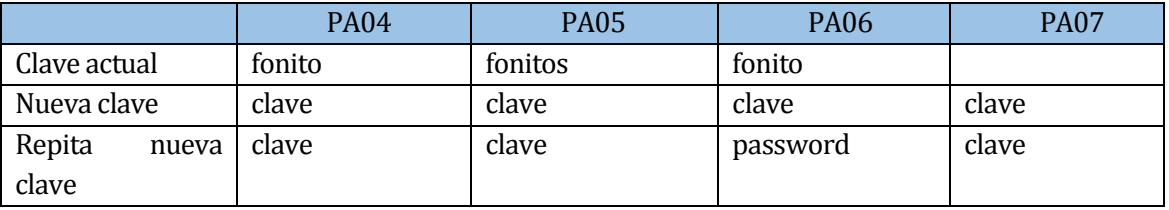

**Tabla 78:** Datos de prueba "Editar cuenta de acceso".

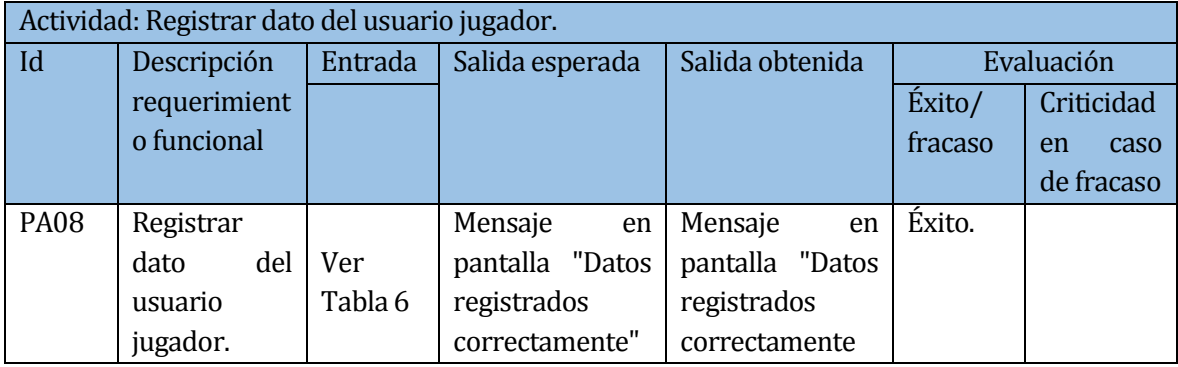

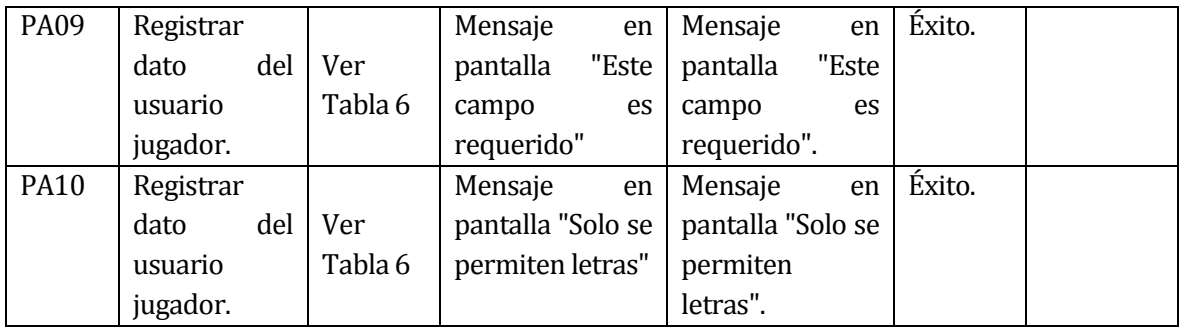

**Tabla 79:** Prueba de aceptación "Registrar dato del usuario jugador"

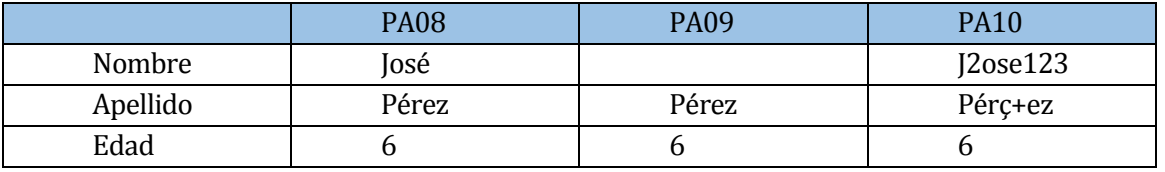

**Tabla 80:** Datos de prueba "Registro dato del usuario jugador".

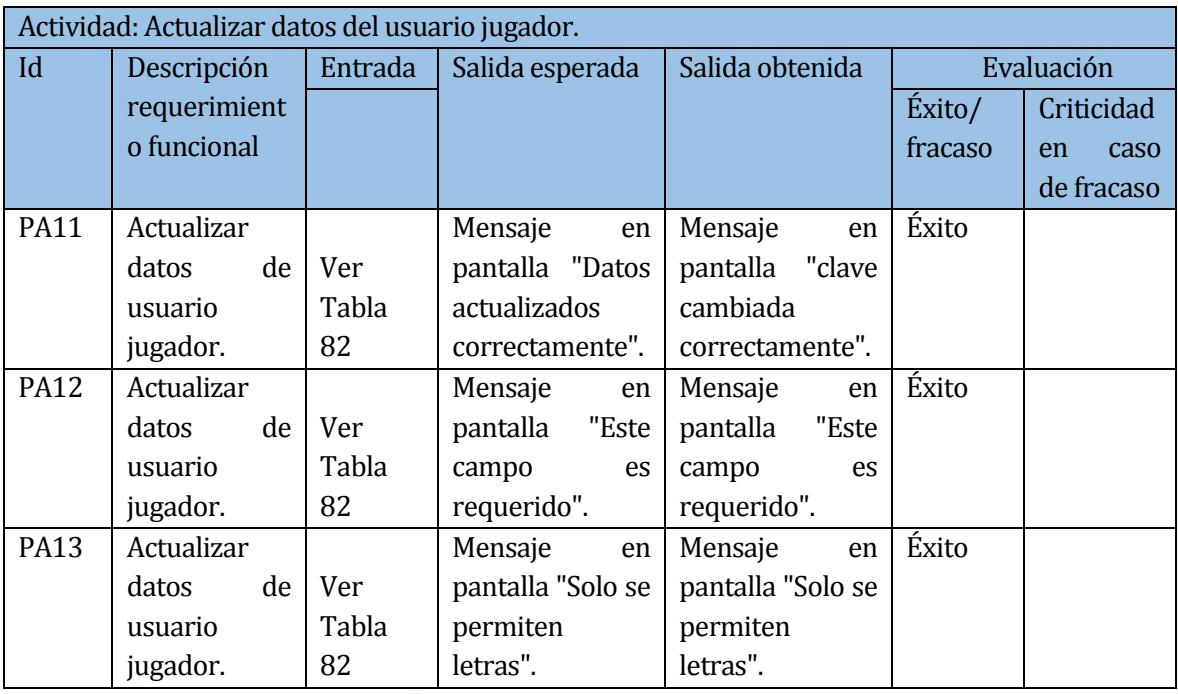

**Tabla 81:** Prueba de Aceptación "Actualizar datos del usuario jugador".

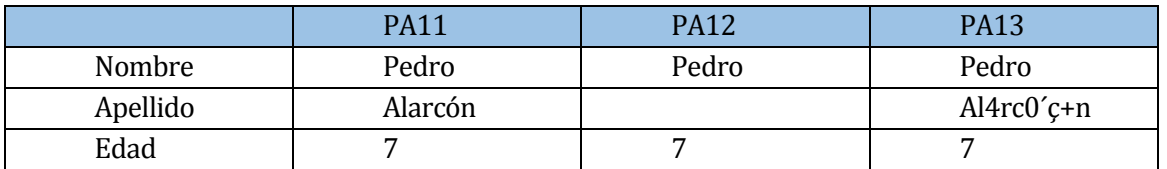

**Tabla 82:** Datos de prueba "Actualizar datos del usuario jugador".

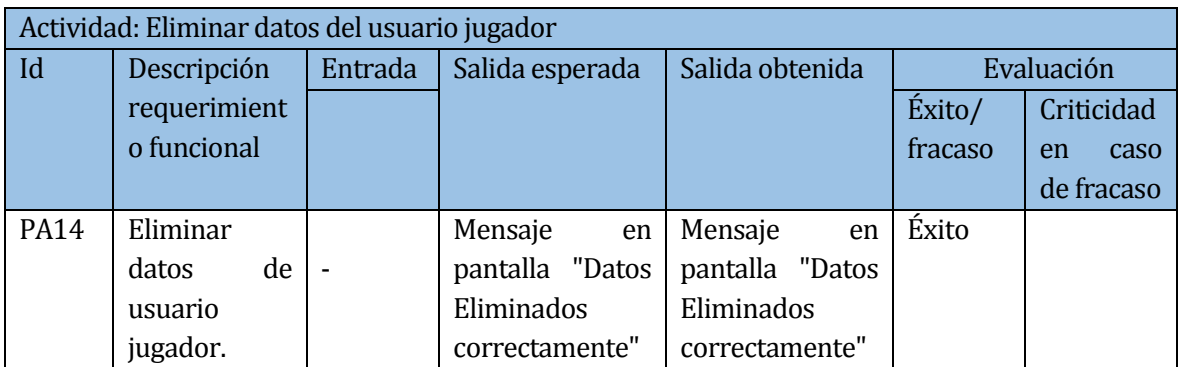

**Tabla 83:** Prueba de Aceptación "Eliminar datos del usuario jugador".

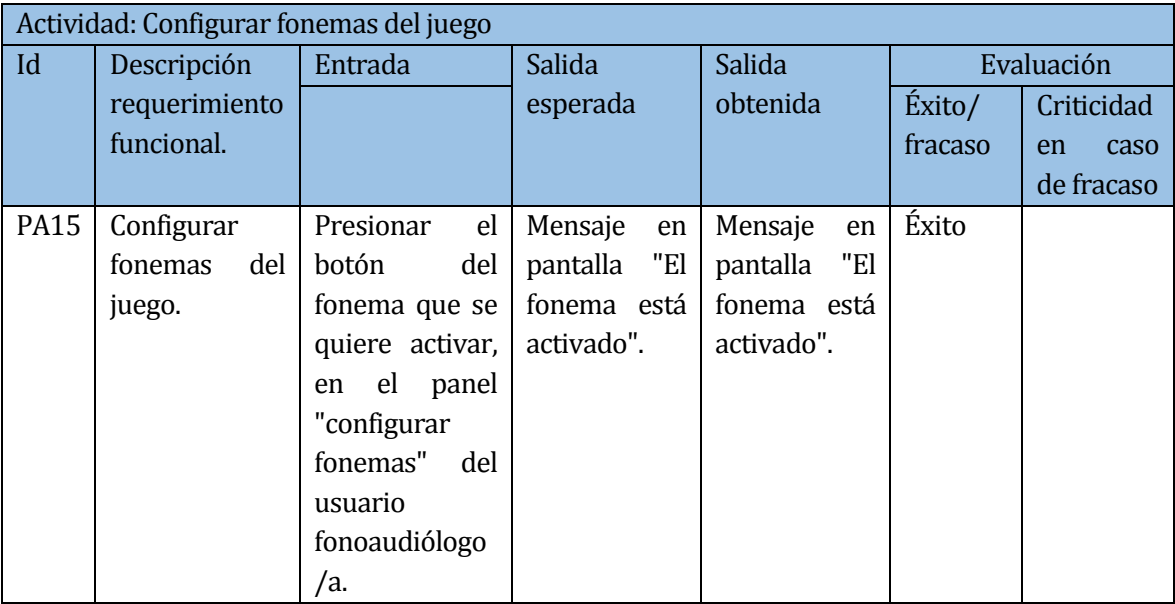

**Tabla 84:** Prueba de Aceptación "Configurar fonemas del juego 1".

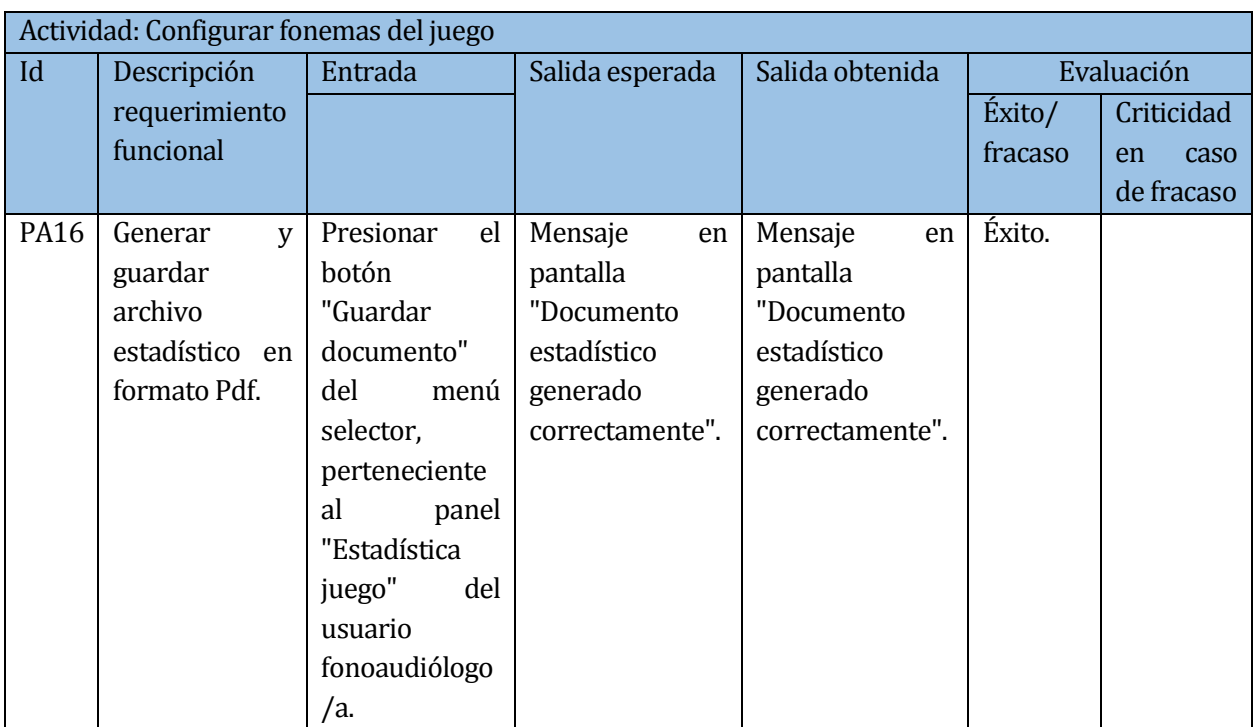

**Tabla 85:** Prueba de Aceptación "Configurar fonemas del juego 2".

A continuación se presentan pruebas de aceptación para el modulo de reconocimiento de voz a nivel de calidad y correcto funcionamiento. Para estas pruebas se utilizaron 2 niños de la Escuela Jesús Maestro , ambos de una edad de 5 y 6 años respectivamente.

- **Niño 1.**
- Edad: 5 años.
- Fonema con problemas: k.
- sustitución de fonema: T.
- Omisiones: no.

#### **Niño 2.**

- Edad: 6 años.
- Fonema con problemas: RR.
- sustitución de fonema: D.
- omisiones: no.

Para las pruebas con los niños , se determino utilizar al azar algunos de los ejercicios, evaluándolos con algún fonema determinado, considerando que el reconocimiento de voz aplica el mismo tipo de análisis para los múltiples juegos distribuidos en esta aplicación.

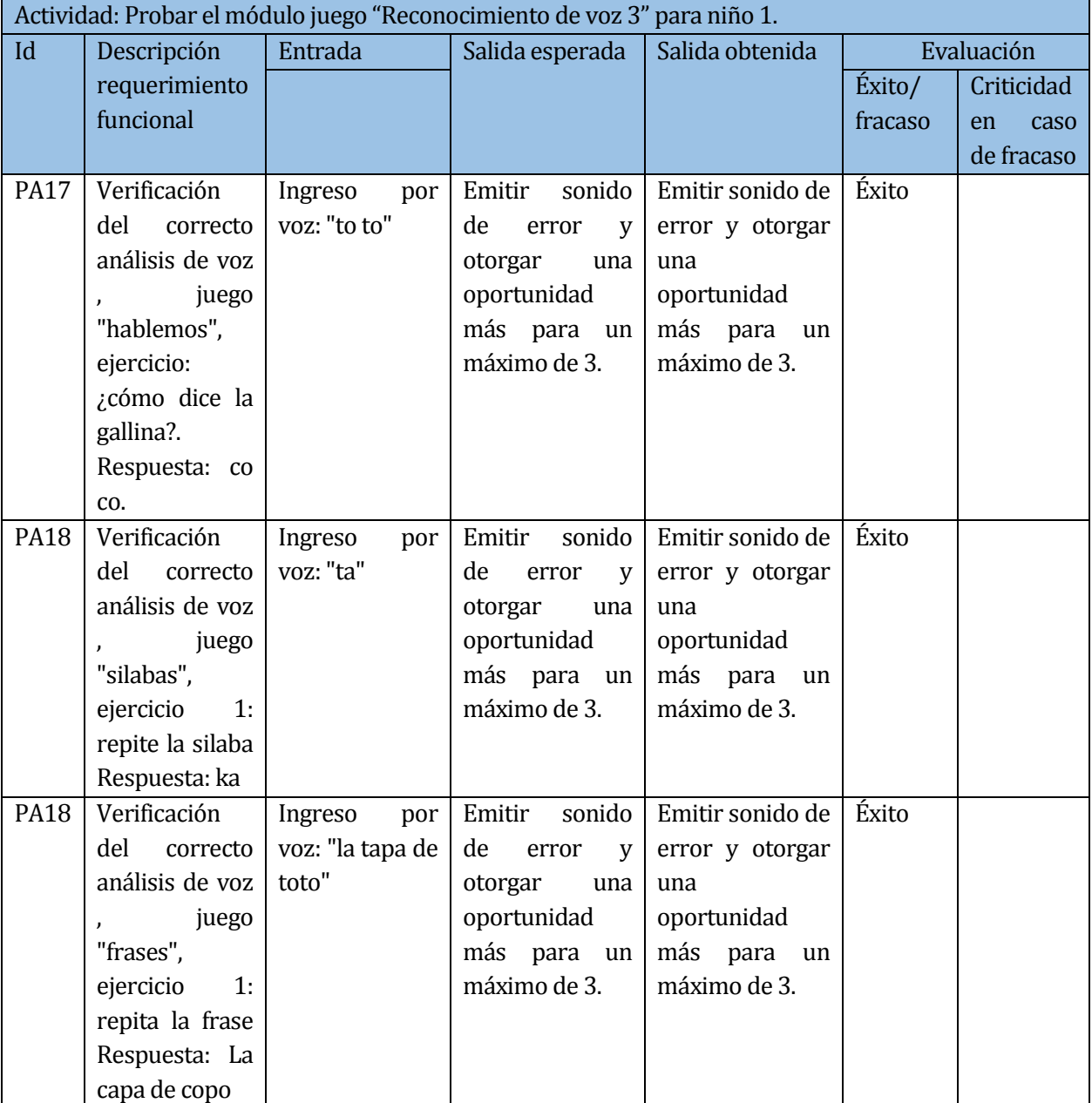

**Tabla 86:** Prueba de Aceptación "Reconocimiento de voz 3" para niño 1.

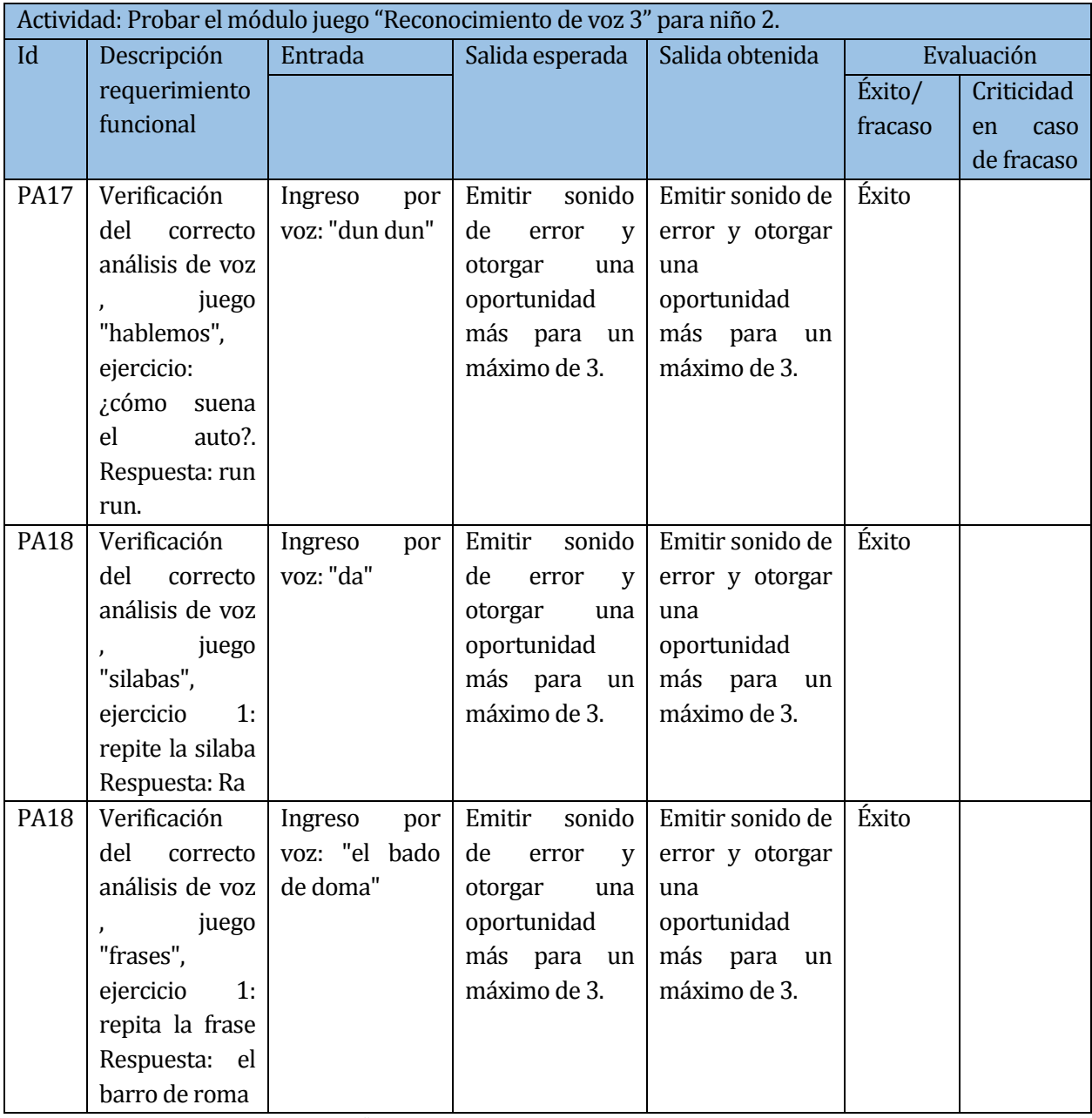

**Tabla 87:** Prueba de Aceptación "Reconocimiento de voz 3" para niño 2.

## **8.6 Conclusiones de pruebas**

Al concluir el proceso de pruebas de la aplicación, se ejecutaron cada una de las tareas planificadas en el tiempo correspondiente, y realizadas por dos Tester (alumnos memoritas).

Se espera lograr, por medio de los presentes casos de prueba, una aplicación consistente, confiable, segura y eficiente.

# **8.7 Presentación de algunas pantallas finales.**

A continuación de presentan algunas de las principales pantallas de la aplicación desde la ilustración 27 a la 36.

Pantalla principal.

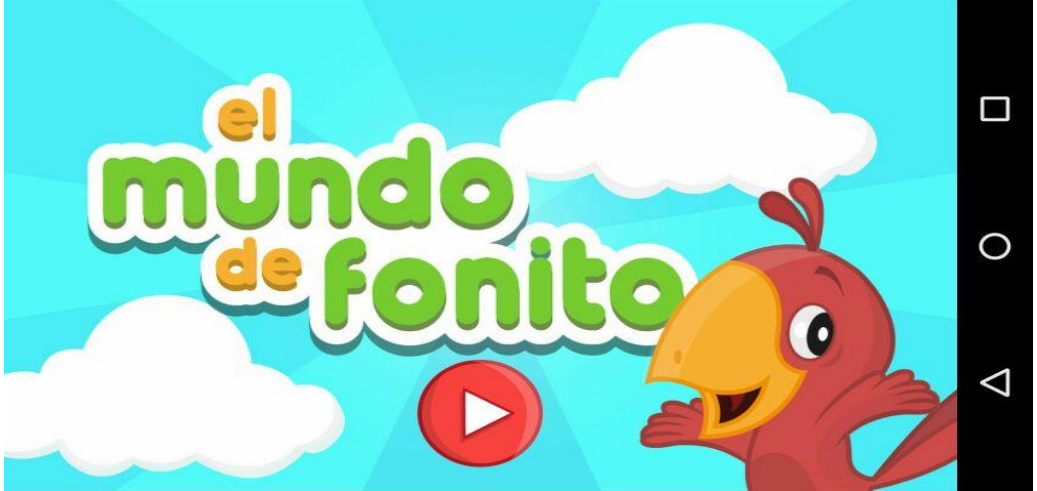

**Ilustración 27:** Pantalla principal de la aplicación.

Pantalla perfiles.

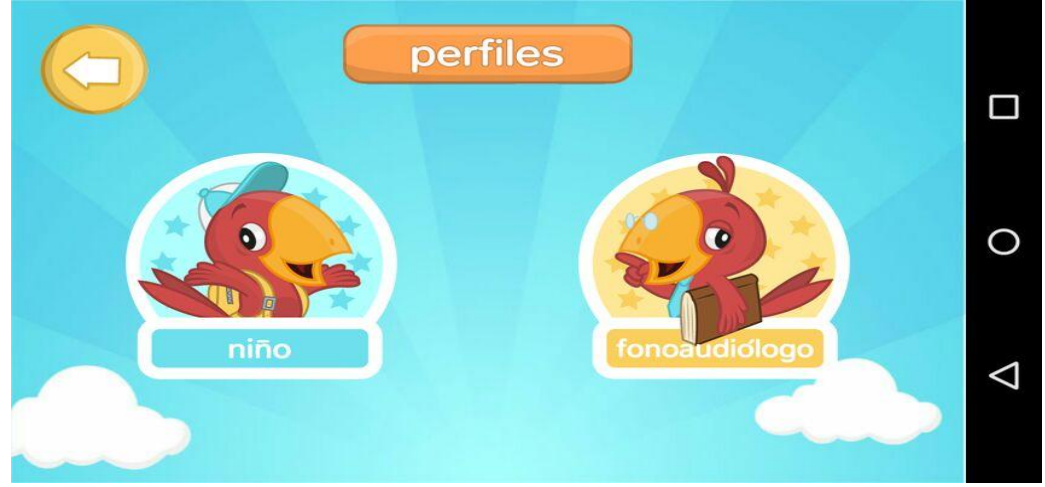

**Ilustración 28:** Pantalla de selección de perfiles.

# Pantalla configuración fonema.

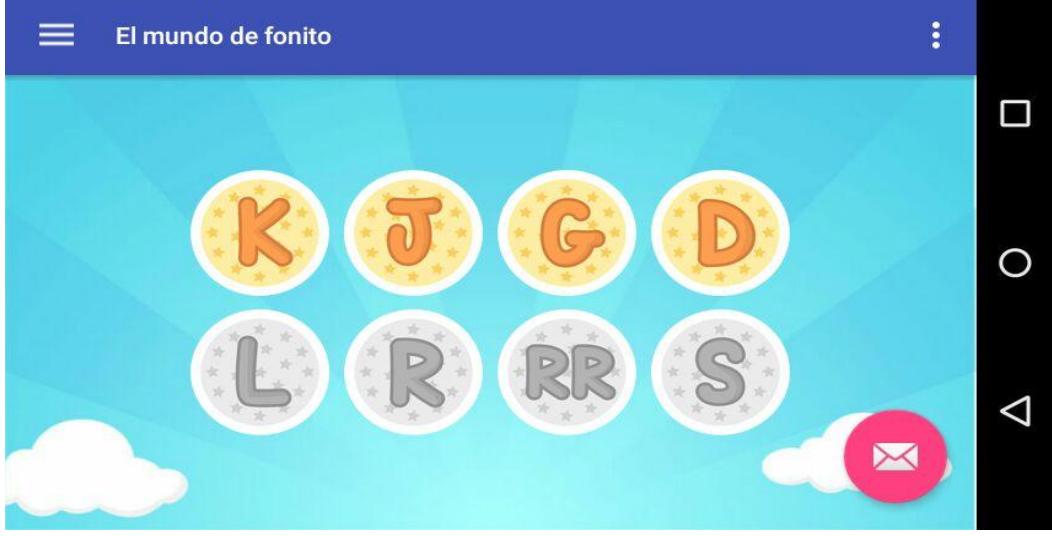

**Ilustración 29:** Pantalla de configuración de fonemas panel Fonoaudiólogo/a.

# $\Box$  $\sqrt{2}$  $\bullet$ Usuario  $\circ$ Clave **Cancelar Iniciar**  $\Delta$

## Pantalla diálogo inicio de sesión.

**Ilustración 30:** Pantalla para inicio de sesión del usuario Fonoaudiólogo/a.

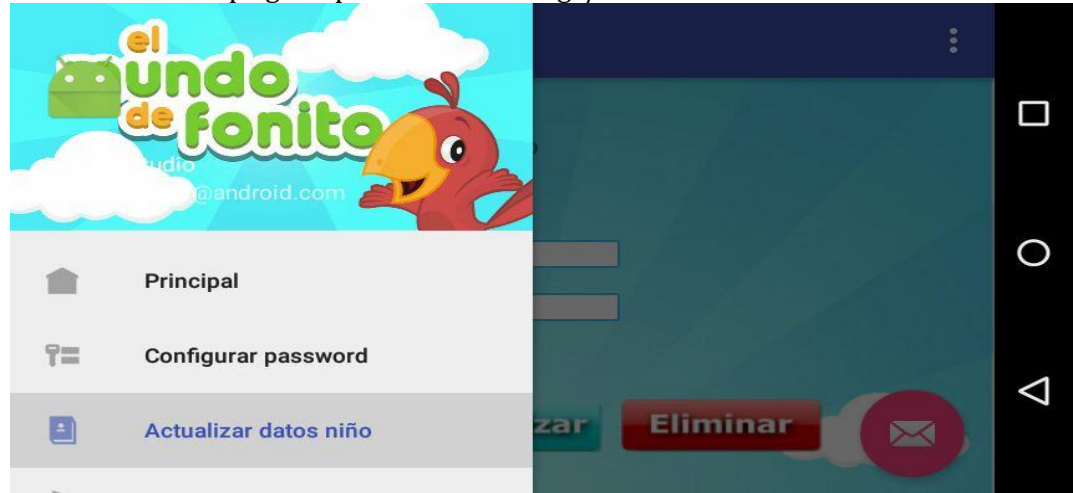

Pantalla menú desplegable panel Fonoaudiólogo/a.

**Ilustración 31:** Pantalla del menú desplegable del panel de usuario Fonoaudiólogo/a.

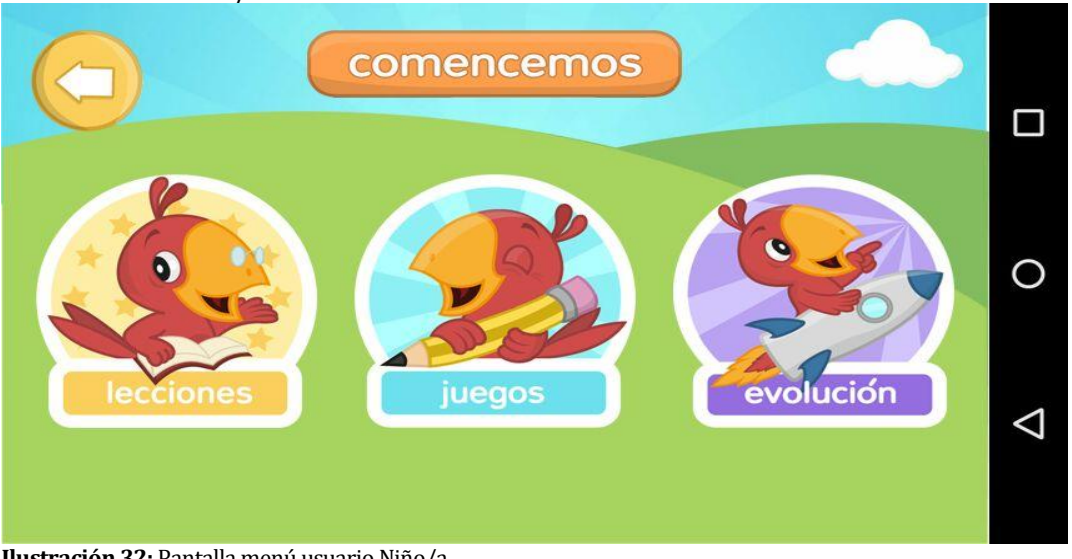

#### Pantalla menú Niño/a.

**Ilustración 32:** Pantalla menú usuario Niño/a

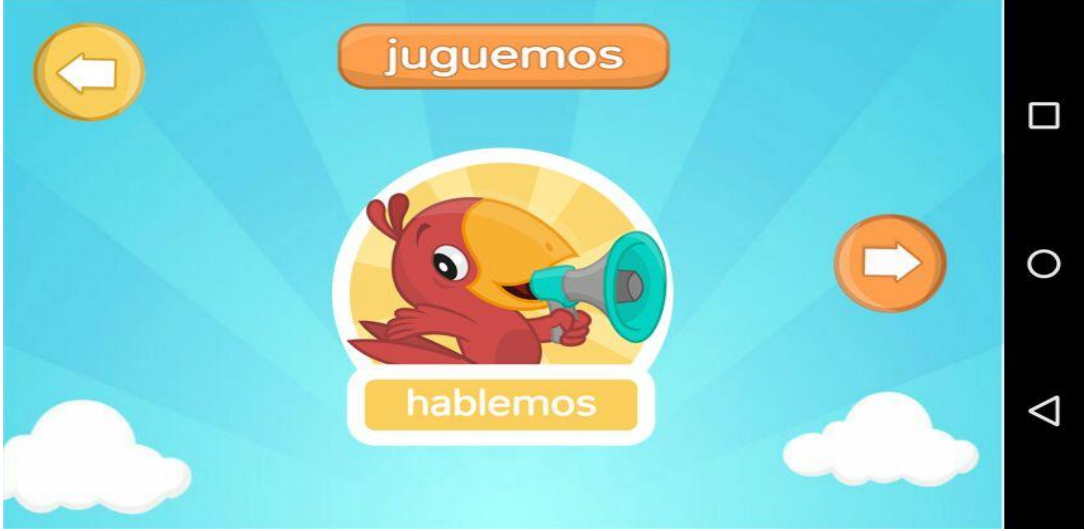

## Pantalla botón juego Hablemos.

**Ilustración 33:** Pantalla del botón de acceso al juego Hablemos.

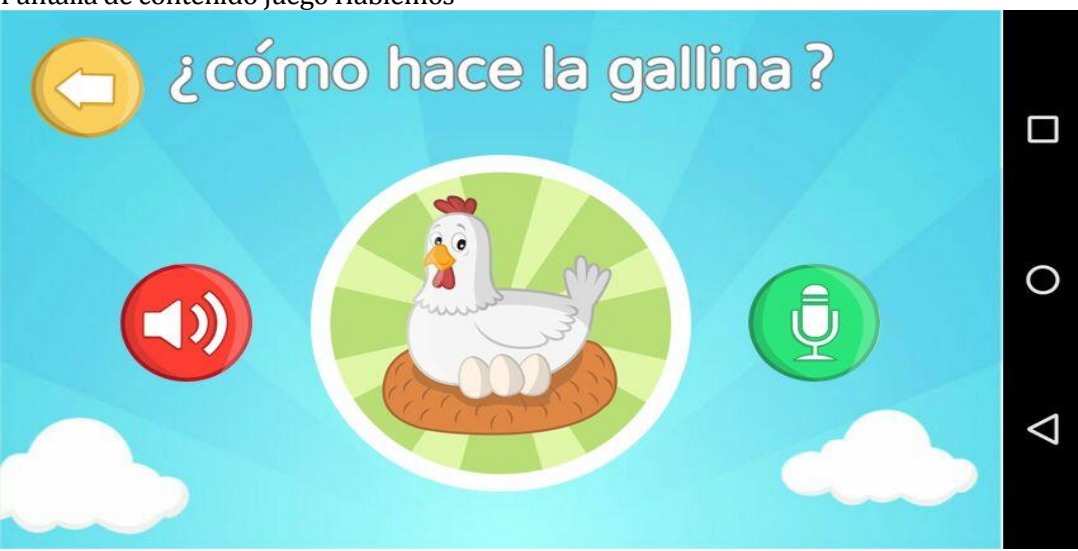

Pantalla de contenido juego Hablemos

**Ilustración 34:** Contenido Juego Hablemos.

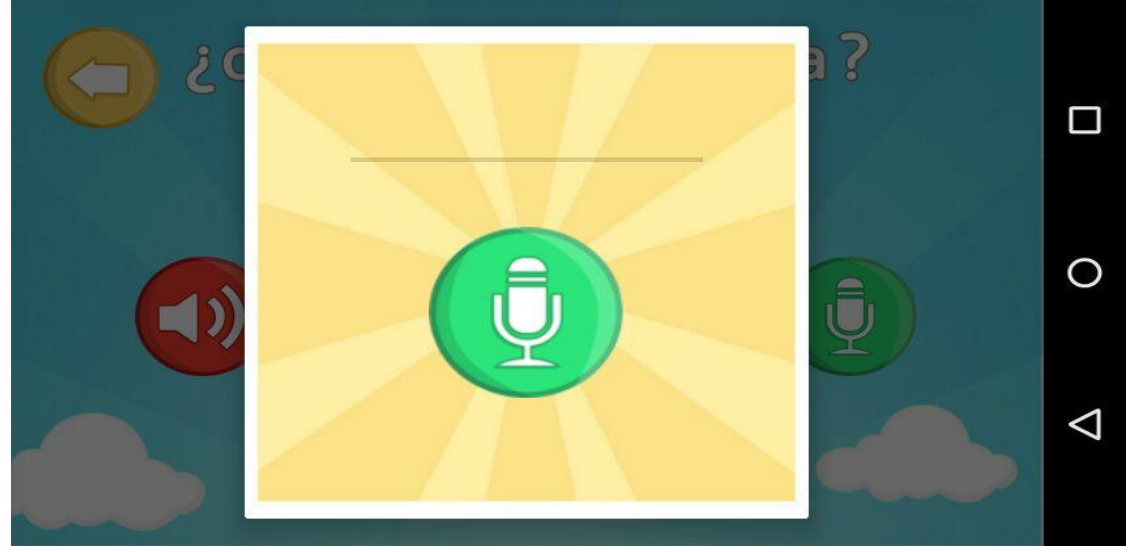

## Pantalla diálogo de reconocimiento de voz.

**Ilustración 35:** Pantalla del dialogo que da acceso al reconocimiento de voz.

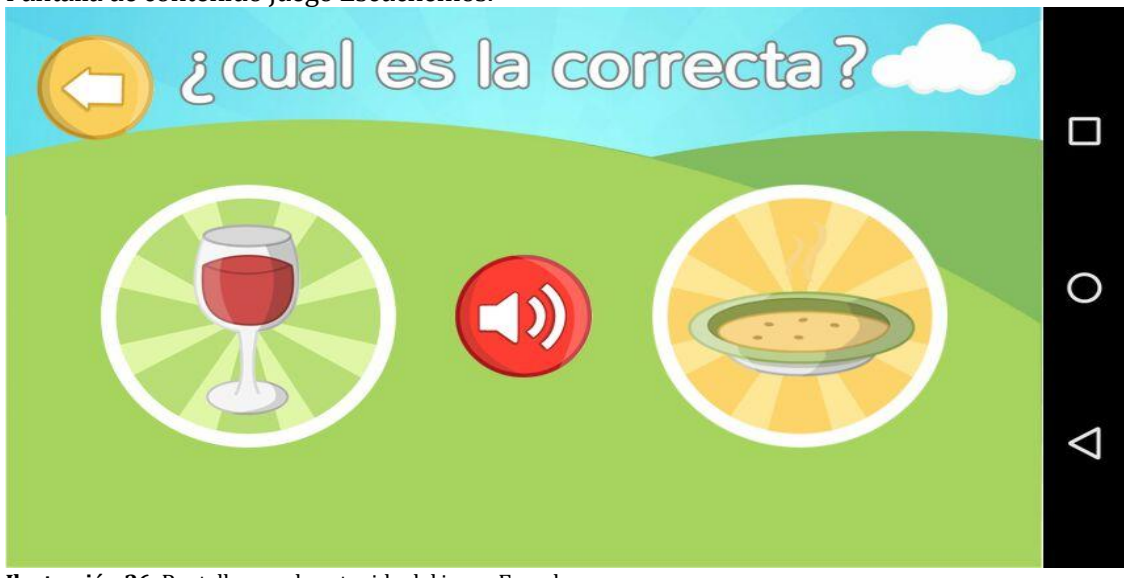

Pantalla de contenido juego Escuchemos.

**Ilustración 36:** Pantalla con el contenido del juego Escuchemos.

## **9 RESUMEN ESFUERZO REQUERIDO**

Se detallan a continuación las horas trabajadas en el proyecto por los alumnos memoristas:

Alumnos memoristas: Daniel Flores Paredes. Bayron Arriagada Becerra.

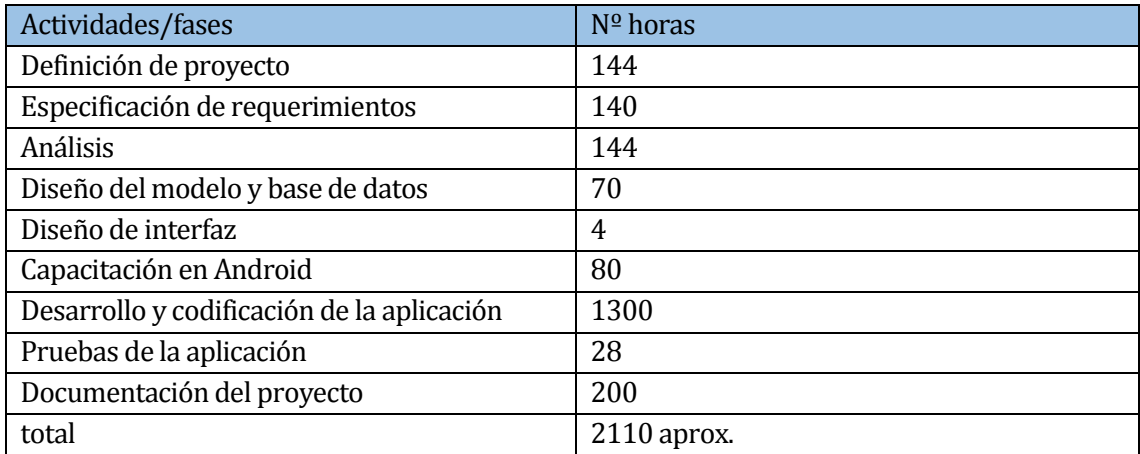

**Tabla 88:** Resumen de esfuerzo requerido.

Sueldo estimativo para un estudiante de último año de Ingeniería Informática: \$350.000 Cantidad de horas: 45 horas semanales para un total de 180 horas mensuales. Valor por hora: \$1944 = 350000/180

#### Valor Estimativo del proyecto: \$4.101.840

En relación a la estimación inicial que fueron 1.907 horas de esfuerzo por programación, el proyecto tuvo una cantidad de 2110horas y la programación 1300 horas, lo que se infiere que se necesitó menos tiempo de lo estipulado para codificación de la aplicación, sin embargo, se necesitó más tiempo para la realización total del proyecto.

#### **10 CONCLUSIONES**

La aplicación móvil desarrollada cumple una función innovadora, donde se une la diversión con el aprendizaje y fomenta el apoyo del tratamiento de niños/as con dislalia funcional.

Durante el proceso de desarrollo se aplicaron distintas prácticas de la ingeniería de software, entre las cuales destacan el uso de: diagramas de modelado, metodología de desarrollo, diseño basado en arquitectura de capas y método de integración continua, dando como resultado un producto de calidad y que responde como una solución óptima a las necesidades del cliente. Se trabajó con tecnologías actuales relacionadas con el entorno Android que lograron incrementar la productividad y rendimiento, lo cual dejo mucho conocimiento del área y entusiasmo por querer aprender más.

Llevar cabo las pruebas de aceptación represento un pilar fundamental en la finalización de este proyecto, ya que estas nos permitieron percibir de forma real y precisa, la interacción entre los niños y la aplicación. Dentro de los módulos evaluados que operan con reconocimiento de voz, se observo de forma satisfactoria que respondían positivamente a las sustituciones de los fonemas producidas por los infantes. En cuanto a la estética de la aplicación resulto ser más llamativa para los niños de lo que habíamos previsto, si bien como equipo de trabajo tuvimos la perdida de nuestra Desarrolladora grafica, esto no fue un impedimento para mantener la estética llamativa y colorida de los ejercicios . Ya finalizando con lo que fueron las opciones disponibles para el Fonoaudiólogo(a), estas fueron bien recibidas en términos de manipulación, debido a la baja complejidad con la que operan.

El aporte de la aplicación "El mundo de Fonito", no se limita a solo los niños/as de la escuela "Jesús Maestro" de Nacimiento, sino que también es un apoyo para todos los niños/as que tengan dislalia funcional y que deseen jugarla.

Este proyecto queda abierto a nuevas mejoras en su implementación, ya sea perfeccionando el reconocimiento de voz o aplicando mejoras en la manipulación estadística de los datos generados.

El haber realizado una aplicación para ayudar a niños/as con "dislalia funcional" ha sido un logro académico muy gratificante e importante. Es enriquecedor sentir que los conocimientos adquiridos en la etapa universitaria han sido utilizados para analizar, diseñar construir e implementar una solución que esté al alcance de cualquier niño/a que desee ocuparla.

# **11 BIBLIOGRAFÍA**

App para Niños/as con Dislalia: aprendemos y trabajamos jugando. Fecha de consulta: 12 de octubre del 2016 [http://logopsicopedagogia.blogspot.cl/2015/03/apps-para-ninos-con-dislalia](http://logopsicopedagogia.blogspot.cl/2015/03/apps-para-ninos-con-dislalia-aprendemos.html)[aprendemos.html.](http://logopsicopedagogia.blogspot.cl/2015/03/apps-para-ninos-con-dislalia-aprendemos.html) 16p.

Campechano L. E. Flores May G. López C. A. Zamora R. O, Reyes Z. A. 2011. Dislalia Asociada a Hábitos Orales. No 41. Recuperado en Febrero del 2012 en [http://www.medigraphic.com/pdfs/oral/ora-2012/ora1241g.pdf1](http://www.medigraphic.com/pdfs/oral/ora-2012/ora1241g.pdf)4p.

Dificultad del habla en niños/as chilenos. Fecha de consulta: 12 de octubre del 2016. [http://cepsi.webs.com/dificultadesdelhabla.htm.](http://cepsi.webs.com/dificultadesdelhabla.htm) 13p

Dra. Bolte L. Dra. Rojas P. 2007. Trastornos del Habla y del Lenguaje Infantil: "¿Cómo lo abordamos? Parte I. Recuperado el 13 de Mayo del 2007 de [http://medicinafamiliar.uc.cl/html/articulos/123.html.1](http://medicinafamiliar.uc.cl/html/articulos/123.html)2p

Jesús Maestro Escuela Especial de Lenguaje. Fecha de consulta: 12 de octubre del 2016 [http://www.tuciudad.cl/web/info.php?show=2367&topic=1.](http://www.tuciudad.cl/web/info.php?show=2367&topic=1) 10p.

Stalin Calderón C. Armando Quizhpi L. Medina Valenzuela J. 2012. Prevalencia de la dislalia funcional en niños/as de 5 años a 8 años matriculados en primero, segundo y tercer año de básica en la escuela Ciudad de Azogues. Universidad de Cuenca. Ecuador. [http://dspace.ucuenca.edu.ec/bitstream/123456789/3794/1/TECF13.pdf1](http://dspace.ucuenca.edu.ec/bitstream/123456789/3794/1/TECF13.pdf)1p.